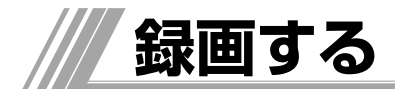

# **DVDディスクに録画する**

視聴中の番組をDVDディスクに録画できます。

#### ご注意

- ●本機にあるDVD/ビデオボタンまたはリモコンのDVDボタ ンを押して、DVDを選択してください。本体の表示窓に 「DVD」と表示されます。
- 本機はビデオとDVDに、別のチャンネルの録画を同時に行 うことはできません。

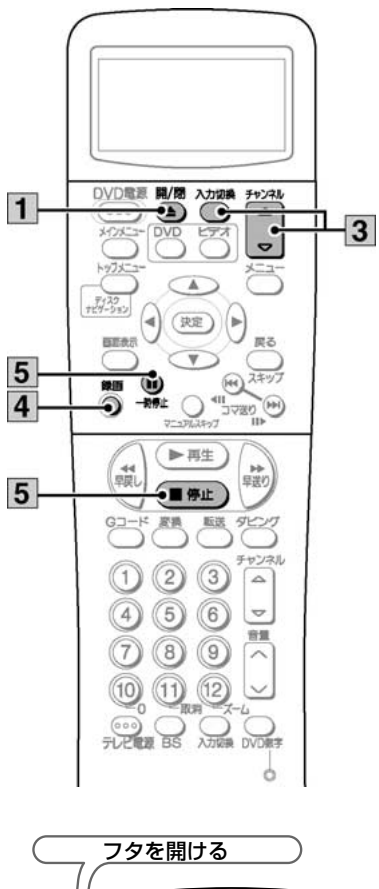

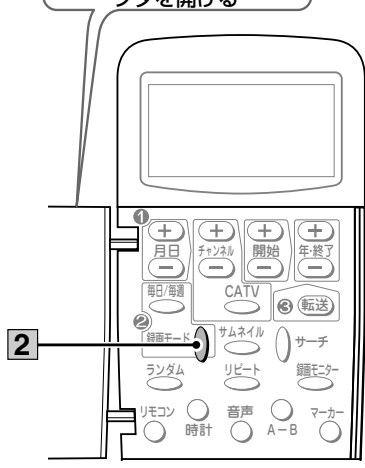

#### RAM RW VR RWVIDEO DVD-R +RW +R ディスクを入れる **1** 開/閉�  $Q$ m $\pm$ たは $Q$ ●ディスクトレイにディスクを入れてください。 ●ラベル面を上にして入れてください。 両面ディスクでは録画したい側の面を下にしてく ださい。 ●両面ディスクは、両面にまたがって録画すること はできません。いったんディスクを取り出し、裏 返してください。 ●カートリッジ付きディスクの場合、カートリッジ からディスクを取り出し、ディスクトレイ内側の 溝に合わせてください。 ●フォーマットされていないディスクを入れた場合 は、フォーマットの実行画面が表示されます。 [録画モード]を押す **2** 押すたびに 録画モード ()  $XP \rightarrow SP \rightarrow LP \rightarrow EP$  $\overline{\phantom{a}}$   $\overline{\phantom{a}}$   $\overline{\$ ■ 録画モードと時間のめやす ディスク DVD-RAM DVD-RW DVD-R DVD+RW 片面 | 両面 DVD+R  $(4.7$  GB)  $(9.4$  GB) 録画モード (4.7 GB)1時間 2時間 1時間 XP(高画質) 2時間 4時間 2時間 SP(標 準) LP(長時間) 4時間 8時間 4時間 EP(長時間) 6時間 12時間 6時間 録画予約時には「FR」(フレキシブルレコーディング モード)が設定できます。 ディスクの空き容量に収まる録画モードを自動的に選 択します。 録画するチャンネルを選ぶ **3** チャンネル�  $\overline{\sim}$ または( 入力切 ≂∛य テレビ放送を録画する ● [DVD数字] を押して数字ボタンを使用するか、 チャンネルの[▲▼]で希望するチャンネルを選択し てください。 |外部入力から録画する| ●[外部入力]を押して、本体前面または背面にある L1、L2、DV端子を選択してください。

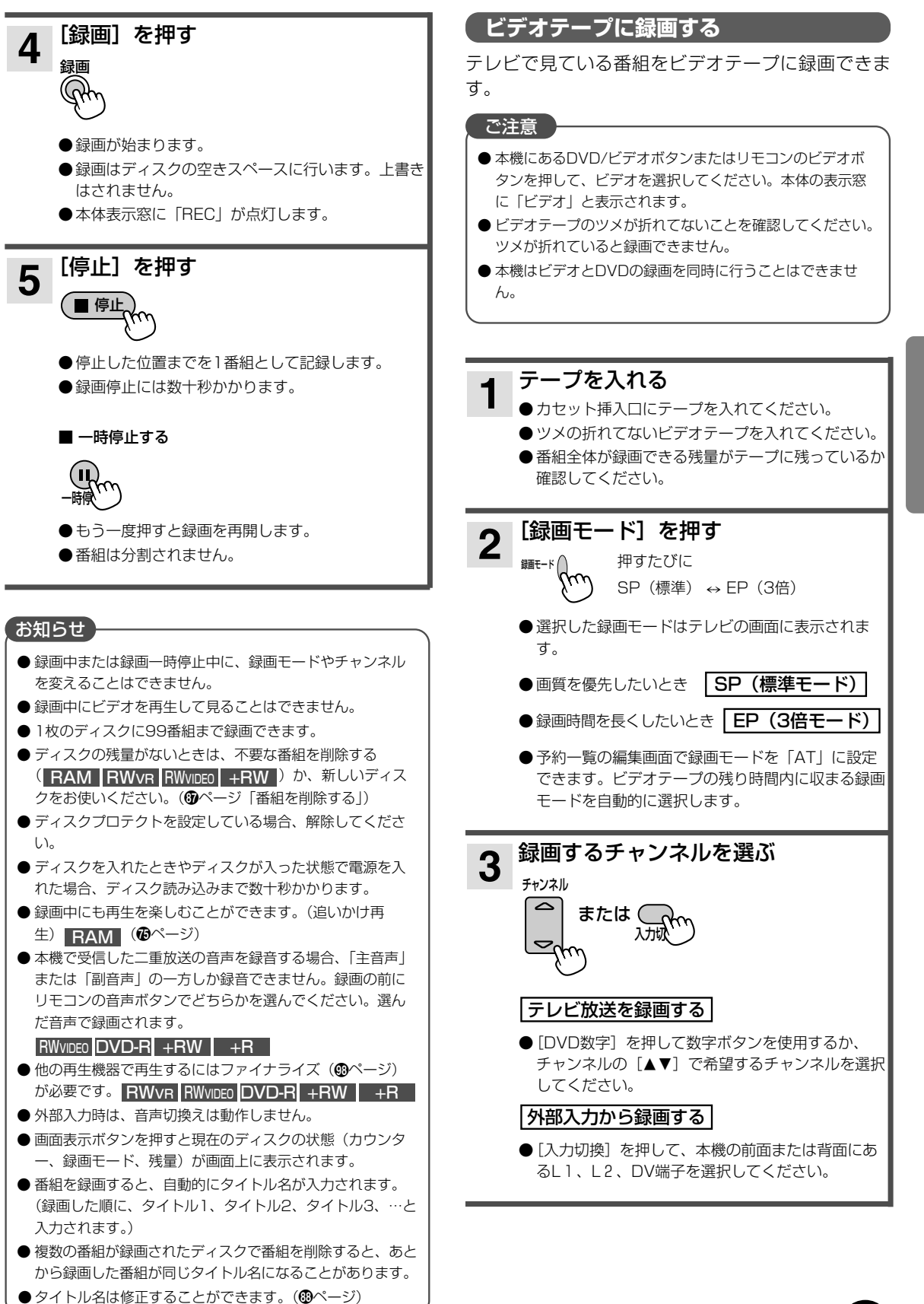

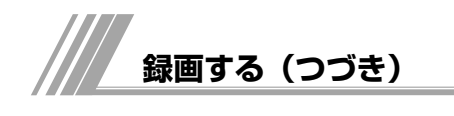

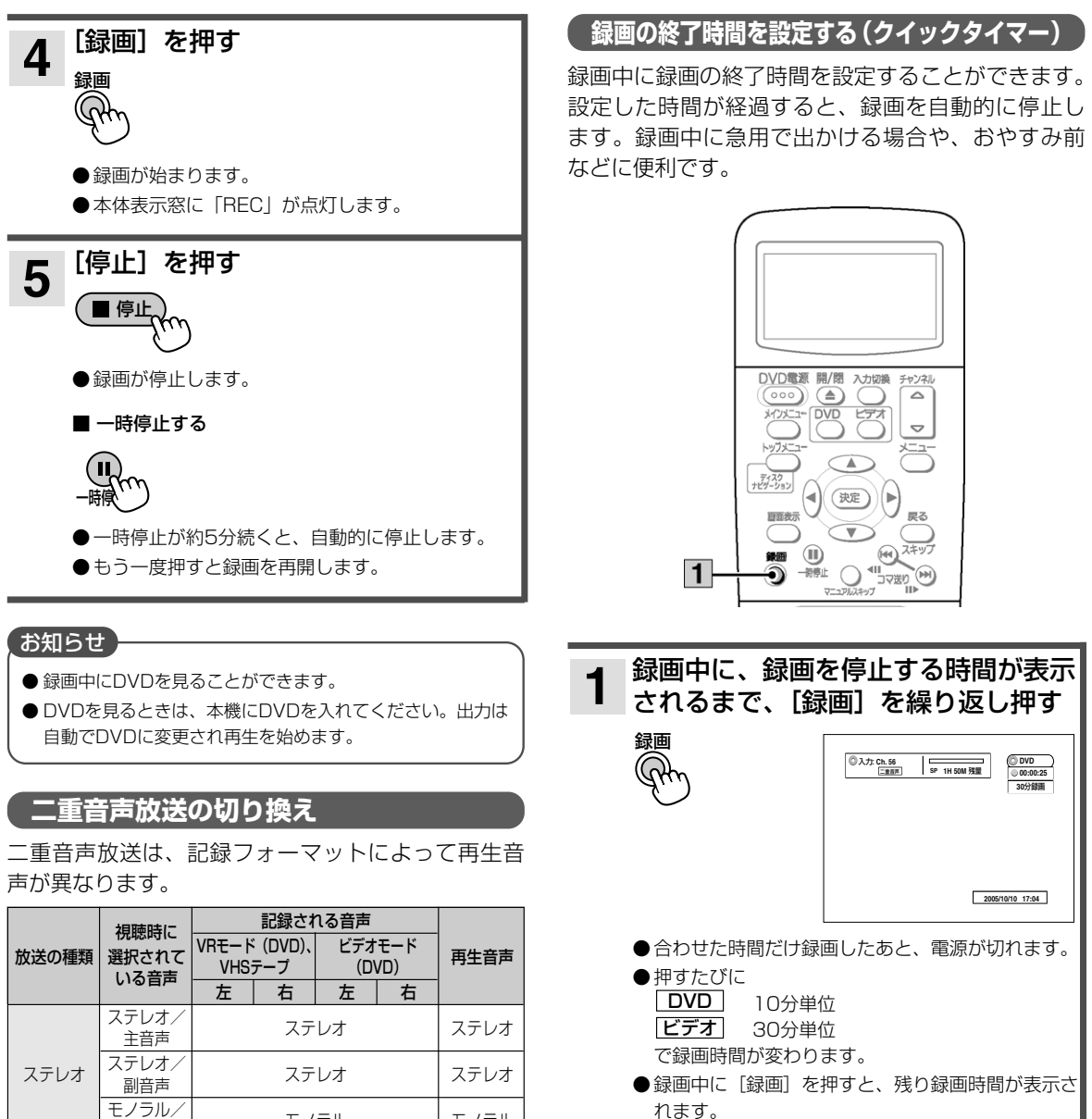

#### ご注意

#### ビデオ

- 録画設定時間がテープの長さを超えた場合、テープの終わ りで録画が終了します。
- [一時停止] を押すとクイックタイマーが解除されます。 再び設定しなおしてください。

クイックタイマー録画を解除するには

[停止] を押す。

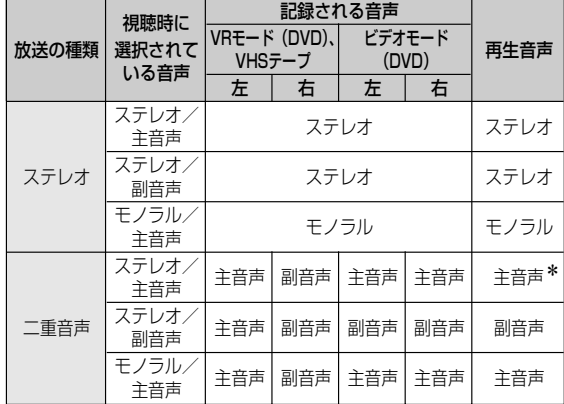

\*VHSテープでは主/副になります。

- ●音声チャンネルを副音声に設定しても、副音声が放送され ない場合、主音声が記録されます。
- ●ステレオ放送の場合にモノラル/主音声を選択すると、モ ノラルで録音されます。
- 外部入力では音声の切り換えができません。外部入力機器 側で選択してください。
- 二重音声放送を録画したDVDディスクを再生するときは、 初期設定の「デジタル音声出力」を「PCM」にしてください。 「ビットストリーム」に設定していると、音声の切り換えが できません (●ページ)。

**54**

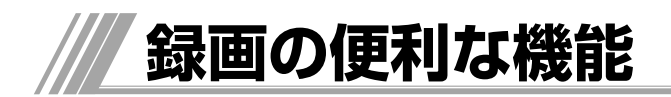

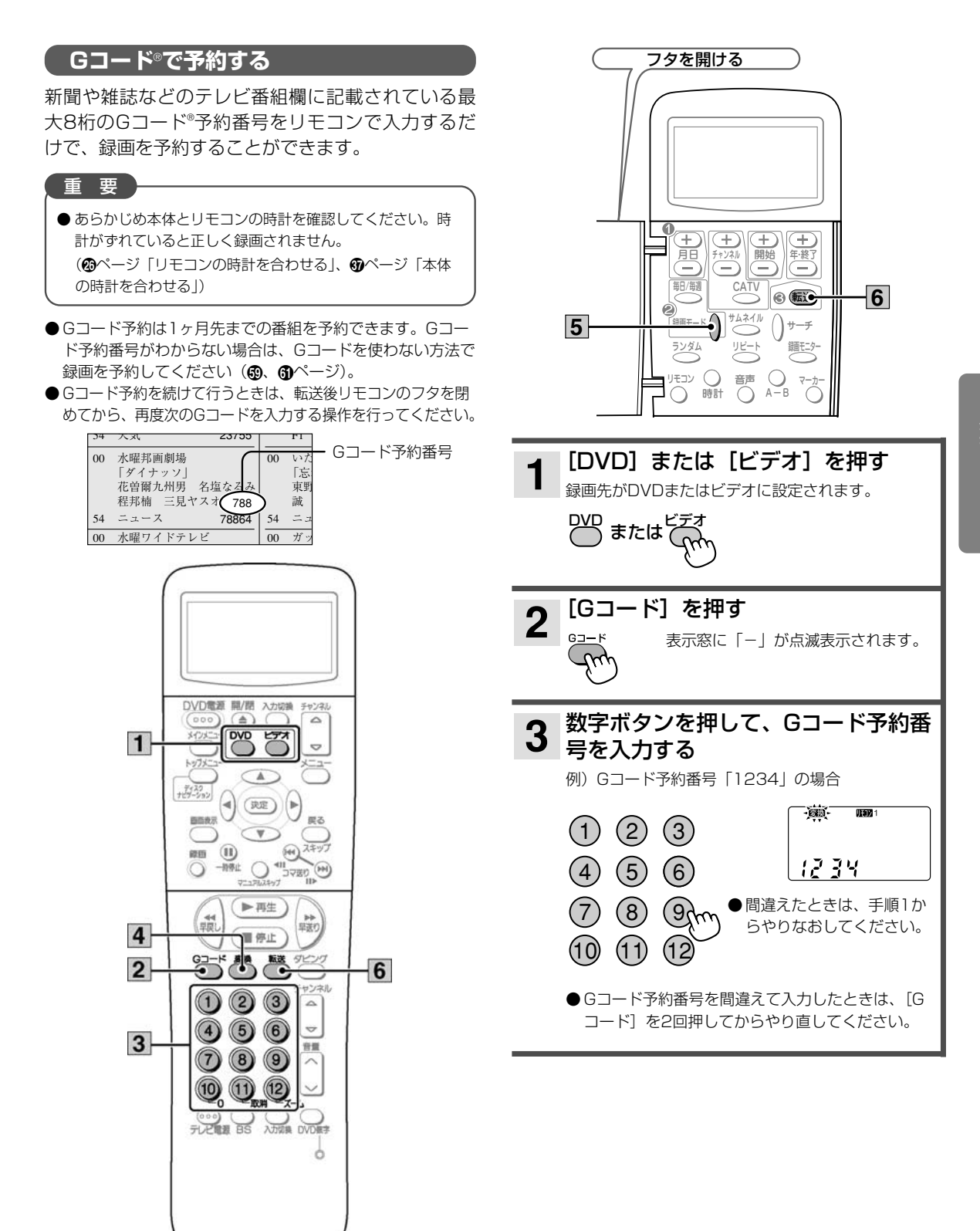

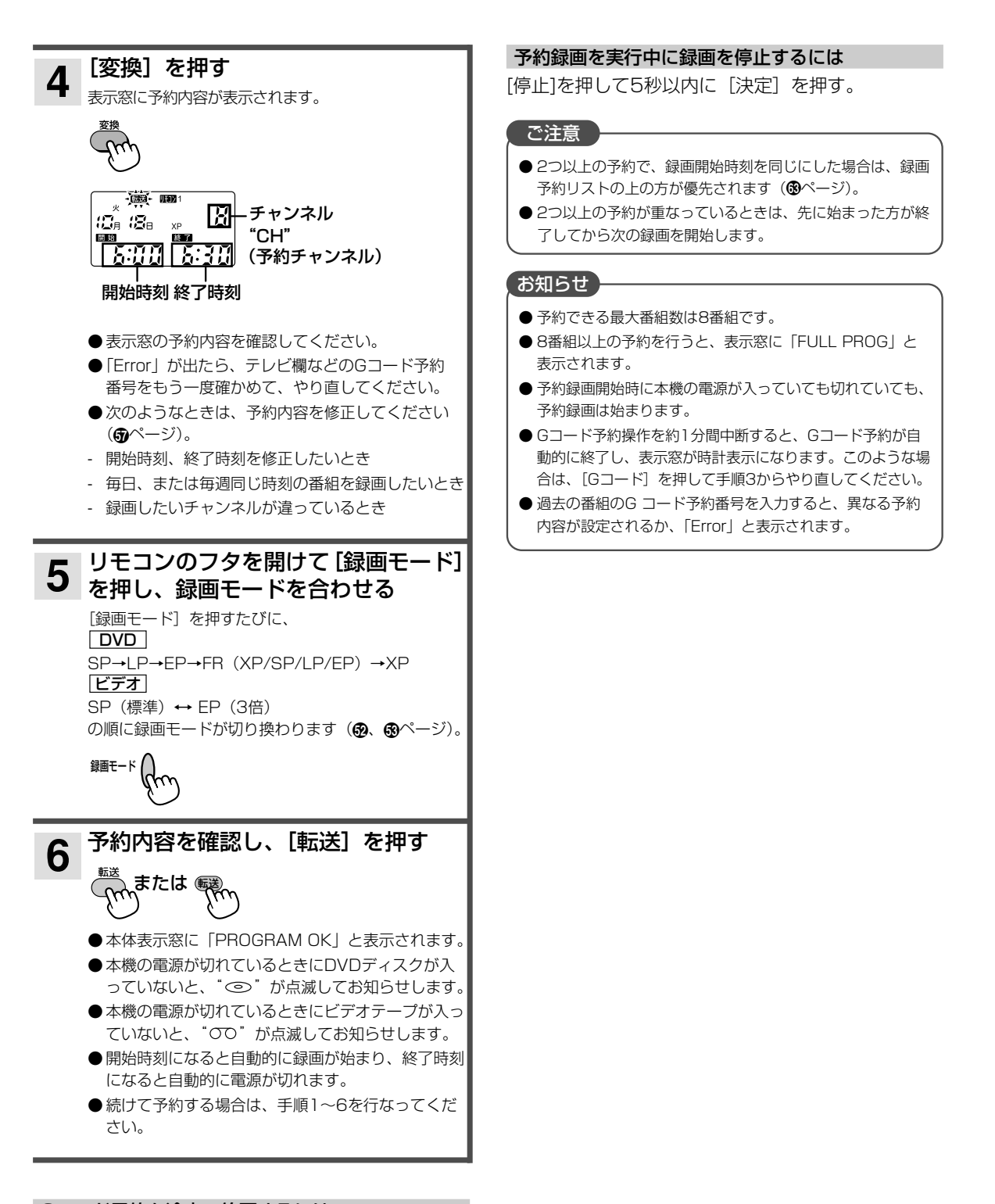

#### Gコード予約を途中で終了するには

リモコンのフタを閉じると、Gコード予約が終了します。 また、Gコード予約中にリモコンのフタを開けた状態で[Gコ ード]を押すと、リモコン予約に切り換わります(®ページ)。 リモコンのフタを開けた状態で[Gコード]を押すたびに、リ モコン予約とGコード予約が切り換わります。

#### 開始/終了時刻を修正する

Gコード予約番号を入力したときに表示される開始 時刻および終了時刻を変更することができます。

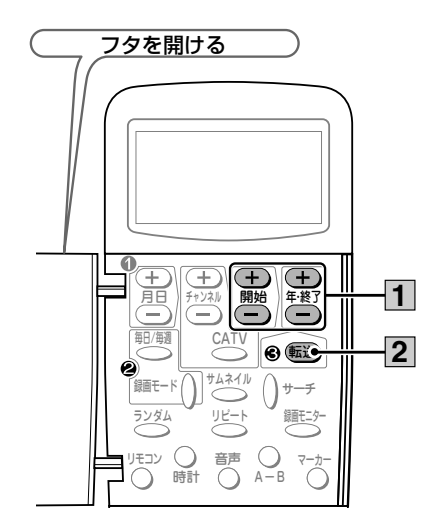

Gコード予約番号を入力して[変換] を押した後、[開始+-]および [年・終了+-]を押して、開始/終 了時刻を変更する **1**

> 開始時刻を変更するには [開  $-0.00$ 始+-]を、終了時刻を変更す るには[年・終了+-]を押し िन्दा ます。

> > Œ

開始

 $\bigoplus$ 

開始時刻 終了時刻

 $\overline{B}$ 

75 7:

ボタンを長く押すと30分単位で設定できます。 ボタンを短く押すと1分単位で設定できます。

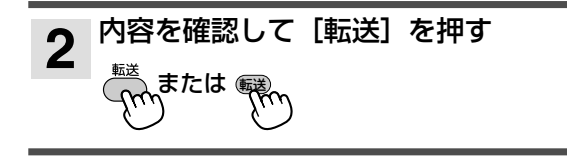

#### お知らせ

- 予約できる最大番組数は8番組です。
- 8番組以上の予約を行うと、表示窓に「FULL PROG1 と 表示されます。
- 再生中に予約録画時刻になると、再生を停止した時点で予 約録画を実行します(予約録画終了時刻前であれば、録画 が始まります)。なお、予約録画開始時刻が近づくと画面に 「予約録画が実行できません」とメッセージが表示されます。
- 通常の録画中に予約録画時刻になっても通常録画が優先さ れます。通常録画を停止すると、予約録画を開始します。 なお、予約録画開始時刻が近づくと画面に「予約録画が実 行できません」とメッセージが表示されます。

#### DVD **I**

- 録画する番組が連続する場合は、次の番組の始まりが約30 秒間録画されません。
- 残量のないディスクで予約録画が実行されると、予約録画 終了後に本体の電源が切れない場合があります。

## ビデオ

- 予約録画中にテープの終わりになると、録画が停止します。
- 録画する番組が連続する場合は、次の番組の始まりが約10 秒間録画されません。

#### 毎日、または毎週同じ時刻の番組を録画するには

Gコードで録画予約した番組を毎日または毎週録画するように 設定することができます。

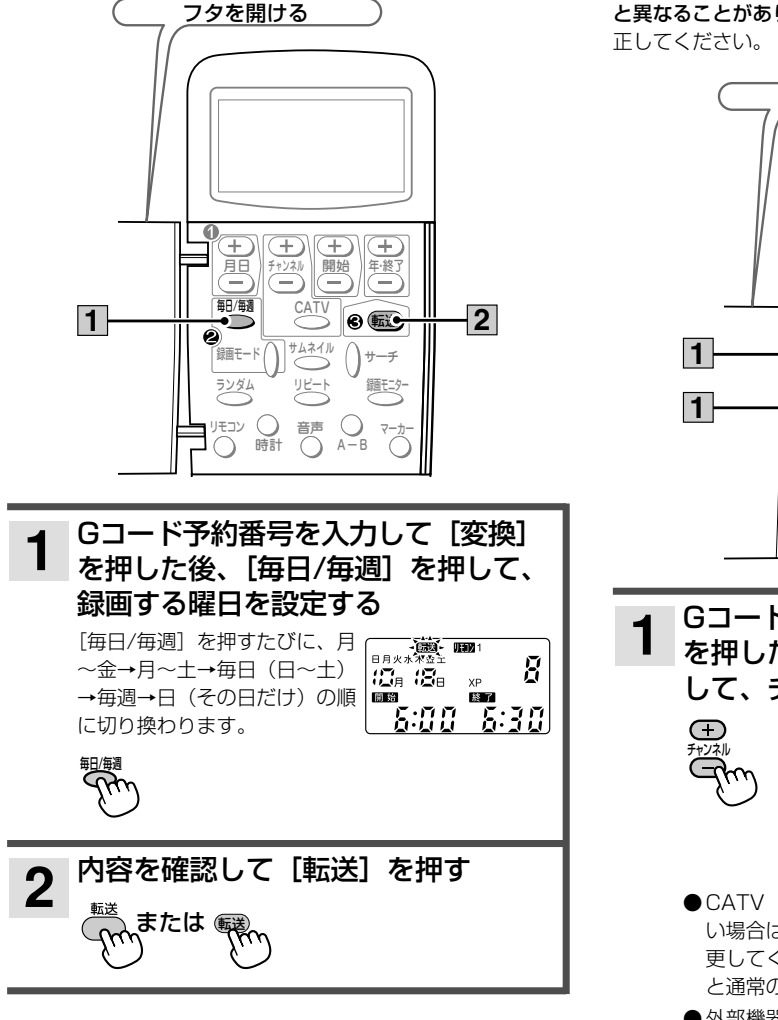

#### チャンネルを変更する

各地のテレビ局で番組編成が異なっていたり、一部の地域では 異なる放送局の番組に同じGコード予約番号が掲載されていた りするため、Gコード予約したチャンネルが実際のチャンネル と異なることがあります。このような場合は、チャンネルを修

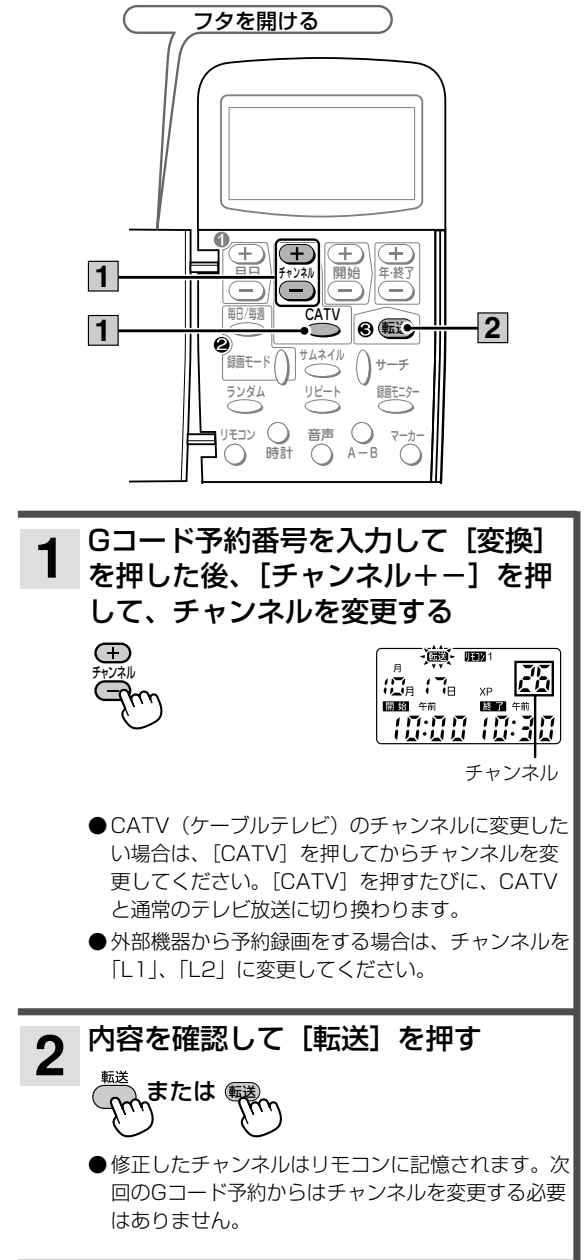

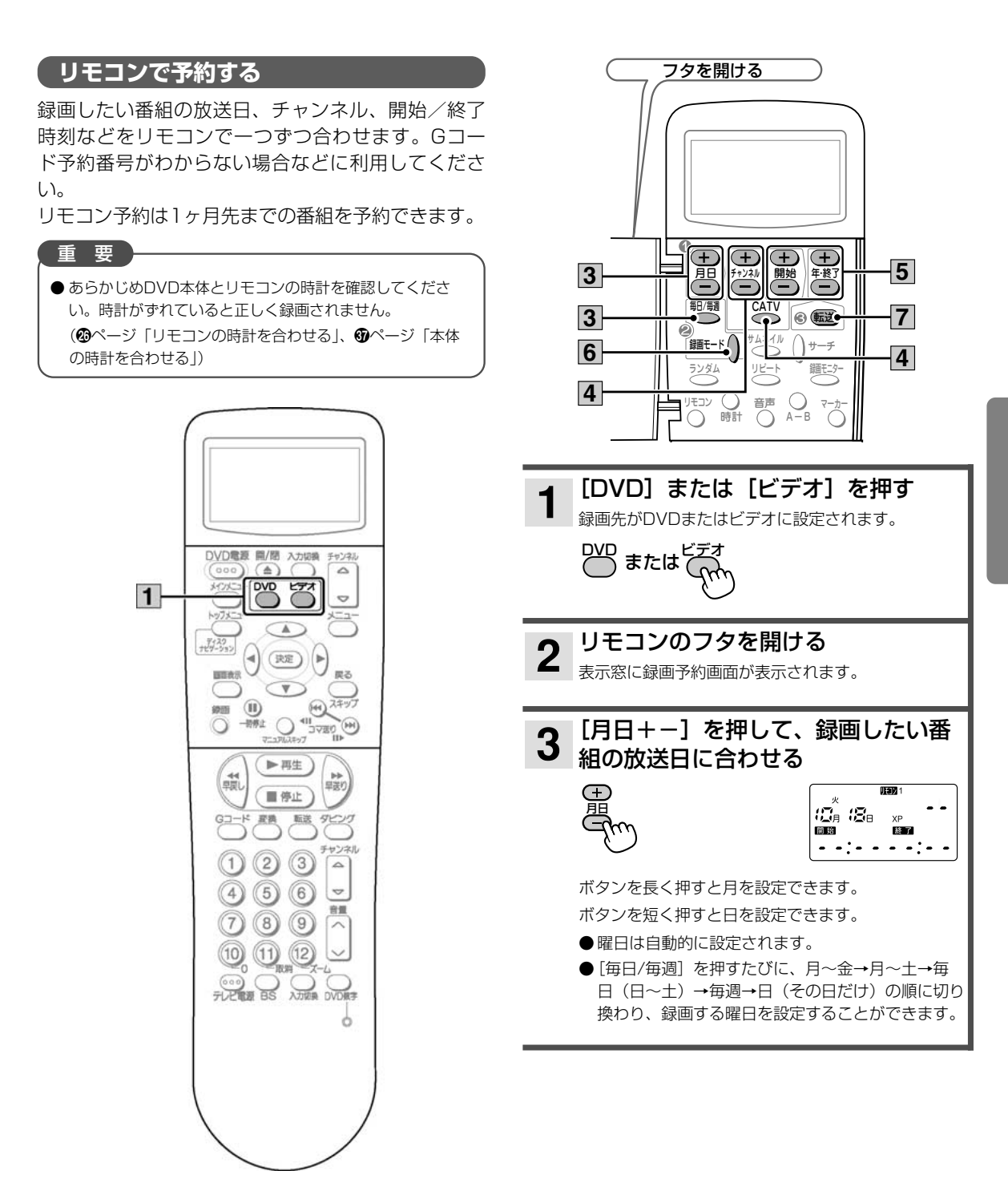

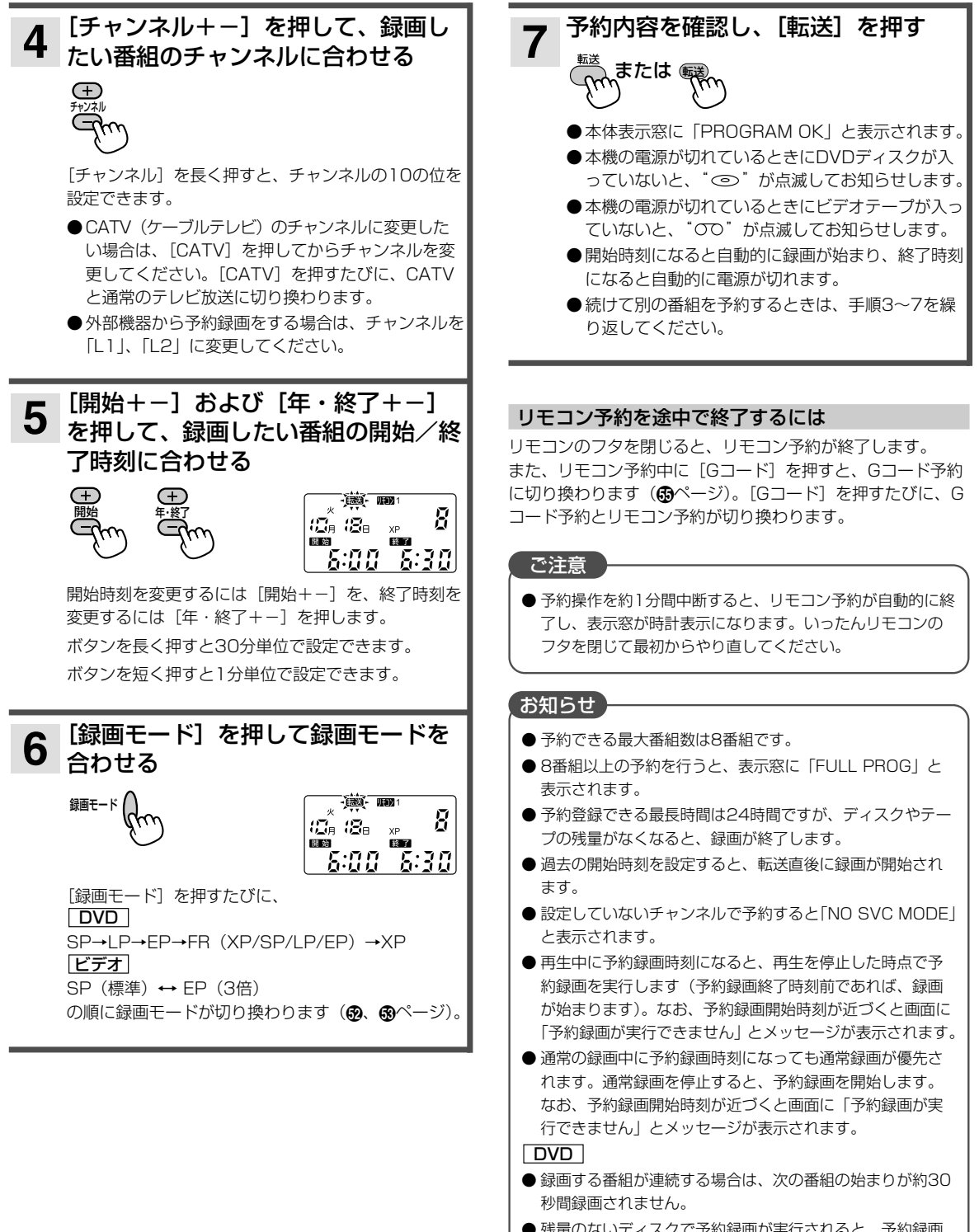

● 残量のないディスクで予約録画が実行されると、予約録画 終了後に本体の電源が切れない場合があります。

#### ビデオ

- 予約録画中にテープの終わりになると、録画が停止します。
- 録画する番組が連続する場合は、次の番組の始まりが約10 秒間録画されません。

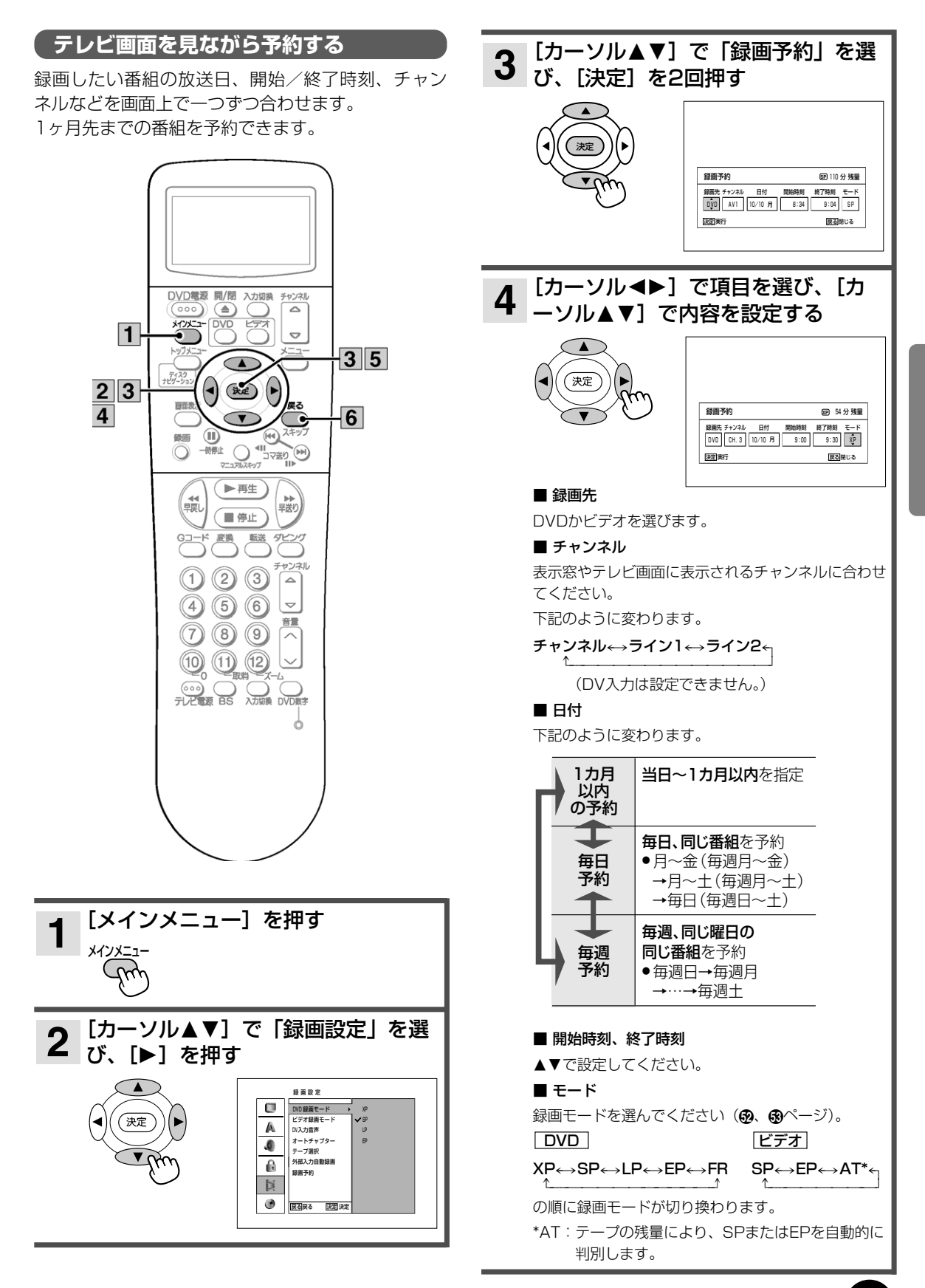

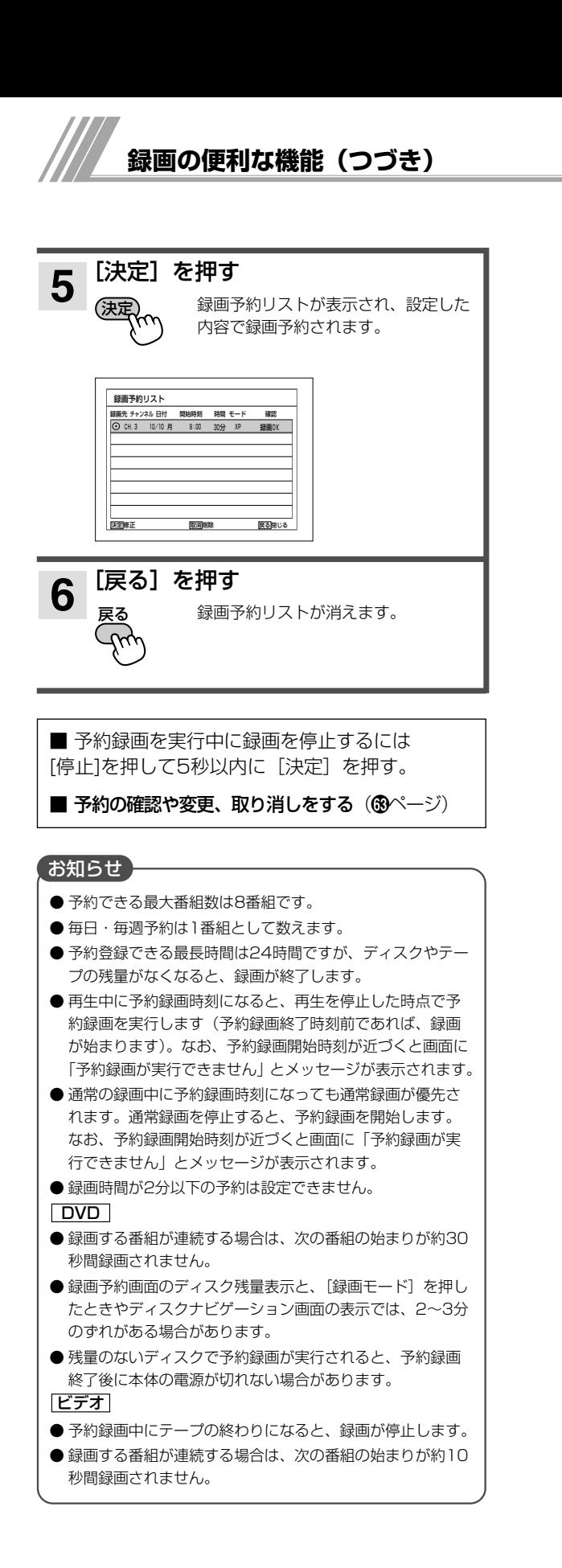

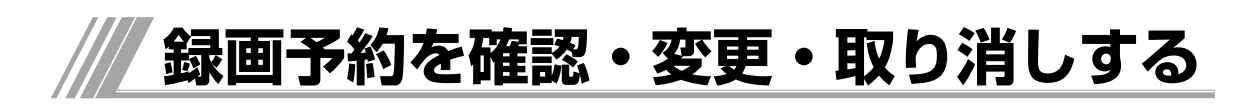

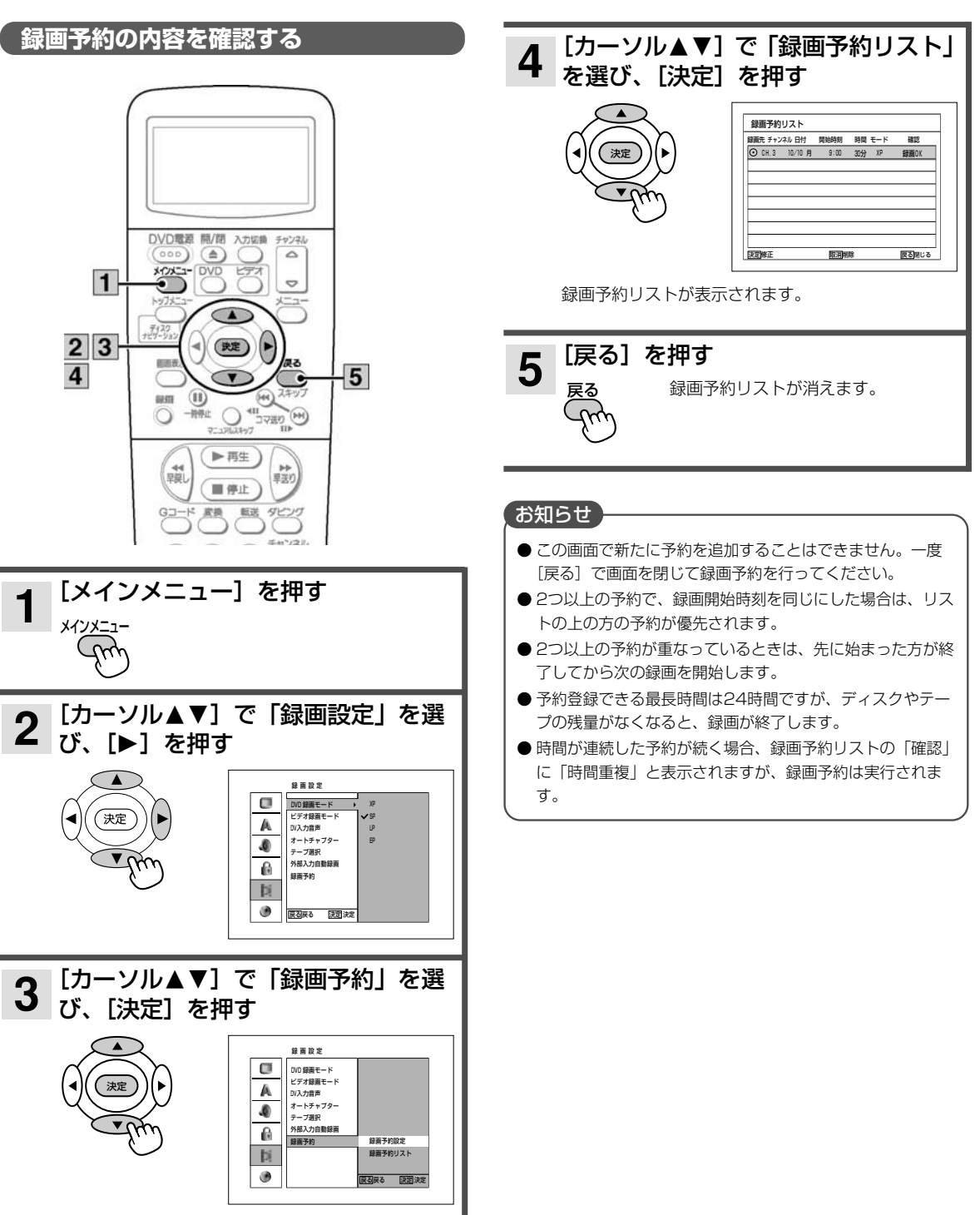

録画予約を変更する

#### 録画予約を取り消す DVD電源 開/閉 入力切換 チャンネル  $\triangle$  ⊕ DVD ACAC:  $\overline{a}$  $1|2$  $\left(\frac{1}{2} \sum_{i=1}^{n} \left| \mathbf{F}^i \right| \right)$ DVD電源 開/開  $|3|$  $\sqrt{ }$ 入力切断 ≘  $\triangle$  $000$  $(11)$ 認由  $\begin{picture}(120,115) \put(0,0){\line(1,0){10}} \put(15,0){\line(1,0){10}} \put(15,0){\line(1,0){10}} \put(15,0){\line(1,0){10}} \put(15,0){\line(1,0){10}} \put(15,0){\line(1,0){10}} \put(15,0){\line(1,0){10}} \put(15,0){\line(1,0){10}} \put(15,0){\line(1,0){10}} \put(15,0){\line(1,0){10}} \put(15,0){\line(1,0){10}} \put(15,0){\line$ メインメニ DVD  $\circ$  $\sim$  $-3$ (▶再生) 艷 載  $\sum_{i=1}^{n} \binom{n}{i}$  $1|2$ (■例止)  $\overline{4}$ **Gコード 展覧 転 死ング** 印田  $\sqrt{11}$  $\widehat{\mathbb{H}}$ **OBAC** チャンネル **MALL** Ō  $\circledR$  $(1)$  (2) (3)  $\sim$  $(4)$  (5) (6)  $\mathbf{\nabla}$ ▶再生) 職 一起 音量  $(7)$  $(8)$  $(9)$ 画停止  $(10)$   $(1)$  $\blacksquare$ G 変換 瓶送 ダビンク  $\blacksquare$  $\frac{1}{2}$ 録画予約リストで [カーソル▲▼] を 1 | <sub>坏曲ファック</sub>, こここ<br>1 | 押して内容を変更したい項目を選び、 録画予約リストで「カーソル▲▼〕を  $\mathbf 1$ 押して取り消したい項目を選び、 [決定] を押す [DVD数字]、[取消] を押す 取り消し実行の確認画面が表示されます。  $\frac{1}{2}$ 録画予約 图 37分残量 録画先 チャンネル 日付 関始時刻 終了時刻 モード<br>|DVD||CH.8 ||10/18 火 || 6:00 || 6:30 || SP 速電実行 腰を開じる 2 録画予約の内容を変更する<br>2 <sub>変更方法については、「テレビ画面を見ながら予約す</sub> 録画予約リスト 録画先 チャンネル 日付 - 開始時刻 - 時間 モード<br>| Co. eu e - 10:/00 W - 11:00 - 00:01 - 00 確認  $30%$ る」(6ページ)をご覧ください。 .<br>1/18 <u>w - 6:00 - 30分 - SP</u><br>選択された録<del>画予約</del>を削除します*!* **แม เพ** [決定] を押す 3 録画予約リストが表示され、変更した 展る閉じる (決定 東京終正 取削除 内容で録画予約されます。 [カーソル<■■] で「はい」を選び、  $2<sup>1</sup>$ [決定] を押す [戻る] を押す  $\Delta$ 選んだ項目が録画予約リスト 録画予約リストが消えます。 から消えます。 決定 Þ [戻る] を押す  $\overline{3}$ 緑画予約リストが消えます。 戻る  $\gamma$

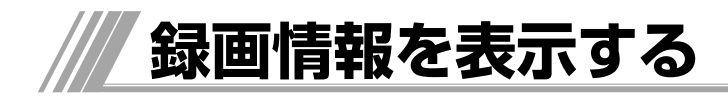

録画している番組の情報や録画状態を録画中に確認することができます。

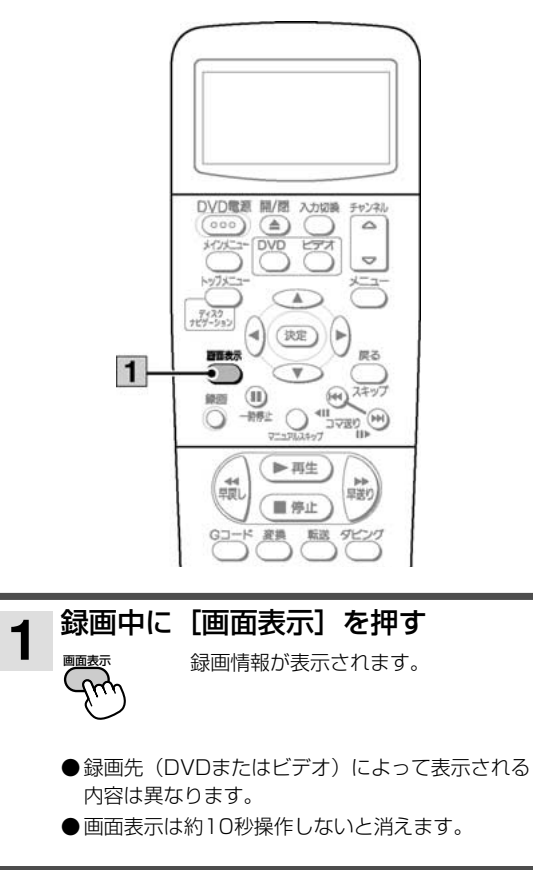

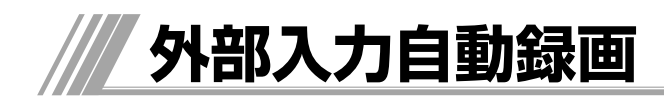

CSチューナーなどの予約待機ができる外部機器を、 本機背面の外部入力1端子に接続すると、接続した外 部機器の放送開始と連動させて本機に録画すること ができます。

●外部機器の接続方法については、®ページをご覧ください。

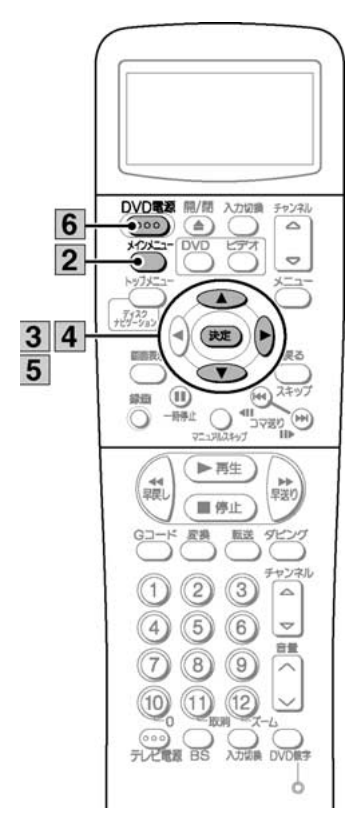

#### ご注意

- 外部入力自動録画を設定するときは、録画するDVDディス クまたはビデオテープをあらかじめ入れておいてください。
- 録画待機中に本機の電源を入れると、外部入力自動録画が 「切」になります。もう1度設定しなおしてください。
- 通常の予約録画と合わせて使用する場合、予約録画が先に 実行されると、外部入力自動録画が「切」になります。

#### お知らせ】

- 接続した機器の放送開始を検知して録画を開始するため、 番組の始まりが録画されないことがあります。
- 外部入力2 (S端子含む) とDV入力では働きません。
- 解除するときは手順5で「切」を選んでください。
- 予約録画中には働きません。
- 外部入力自動録画中に予約録画時間が来ても、外部入力自 動録画が優先されます。

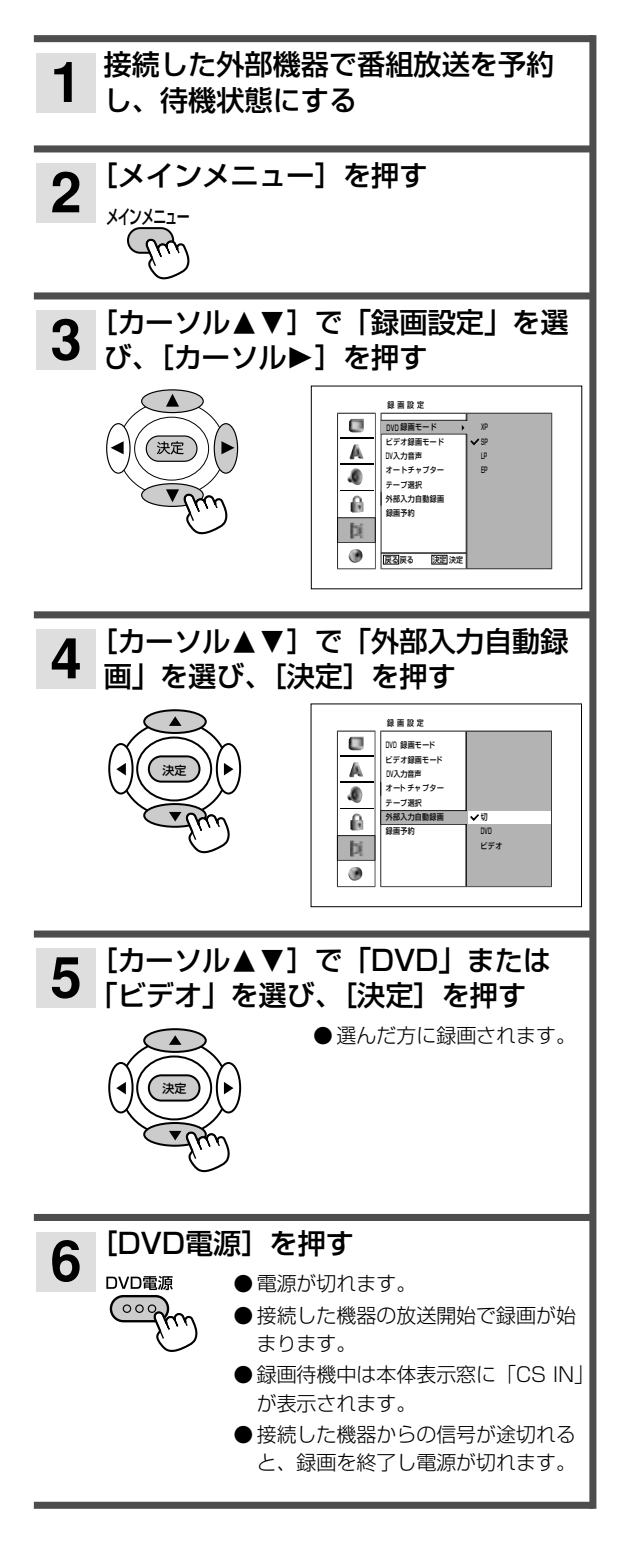

**DVDまたはビデオを再生する**

#### RAM RW VR RWVIDEO DVD-R +RW +R DVD-V CD MP3 WMA JPEG [再生]を押す **3** ▶ 再生 DVD ●ディスクの読み込みには多少時間がかかります。 DVD電源 開/閉 入力切除  $\overline{\blacktriangle}$  $\triangle$ ● ディスクの先頭から再生します。 **DVD LTA**  $2<sub>1</sub>$ RAM RWVR RWVIDEO DVD-R +RW  $\sim$ +R DVD-V CD MP3 WMA  $\frac{7}{27-5}$ ● メニュー画面が表示されることがあります。 ∢ (我) DVD-V 面面表示 ビデオ  $74w$  $\mathbf{m}$ om  $-1600$ ● ツメ折れテープを入れた場合は、自動で再生が始 ∩ マ選り まります。  $3$  $\bullet$   $\blacktriangleright$   $\overline{$   $\#$   $\pm$   $\bigtriangleright$ ■ ●テープの終わりまで再生すると、テープのはじめ 飄  $\overline{4}$ • 第上 まで自動的に巻き戻し、テープが出ます。  $G \Box - F$ 波换 航送 ダビンク [停止]を押す **4** 再生が停止します。 ■停止 ディスクまたはテープを入れる  $1 \frac{11}{1000}$ DVD 開/閉� ● 止めた位置が記憶されます。 または� ●止めた位置を消去するには [■停止]を2回押して ください。 ●止めた位置から再生するには、[▶再生]を押して ●ディスクトレイにディスクを入れてください。表示 ください。 窓に○が表示されます。 ●ラベル面を上にして入れてください。 お知らせ 両面ディスクでは再生したい側の面を下にしてく ださい。 ● DVDの再生中にビデオテープを入れると、ビデオモードに ●両面ディスクは、両面にまたがって再生すること 切り換わります。 はできません。いったんディスクを取り出し、裏 DVD I 返してください。 ●ディスクを入れたときやディスクが入った状態で電源を入 ●カートリッジ付きディスクの場合、カートリッジ れた場合、ディスク読み込みまで数十秒かかります。 からディスクを取り出し、ディスクトレイ内側の ●本機では日立DVDビデオカメラで撮影した、ファイナライ 溝に合わせてください。 ズしていない8cmDVD-Rディスクが再生できます。追加で ビデオ 録画やファイナライズすることはできません。 ●表示窓に ののが表示されます。 ● 二重音声で録画されたディスクは、リモコンの「音声]で ●カセット挿入口にテープを入れると、自動的に電 主音声/副音声の切り換えができます。 RAM RWVR ● 再生中に [メインメニュー] を押すと、再生が停止します。 源が入ります。 ビデオ <mark>2</mark> [DVD]または[ビデオ]を押す<br>2 <sub>DVD <sub>エ・・・</sub>ビデォ</sub> ● 二重音声で録画されたビデオテープは、リモコンの [音声] DVD または<sup>と</sup> で主音声/副音声の切り換えができます。 SQPB(S‐VHS 簡易再生)機能について (SQPB=S-VHS Quasi Playback) ● S-VHS方式で録画されたS-VHSカセットも再生することが できます。 ご注意 ただし、S-VHS本来の高画質にはなりません。 ● 本機以外で録画したDVD-Rは、必ずその機器でファイナライ ● デジタル(D-VHS)方式で録画されたD-VHSカセットは再生 ズしてから再生してください。ファイナライズしないで再生 できません。 すると、もとの機器で録画できなくなることがあります。

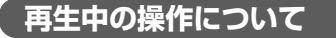

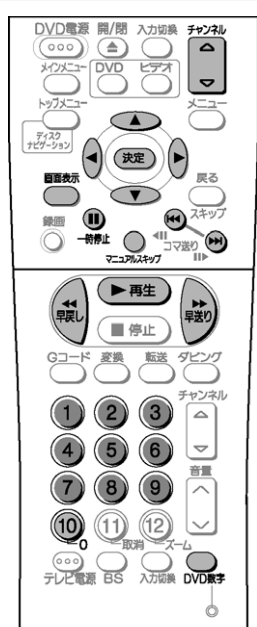

#### 早送り/早戻しする(サーチ)

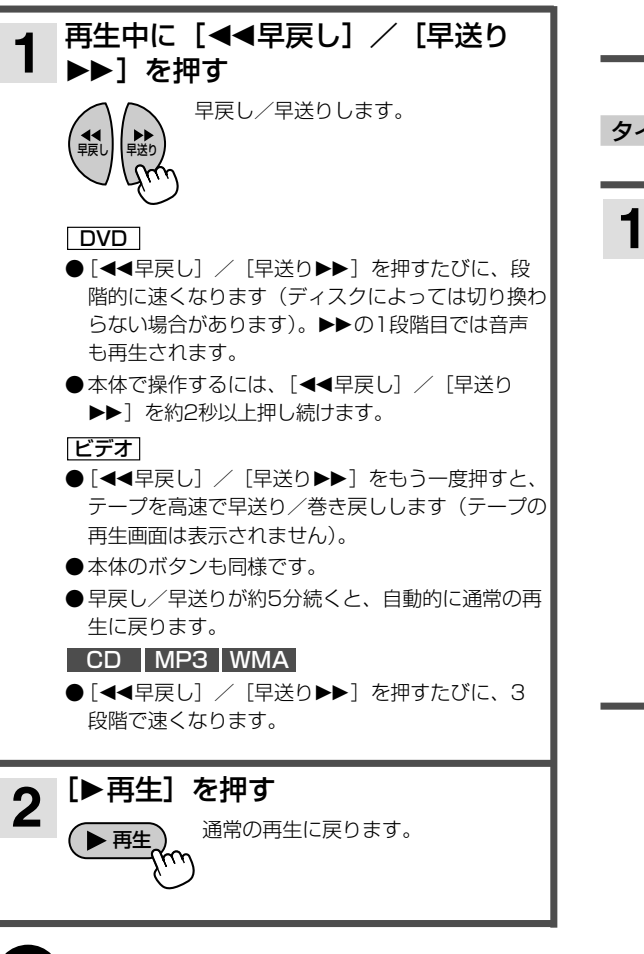

#### お知らせ

- [画面表示] を押すと現在のDVDまたはビデオの状 態(カウンター、録画モード)が画面上に表示され ます。
- ビデオの早送り/巻き戻し中は画面にノイズがでますが故 障ではありません。
- ビデオの早送り/巻き戻しを始めるときや、通常の再生に 戻すとき、一瞬画面が乱れることがありますが故障ではあ りません。

#### 一時停止する

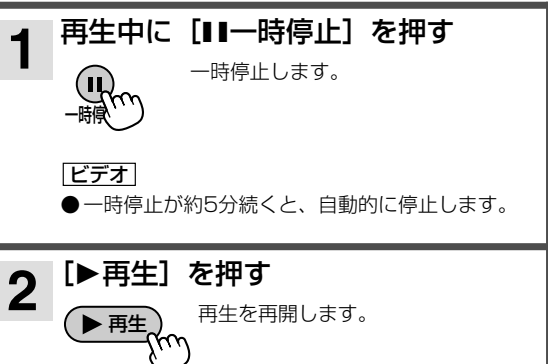

タイトル/チャプターを頭出しする(スキップ) 再生中に[スキップ:9]を押す **1** スキップ� [スキップ▶▶]を押すと、次のタイトルまたはチャ プターの先頭から再生します。 「スキップ!←1 を押すと、再生中のタイトルまたは チャプターの先頭から再生します。 ●ディスクに録画されている最後のタイトルまたはチ ャプターを再生している場合は、[スキップ▶▶] DVD

- を押してもスキップしません。 ●本体で操作するには、[44早戻し/早送り▶▶] を押します。
- ●音楽用CDの場合は、前後のトラックを再生します。

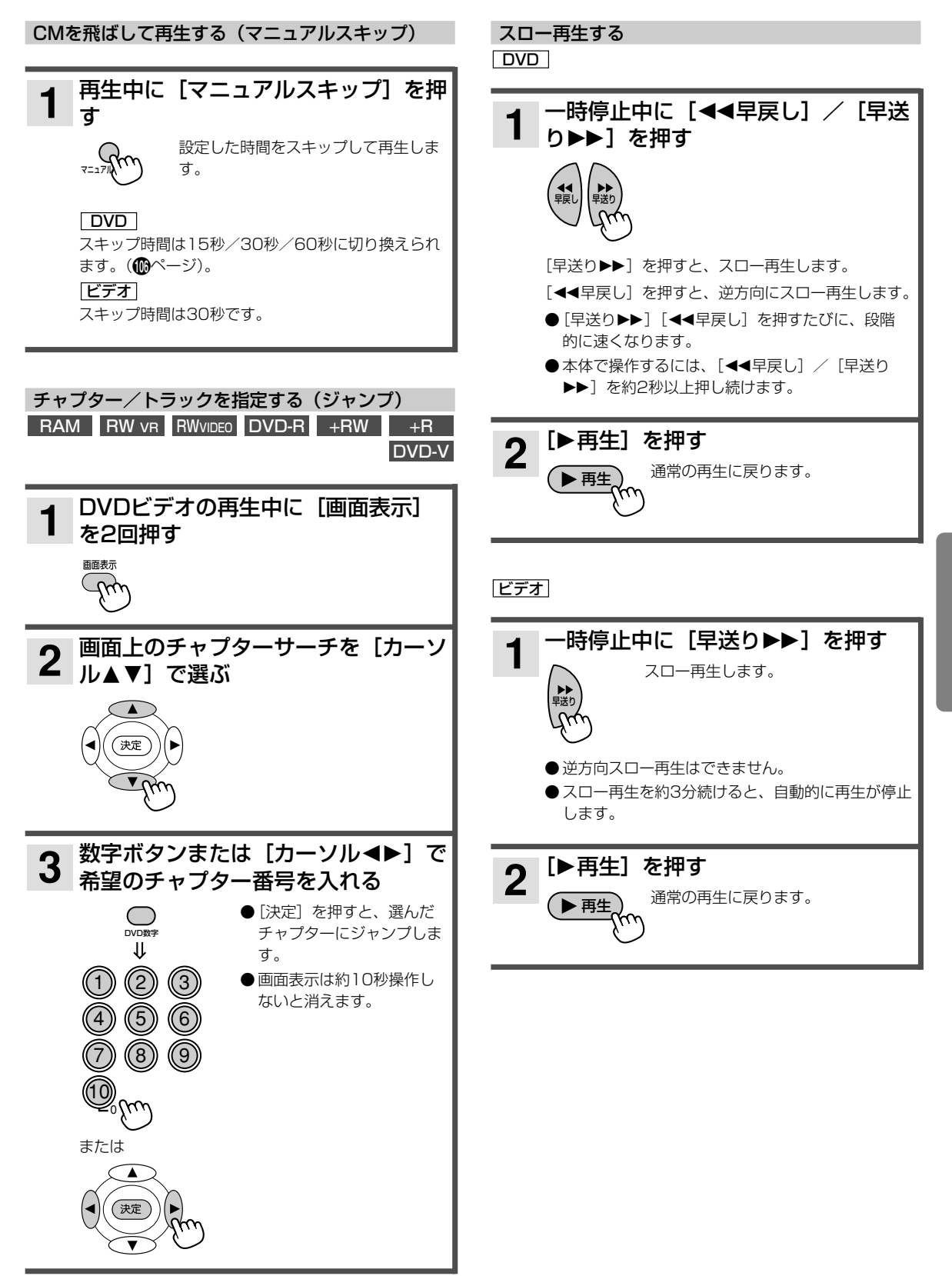

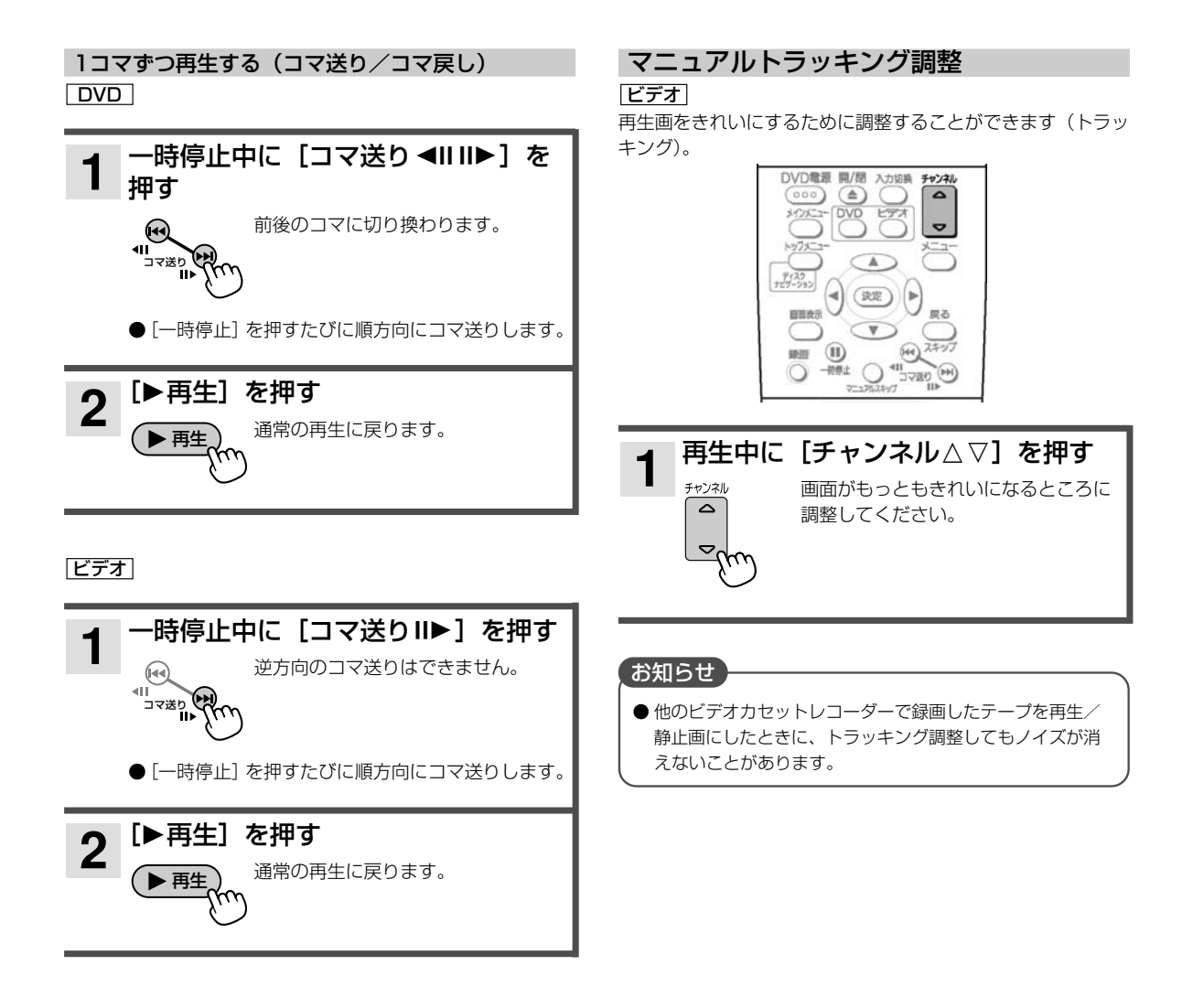

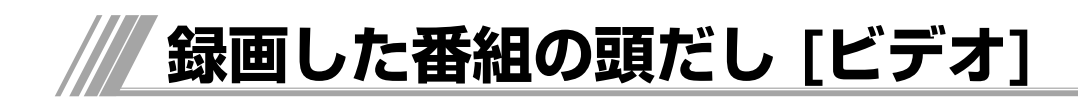

ビデオテープの特定のポイントを簡単にみつけるこ とができます。

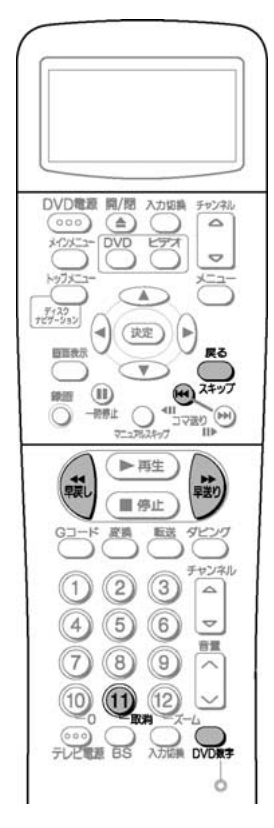

# **カウンターゼロに戻す (ゼロリターン)**

カウンターが「0:00:00」の場所を探します。 あとで見つけたいところで[DVD数字]を押して、 [取消]を押すと、本機の表示窓のカウンターが 「0:00:00」になります。

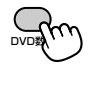

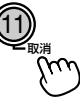

停止中・再生中

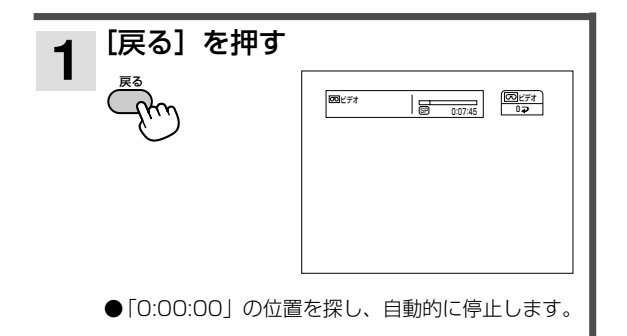

# **頭出し**

本機で録画すると、録画の開始点で自動的に頭出し 信号(VISS信号)が記録されます。これを使って録 画を始めたところを頭出しすることができます。

#### 再生中、停止中

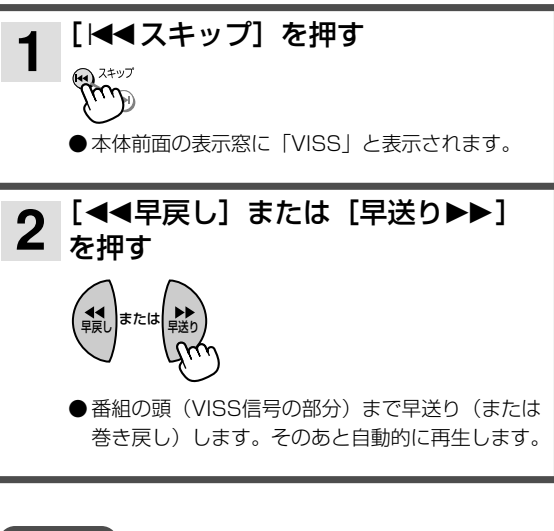

# ご注意

- 古いビデオで録画されたテープの場合、VISS信号が記録さ れていないことがあります。このようなテープでは動作し ません。
- 連続して2つの番組にVISS信号を記録したい場合は、番組 ごとにビデオを停止し、録画を開始してください。録画中 に一時停止を押してもVISS信号は記録されません。

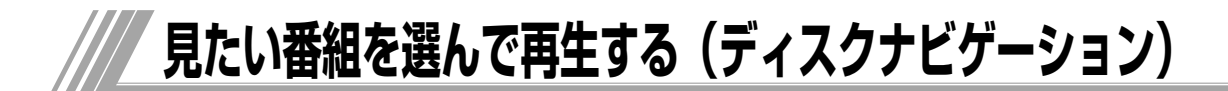

録画した番組のリスト(ディスクナビゲーション) から、番組を選んで再生することができます。

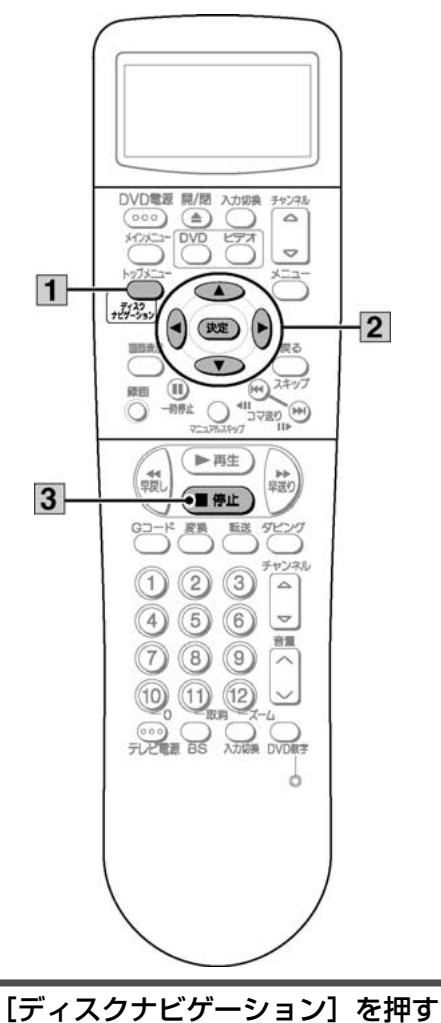

**1**

ディスク� ナビグーンヨン

ディスクナビゲーション画面が表示さ れます。

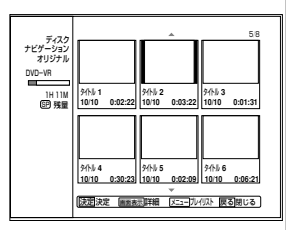

#### ご注意

● ディスクナビゲーション画面やメニュー設定画面は、一度 表示させると自動的に表示が消えません。長時間操作しな いときは、テレビ画面の焼きつけ防止のため、[戻る]を押 して画面表示を消してください。

#### RAM RW VR RWVIDEO DVD-R +RW +R

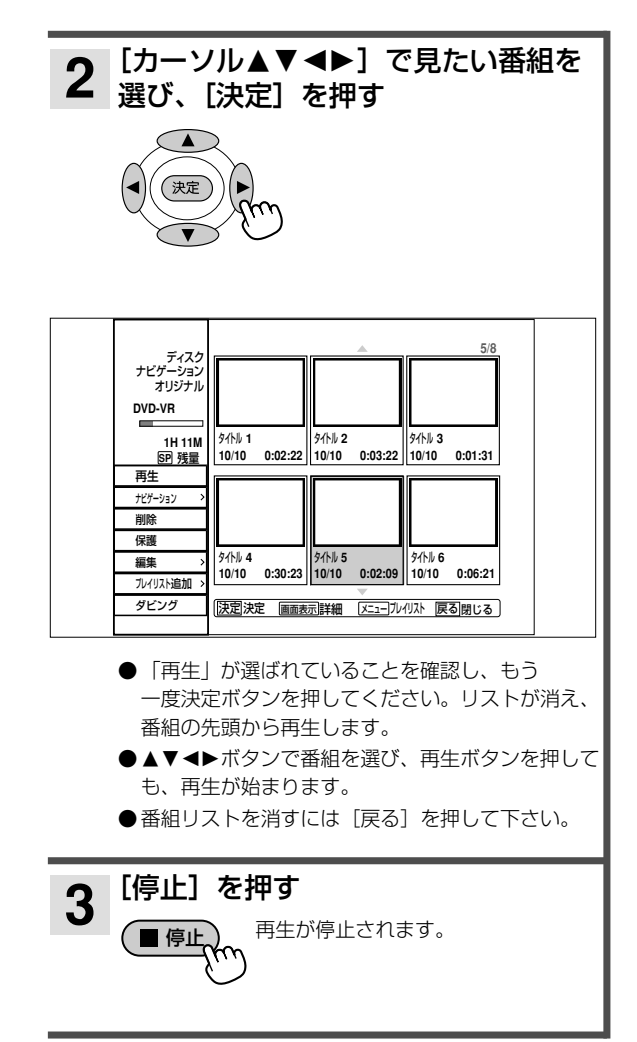

#### **録画したDVD-RW/-R/+RW/+Rを他の機器で再生する**

本機で録画したDVD-RW(ビデオモード)/  $RWVIDEO$  DVD-R  $+RW$   $+R$ 

-R/+RW/+Rをファイナライズする (Bページ)と、 DVD-RW(ビデオモード)/-R/+RW/+R再生に対 応した機器で再生ができます。

本機でファイナライズされたDVD-R/+Rは、当社の DVD-R/+R対応のDVDレコーダーやDVD-R対応の DVDプレーヤーで再生可能となりますが、すべての 再生を保証するものではありません。

ご使用いただくDVDレコーダー、DVDプレーヤー、 DVD-RW/-R/+RW/+Rディスクや記録状態などに よっては再生できない場合があります。この場合、 DVD-RW/-R/+RW/+Rディスクは本機でお楽しみ ください。

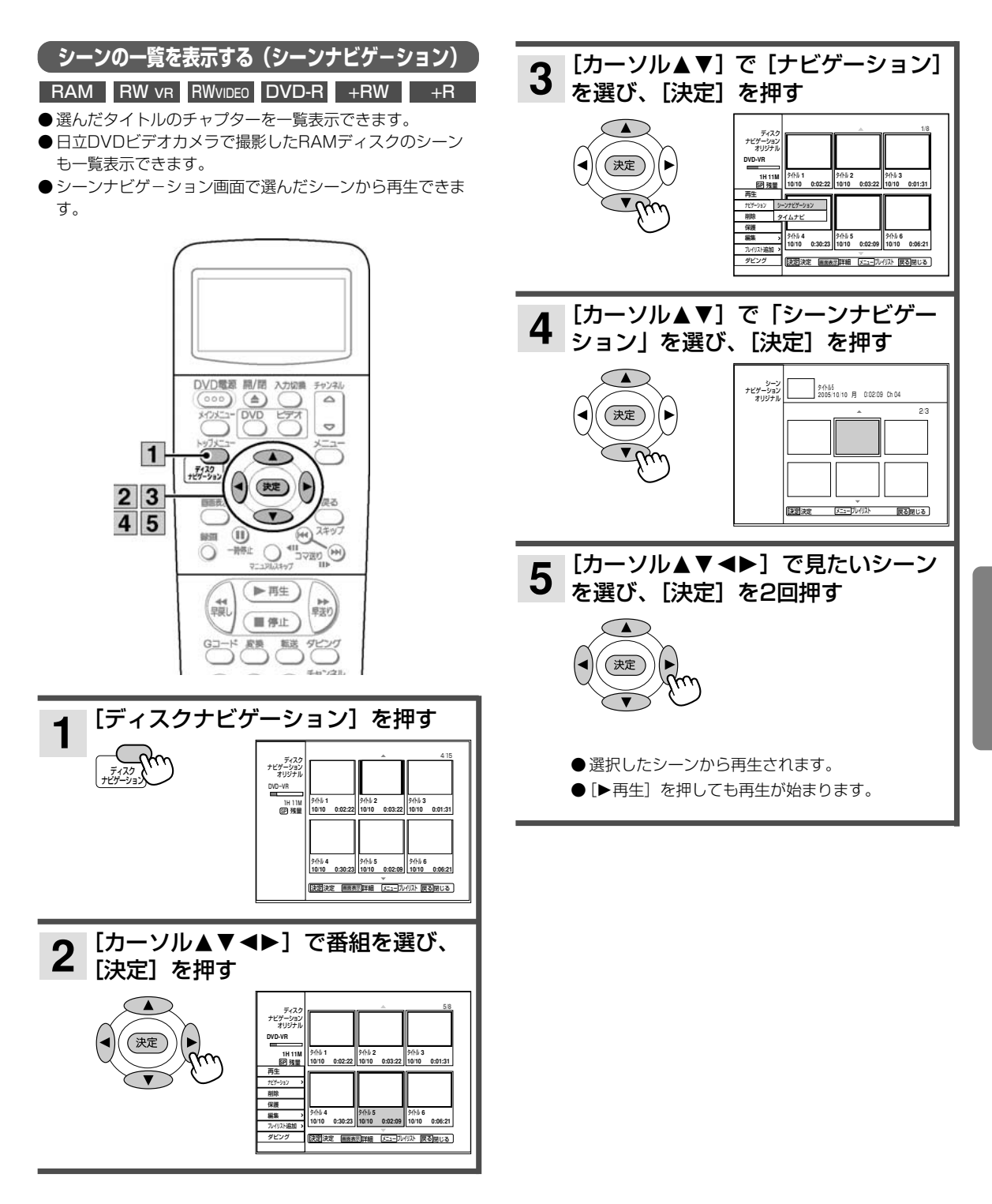

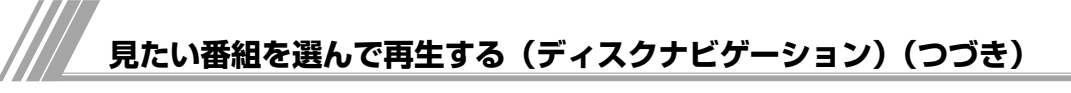

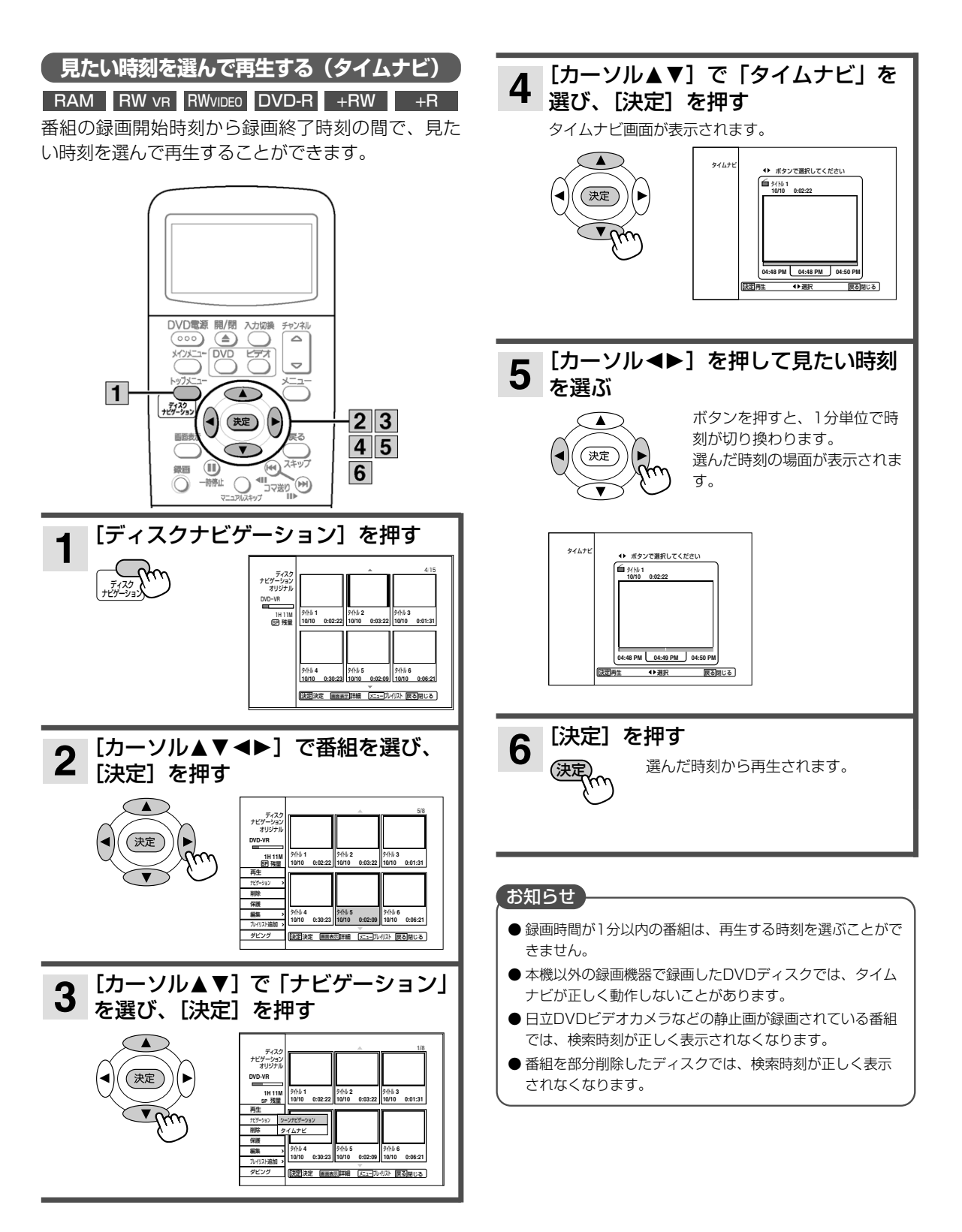

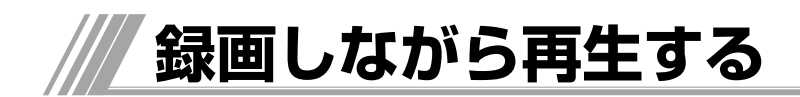

録画中にその番組のはじめから再生できます。

#### お知らせ

● 録画と再生を同時に行っている場合は、[停止]を押すと再 生が停止します。もう一度[停止]を押すと録画が停止し ます。ただし、予約録画時(®ページ)は、[停止]を押し て5秒以内に[決定]を押すと、録画が停止します。

#### **録画中の番組をはじめから再生する(追いかけ再生)**

#### RAM

録画中の番組をはじめから再生することができます。

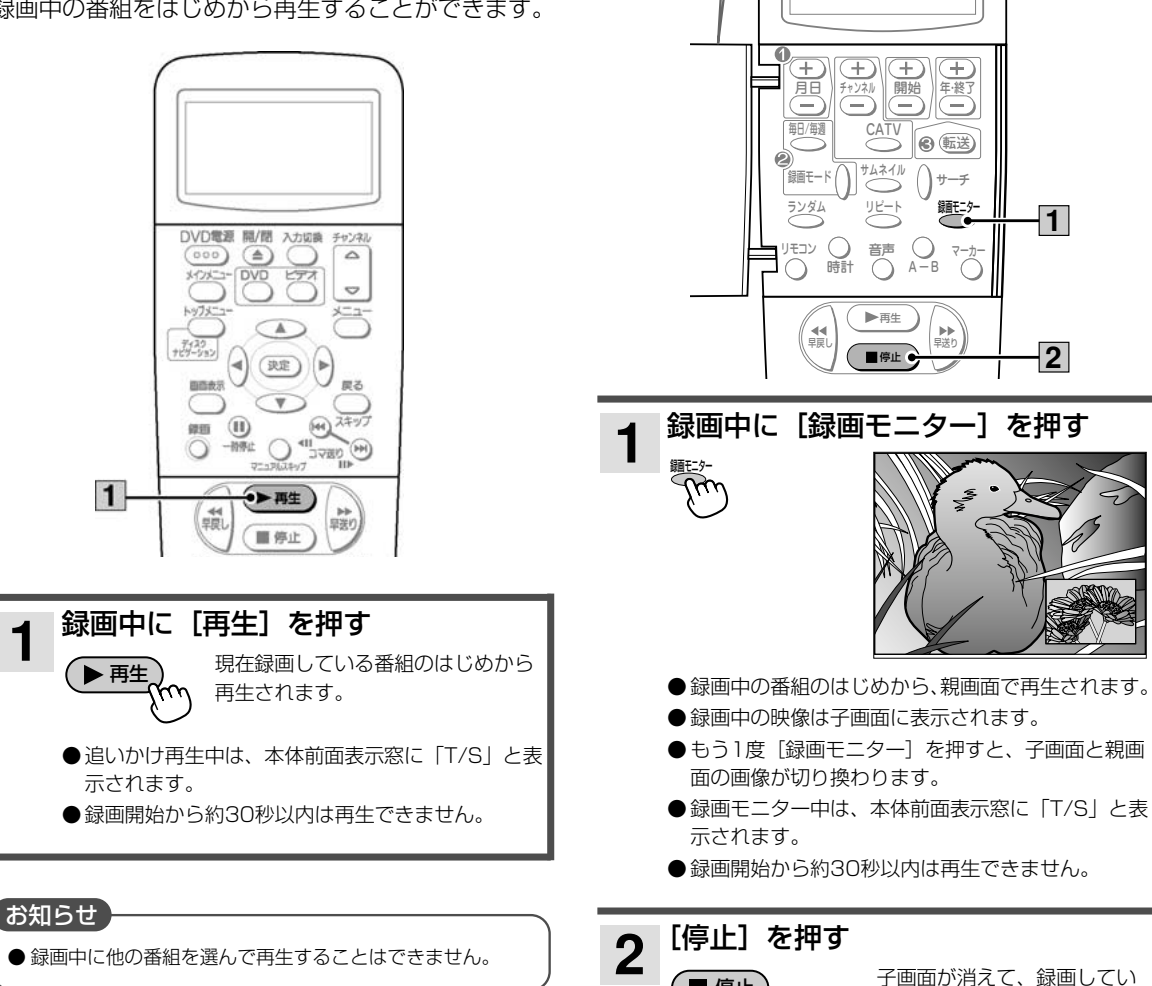

**録画中の番組を子画面で確認する**

フタを開ける�

#### RAM

録画中の番組をはじめから再生することができます。 録画中の映像は子画面に表示されます。

<u>■ 停止</u>) ナ幽囲か泪えて、 棘圏して<br>■ 停止へへへ る画像に切り換わります。

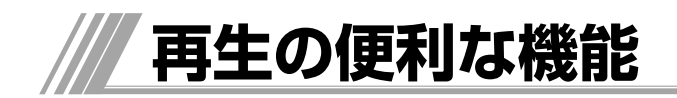

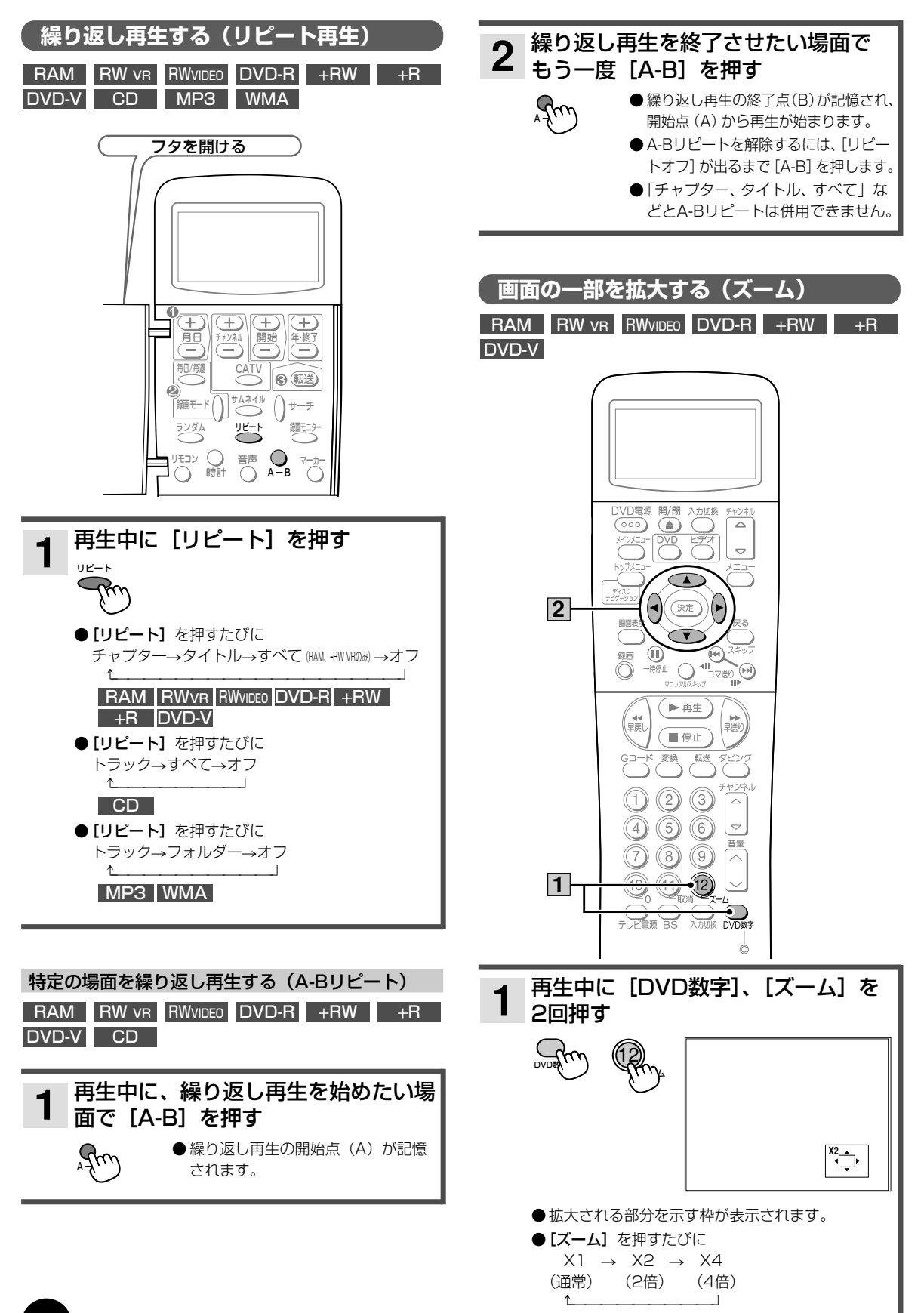

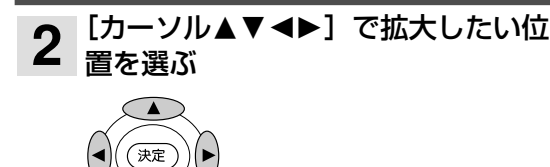

●ズームを解除するには「ズーム]を繰り返し押して 「X1」にするか、再生を停止してからもう1度再生 してください。

# **画面表示を使う**

#### DVD-V RAM DVD-R RW VR RW VIDEO +RW +R

再生中に画面表示ボタンを押すと、タイトル、チャプ ター、トラックを選んだり、アングル、字幕言語、 音声言語などの設定をかえることができます。

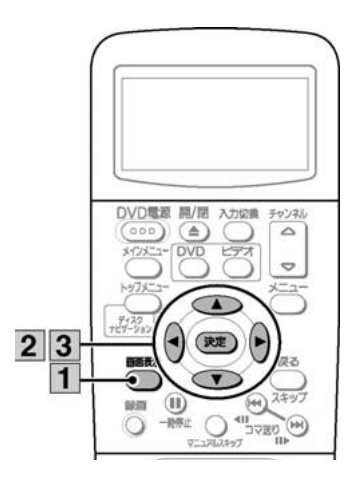

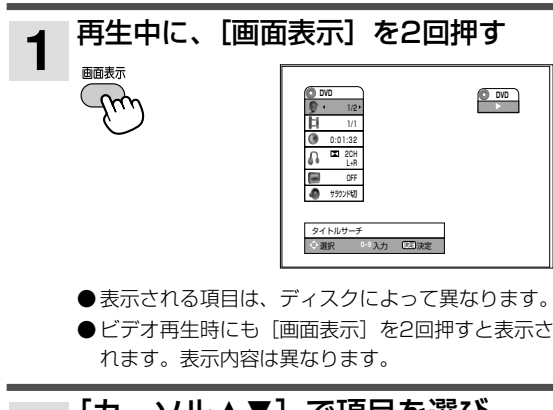

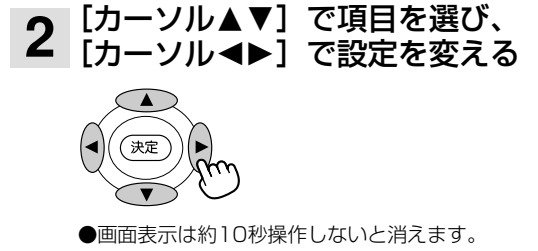

[決定]を押す 決定� **3**

#### ■ タイトルサーチ

現在のタイトル数/総数を表示します。 「カーソル◀▶1で前後のタイトルに飛びます。 [DVD数字]、数字ボタンで選んだタイトルに飛びます。 ■ チャプターサーチ 現在のチャプター数/総数を表示します。 「カーソル◀▶1で前後のチャプターに飛びます。 [DVD数字]、数字ボタンで選んだチャプターに飛びます。 ■ タイムサーチ 現在の再生経過時間を表示します。

[DVD数字]、数字ボタンで時間を選び、[決定]を押すと飛びま す。

#### ■ 音声

現在の音声を表示します。 「カーソル◆▶]で音声出力の種類と音声言語を切り換えること ができます。

## ■ 字幕

現在の字幕言語を表示します。

「カーソル◀▶1で字幕言語を切り換えることができます。 ■ アングル

現在のアングル数/総数を表示します。 [カーソル◆▶]でアングルを切り換えることができます。

#### ■ サラウンド

現在の音声モードを表示します。 [カーソル21]で音声モードを切り換えることができます。

#### 再生情報を表示する DVD-V RAM RW VR RWVIDEO DVD-R +RW +R

録画した番組やDVDの再生中に、再生情報やDVD情 報を確認することができます。

再生中に[画面表示]を押す **1** 画面表示 ひん

再生情報やDVD情報が表示されます。

● 再生中のディスクによって表示される内容は異なり ます。

#### 「お知らせ」

● DVDビデオには、サーチやスキップなどの操作が禁止され ているものがあります。

**77**

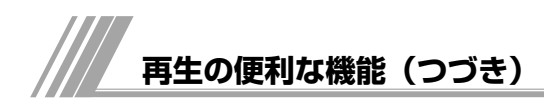

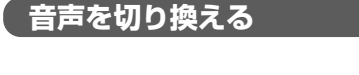

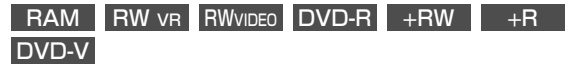

再生中の番組が複数の音声で録画されている場合、 音声を切り換えることができます。

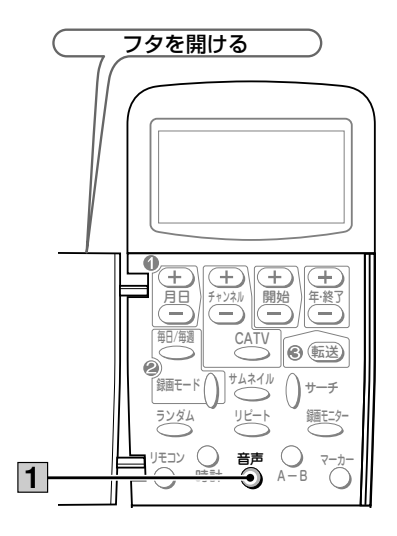

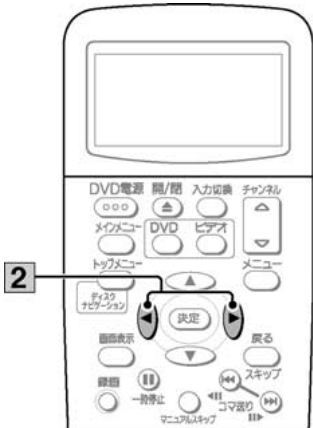

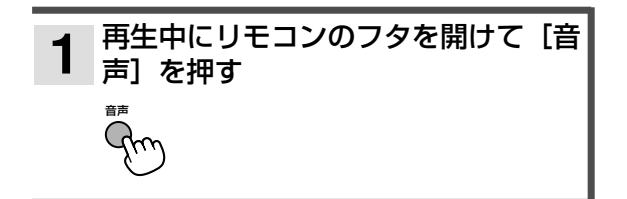

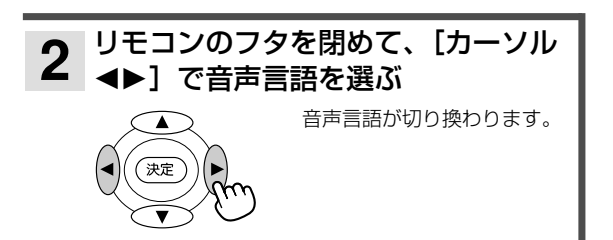

#### お知らせ

- ●ディスクによっては、ディスクメニューから言語を選ぶこ とができます。
- ●切り換えられる言語はディスクによって異なります。
- ●音声言語はメインメニューボタンからも選択することがで きます。
- ●ビデオ再生時にも音声切り換えできます。

# **字幕言語を切り換える**

## DVD-V

複数の字幕言語が記録されたディスクで選ぶことが できます。

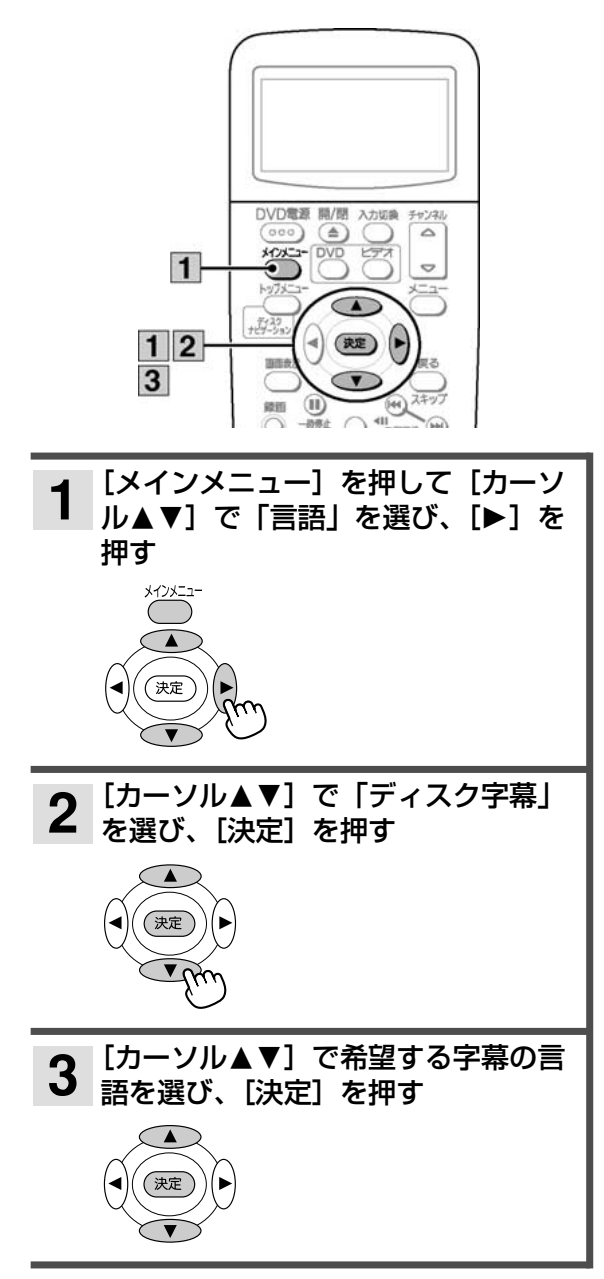

# お知らせ

- ●ディスクによっては、ディスクメニューから言語を選ぶこ とができます。
- ●切り換えられる言語はディスクによって異なります。

# **かついちのスタックのあるがある。<br>それは、およびの場面に目印をつけて再生する(マーカー)**

#### DVD-V

複数の方向から映された映像が記録されたディスク (マルチアングルディスク)では、違う方向からの映 像を選ぶことができます。

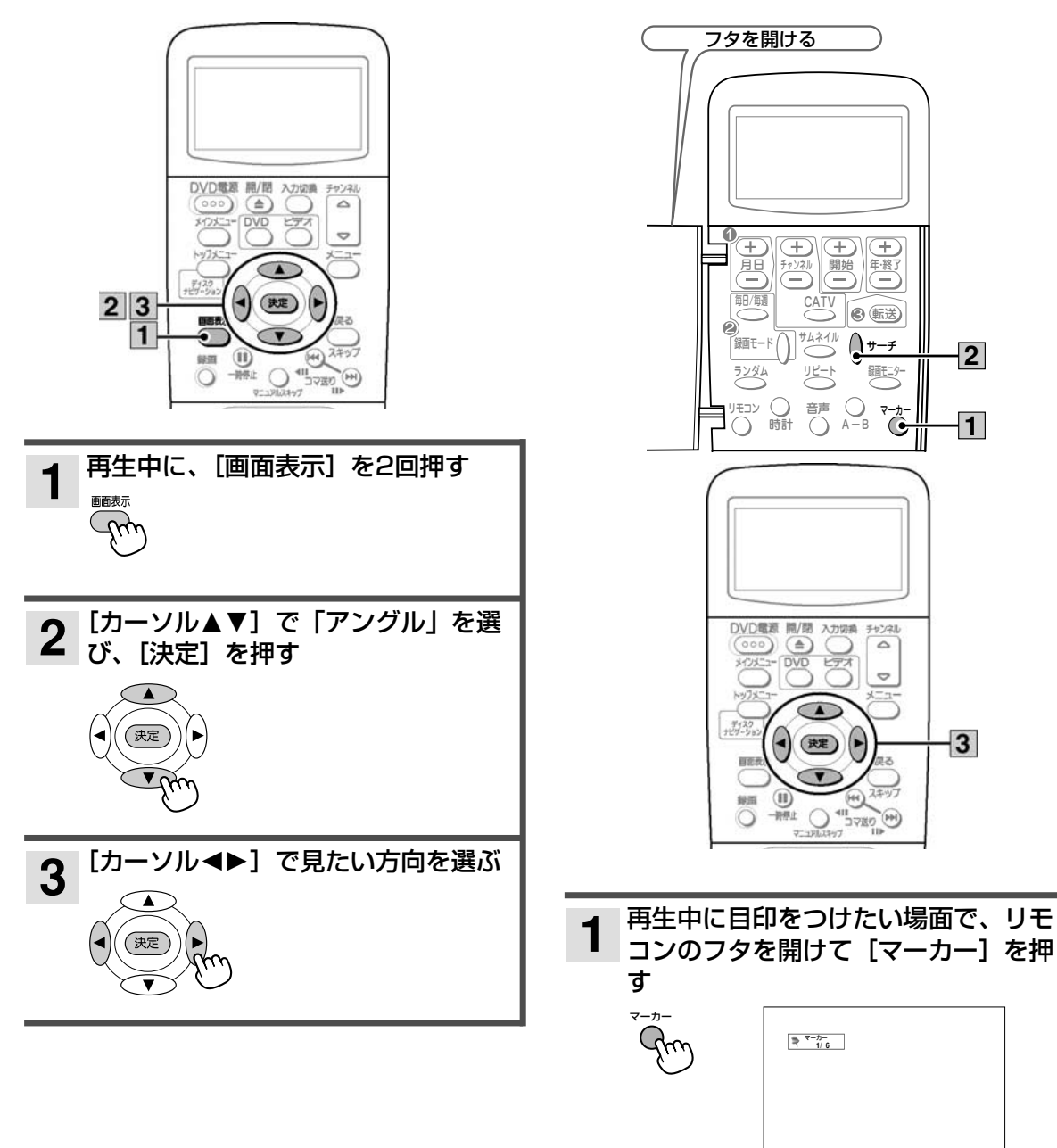

DVD-V (最大6力所)

から再生できます。

映像に印(マーカー)をつけると、印をつけた位置

RAM RW VR RWVIDEO DVD-R +RW +R

● マーカーが記録されます。 ● マーカーは6ヵ所までつけれらます。

●設定したマーカーはディスク上に記録されます。

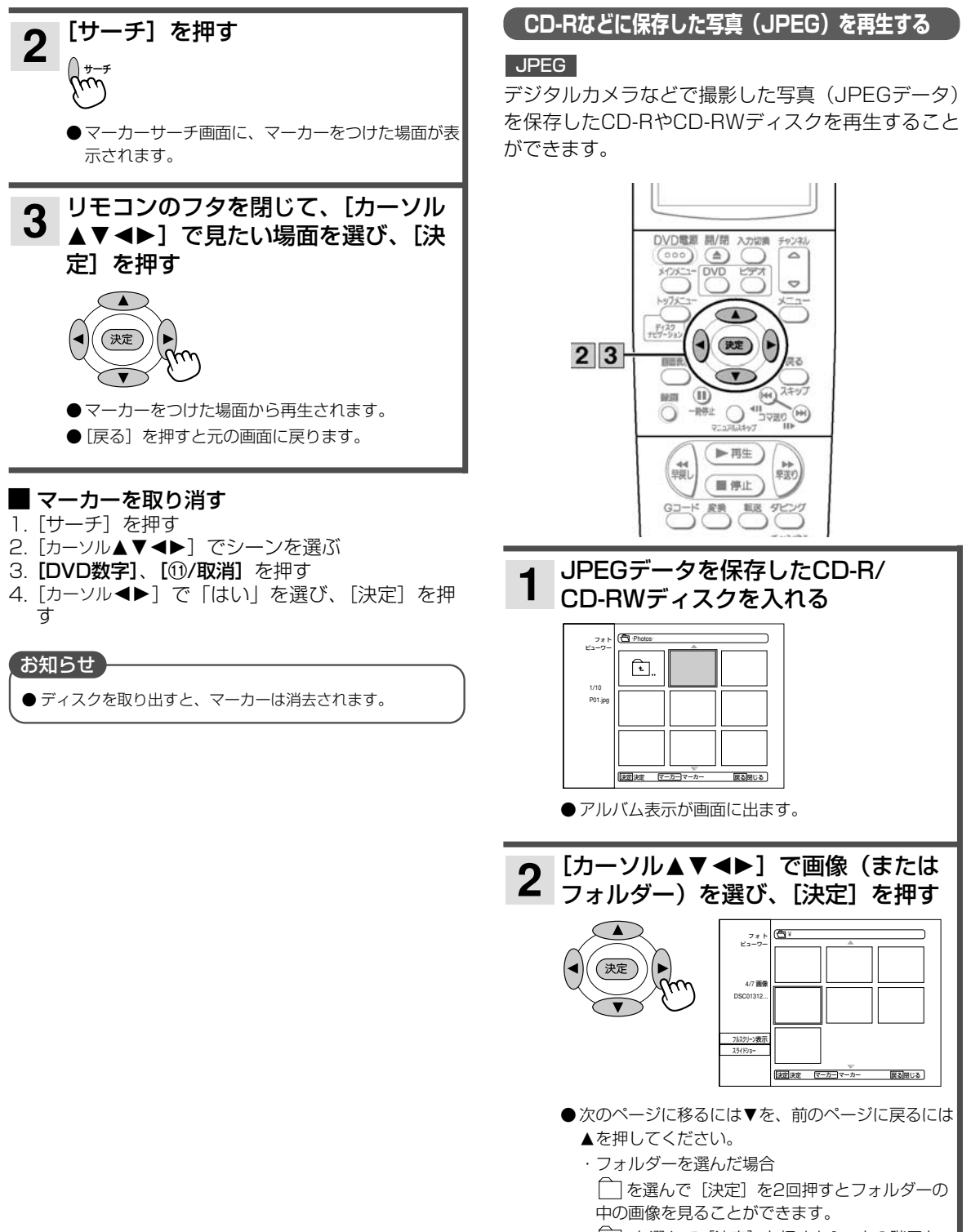

を選んで[決定]を押すと1つ上の階層を 表示します。

再 生 す る

**81**

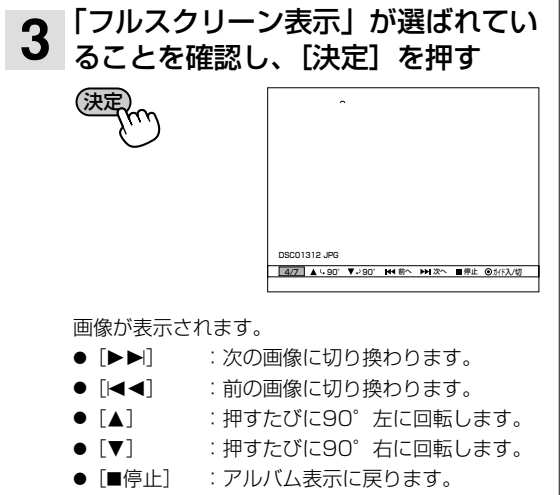

● [決定] :画面下のメニュー表示を消します。

# ■ スライドショー

- 1. 手順1~2を行う
	- [カーソル▲▼◀▶]で画像を選び [マーカー] を押 すと、選択した画像だけをスライドショー再生できま す。

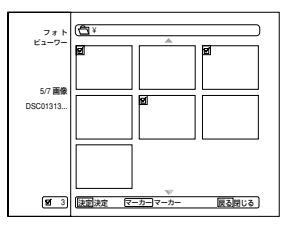

- 2.[カーソル▲▼]で「スライドショー」を選び、[決定] を押す
- 3.[カーソル▲▼]で項目を選び、[カーソル◆▶]で設 定する
	- 表示画像

画像をマーカーで選択しているときは、「選択した画 像」を選ぶことができます。

● スピード

「早い」「ふつう」「遅い」の3段階に変更できます。

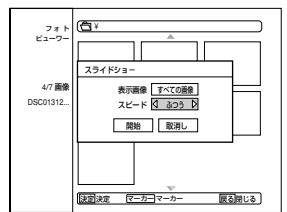

- 4. 「開始」を選んで [決定] を押す
- スライドショーが始まります。
- 「すべての画像」を設定したときは、選択した画像か ら再生されます。
- [■停止]を押すとアルバム表示に戻ります。
- スライドショー再生時に [決定] を押すと、画面下に メニューが表示されます。
- [一時停止] を押すとスライドショー再生を一時停止 します。

#### **音楽CDやCD-R/RWディスクに保存したMP3、WMAを再生する**

#### CD MP3 WMA

音楽CDやCD-R/CD-RWに保存したMP3、WMAを 再生できます。

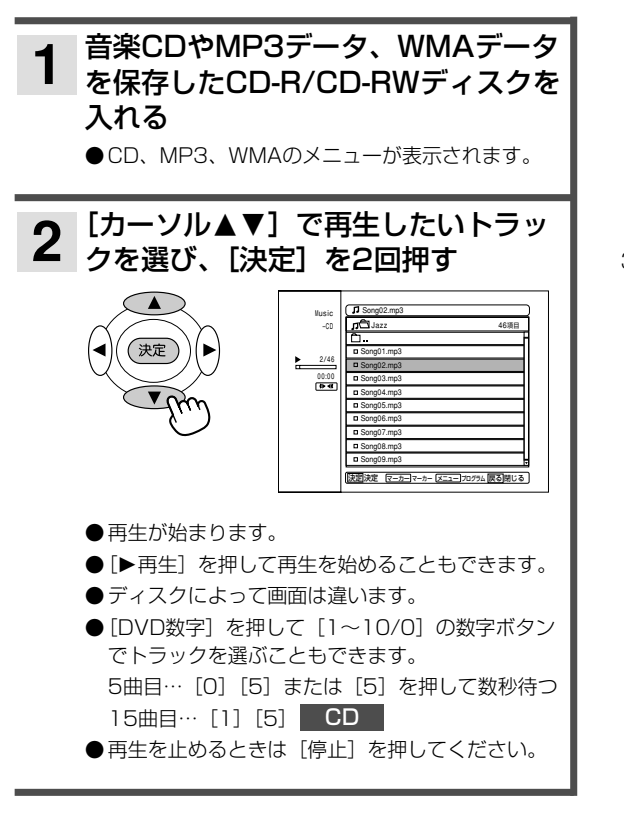

# お知らせ】

● ファイル名やフォルダ名は英数表示です。日本語(漢字、 カタカナ、ひらがな)は正しく表示できません。

#### ■ リピート設定

1.再生中に [リピート] を押す 押すたびに トラック→すべて (フォルダ) →オフ e la construcción de la construcción de la construcción de la construcción de la construcción de la construcción de la construcción de la construcción de la construcción de la construcción de la construcción de la construc a=---=========-------b

#### ■ ランダム設定

- 1. 再生中に「ランダム]を押す メニュー画面に「ランダム」が表示され、再生が始まり ます。
- 2. もう1度 [ランダム]を押す 通常の再生に戻ります。

#### プログラム再生

- 1.「カーソル▲▼」でトラックを選び[決定]を押す
- 2. 「カーソル▲▼]で「プログラムに追加」を選び「決定】 を押す
	- 選択したトラックがプログラムリストに追加されます。
	- 選んだトラックを取り消すには「▶]で画面右のプ ログラムリストに移り、[▲▼]で取り消したいトラ ックを選び、[決定]を押して [カーソル▲▼]で 「削除」を選び、[決定]を押してください。[DVD 数字][10 (取消)]ですべてのトラックを選択する ことができます。 取り消したいトラックを「マーカー]で選んだあと

にまとめて取り消すこともできます。

- 3. 画面右側のプログラムリストに移り、[カーソル▲▼] でトラックを選び、「再生]または「決定]を押す プログラム再生が始まり、本体前面の表示窓に「PRG」 と表示されます。
	- プログラムリストメニュー
		- プログラムリストでトラックを選び、[決定]を押し てください。
		- ・再生:選択したトラックからプログラム再生を始め ます。
		- ・移動:プログラムの順番を変更するためにトラック を移動します。
		- ・削除:プログラムリストからトラックを削除しま す。
	- プログラムされたトラックを繰り返し再生する ・[リピート]を押すたびに

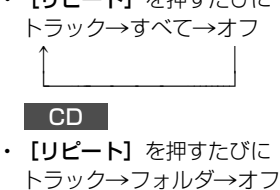

e la contrata de la contrata de a=---=====-------b MP3 WMA

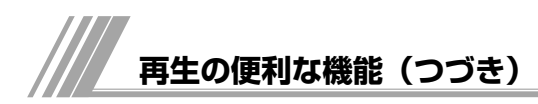

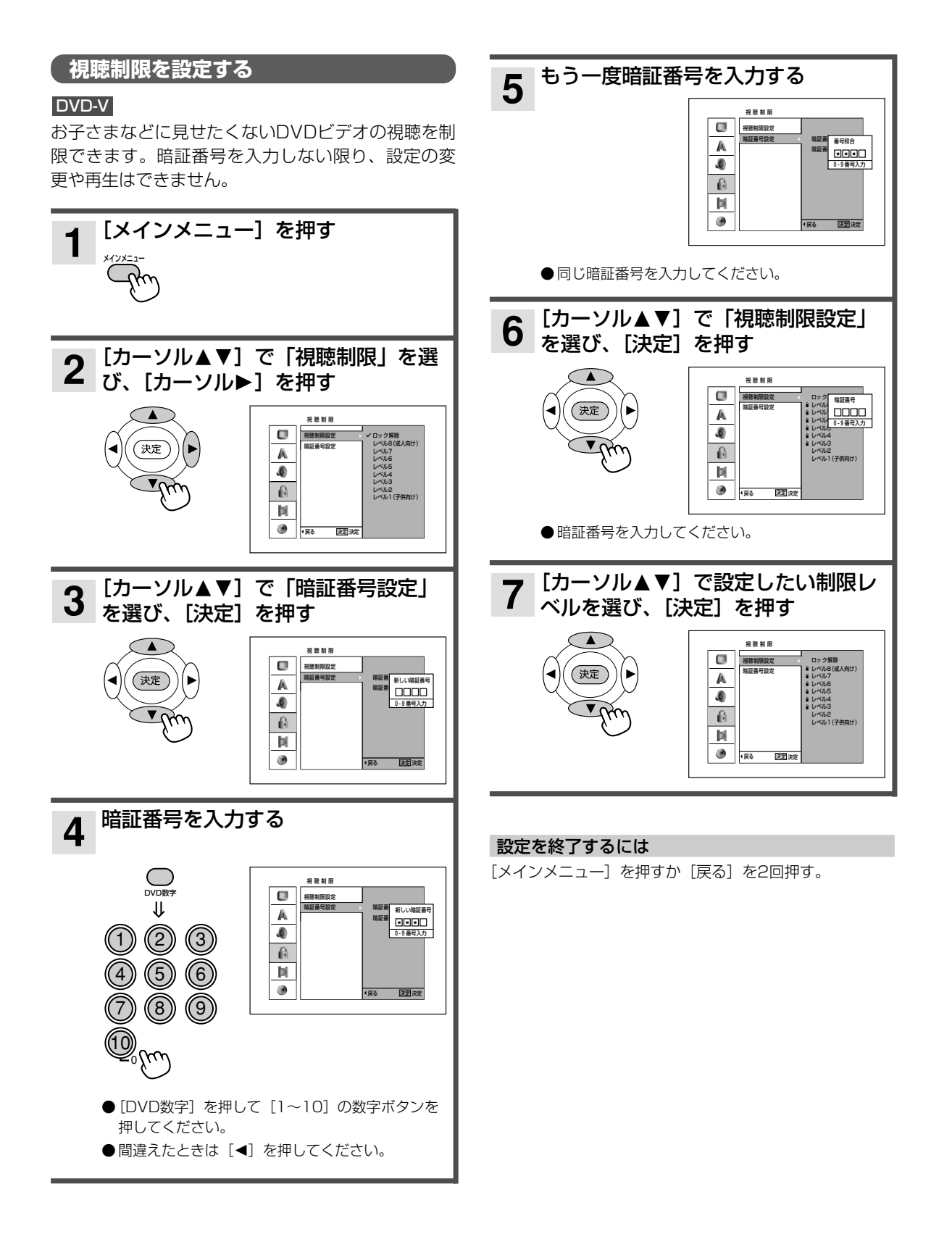

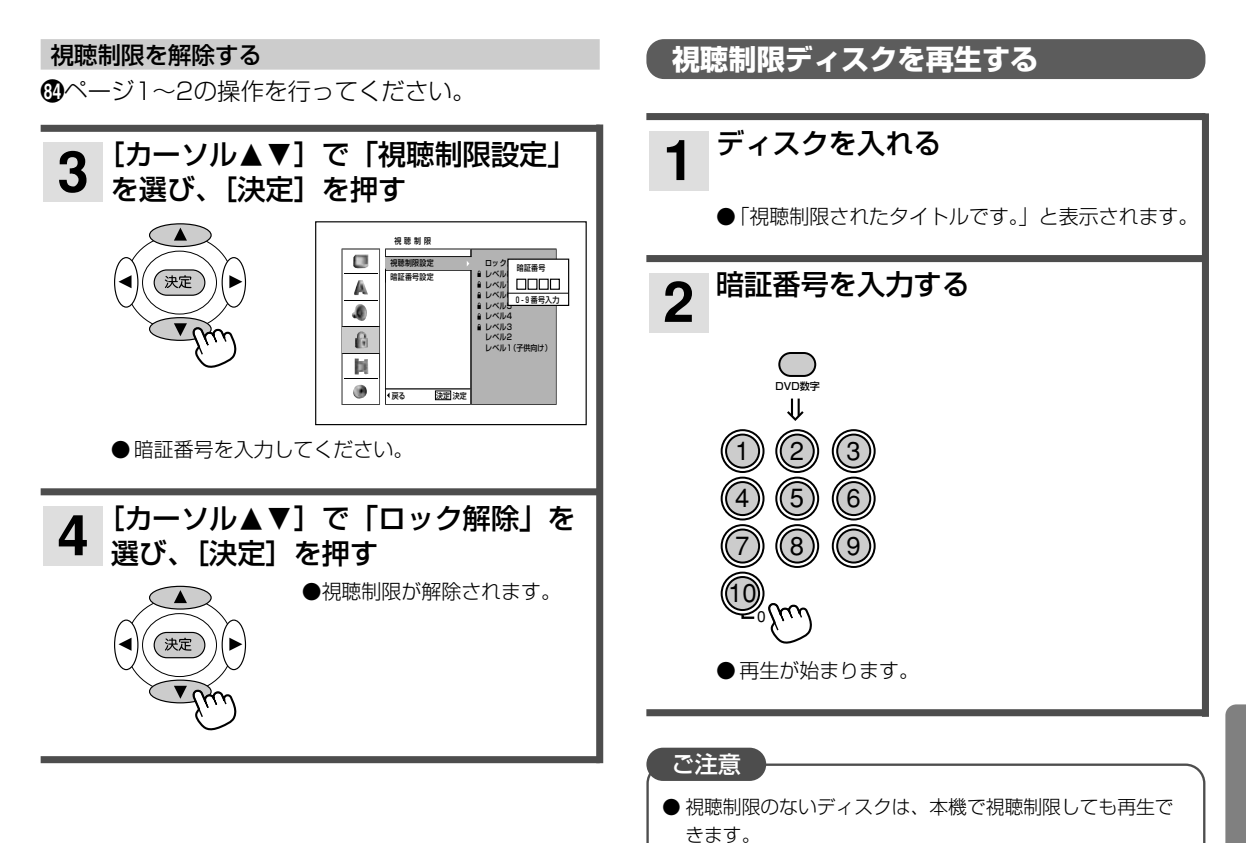

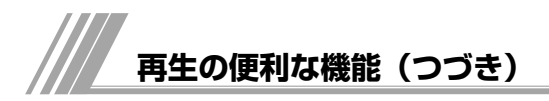

# **暗証番号を変更する**

◎ページ1~3の操作を行ってください。

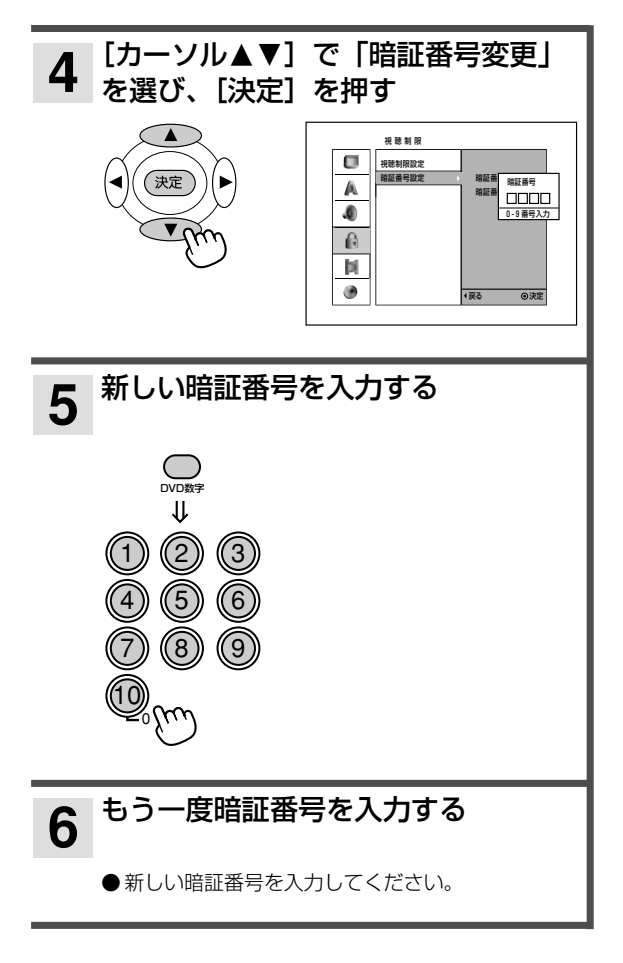

#### 設定を終了するには

[メインメニュー]を押すか[戻る]を2回押す。

#### 暗証番号を忘れたときは

- 1.[メインメニュー]を押す
- 2. 数字ボタンで「210499」と入力する
- 3. メッセージが表示されるので「はい」を選び[決定] を押す 暗証番号が解除されましたので、もう1度「視聴制限を 設定する」から操作を行ってください。

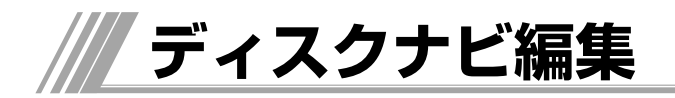

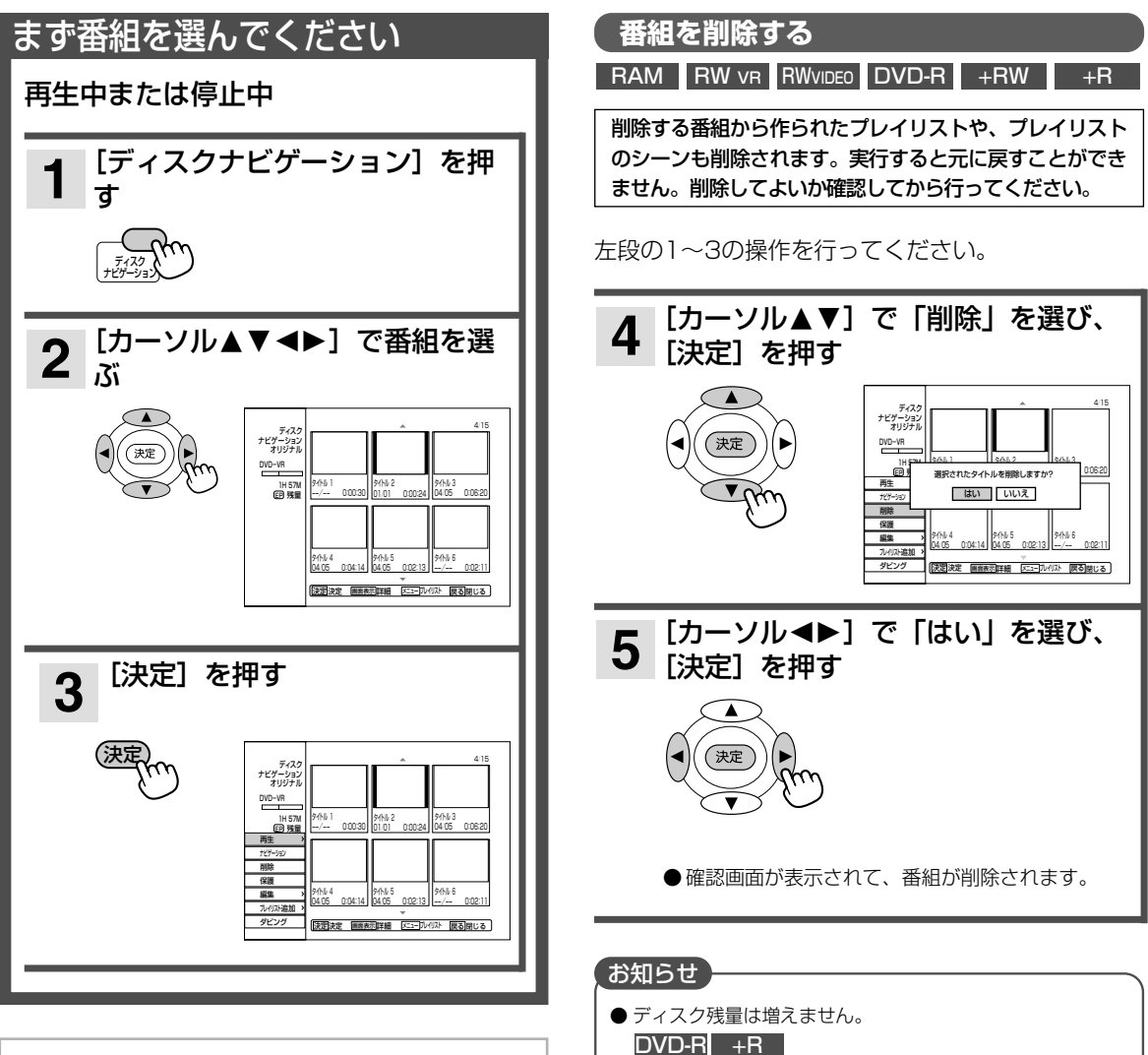

■ディスクナビゲーション画面を消すには [戻る] を1回または2回押す

# 【お願い】

●ディスクプロテクトを設定していると編集できませ ん。解除してください。

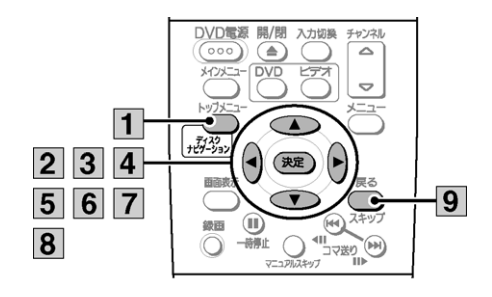

● 複数の番組が録画されたディスクで番組を削除すると、あと から録画した番組が同じタイトル名になることがあります。

● タイトル名は修正することができます。(Bページ)

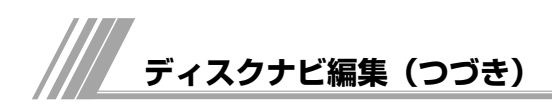

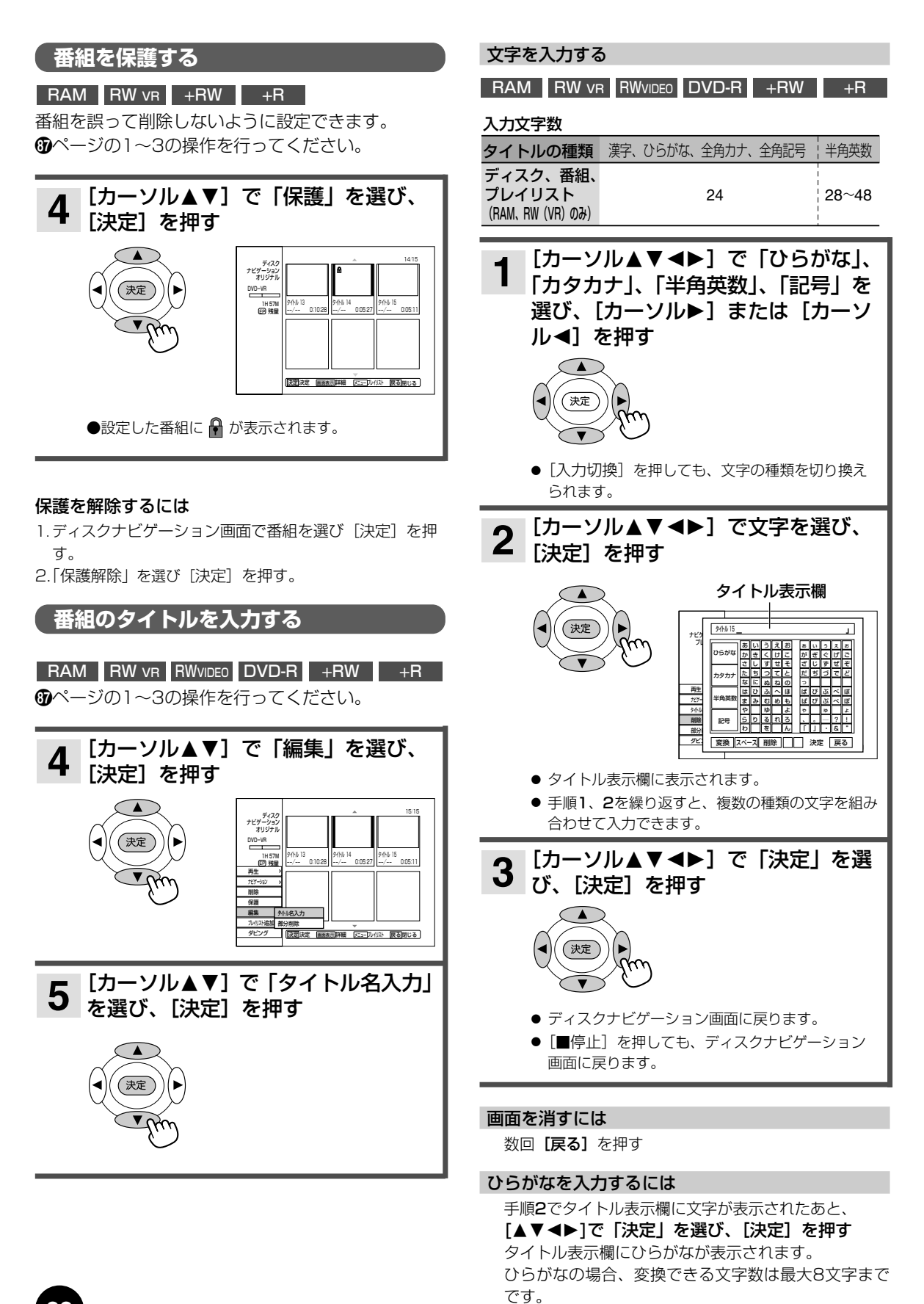

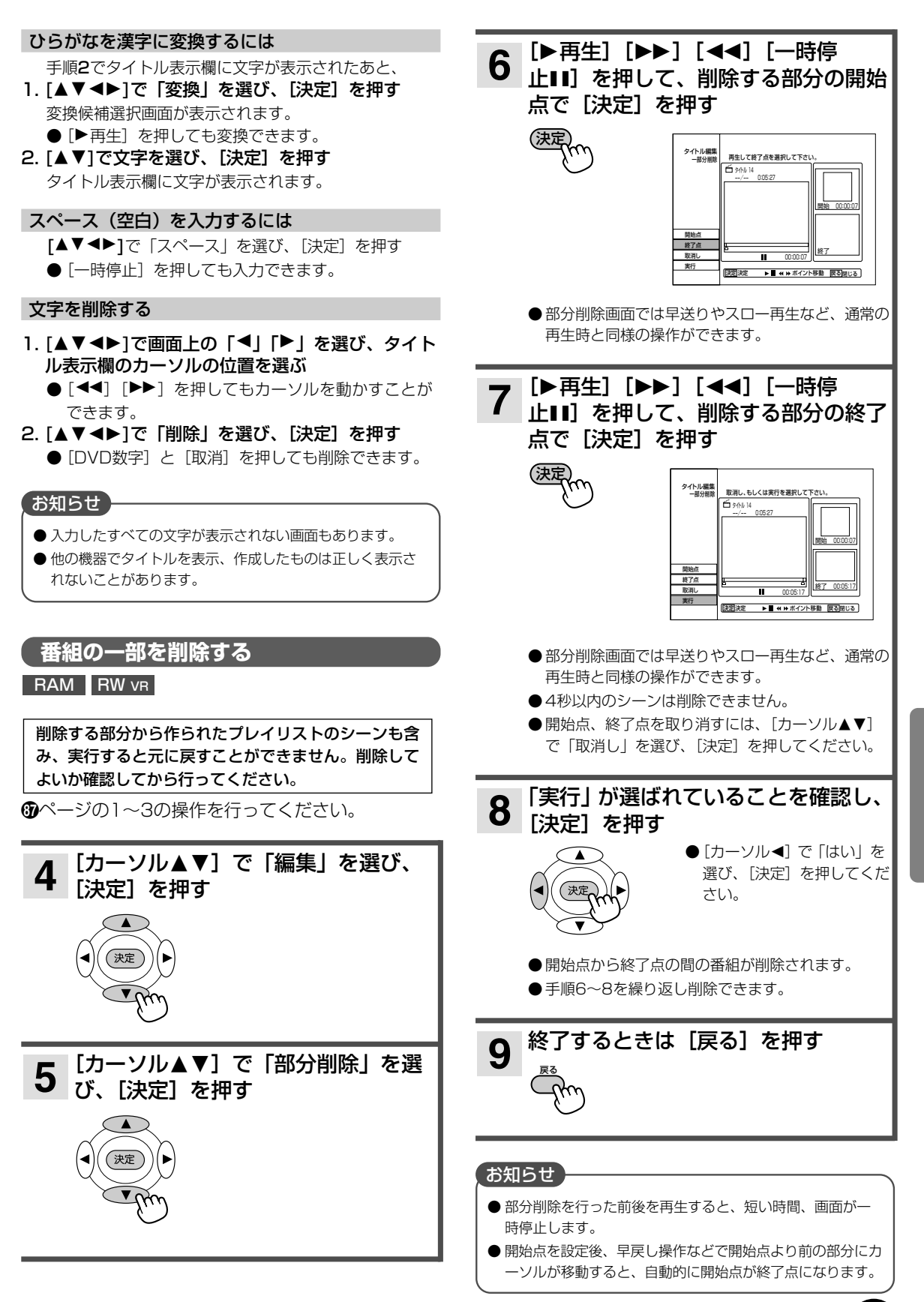

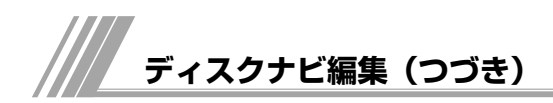

## **番組を上書き録画する**

#### $+RW$

DVD+RWでは、すでに録画されている番組を選ん で、上書き録画することができます。 67ページの1~2の操作を行ってください。

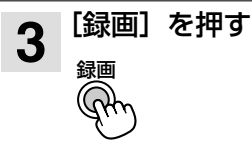

● 上書き録画が始まります。

#### お知らせ

- 上書きしたくない番組には保護設定しておいてください。 (**B**ページ)
- 上書きされている番組の後に保護設定された番組があり、 上書き録画が保護設定された番組まで続く場合は、保護設 定された番組の先頭で上書き録画が止まります。

# **番組を2つに分ける**

#### $+RW$

DVD+RWでは、録画した番組をお好みの場所で分 割することができます。

6 ページの1~3の操作を行ってください。

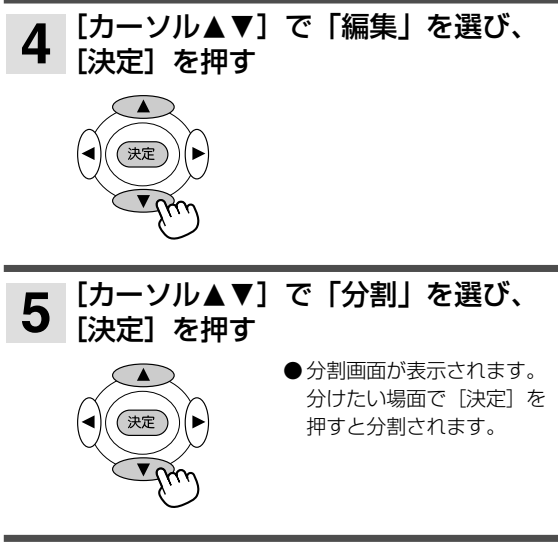

# **タイトルを非表示にする**

#### $+RW$   $+R$

ディスクナビゲーション画面、プレイリスト画面の タイトルを非表示にします。

67ページの1~3、左段の手順4を行ってください。

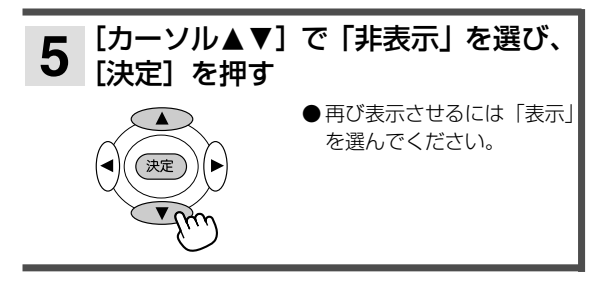

# **サムネイル画像を変更する**

#### RAM RW VR +RW +R

ディスクナビゲーションやプレイリスト画面に表示 されるサムネイル画像を変えることができます。お 好みの場面をサムネイルの画像に設定すると、内容 が一目で分かります。

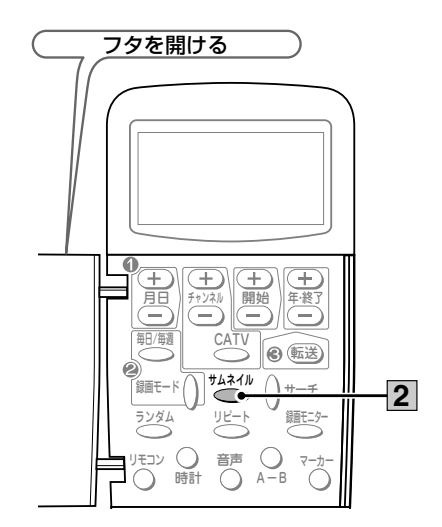

ディスクナビゲーション画面、またはプレイリスト 画面の表示中

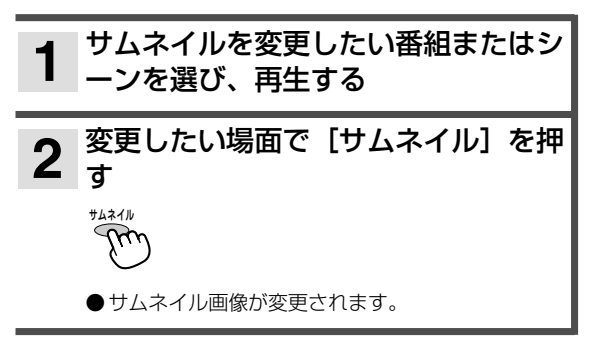

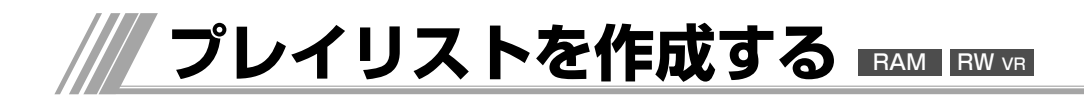

# \_<br>【 番組(タイトル)単位でプレイリストを作成する 】

録画した映像からお好みのシーンを集めたプレイリ ストを作ることができます。

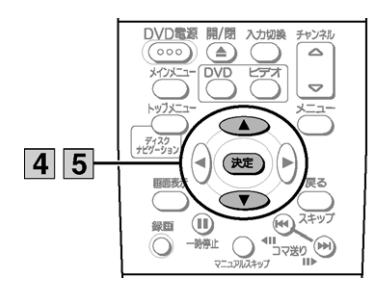

# 再生中または停止中

67ページの1~3の操作を行ってください。

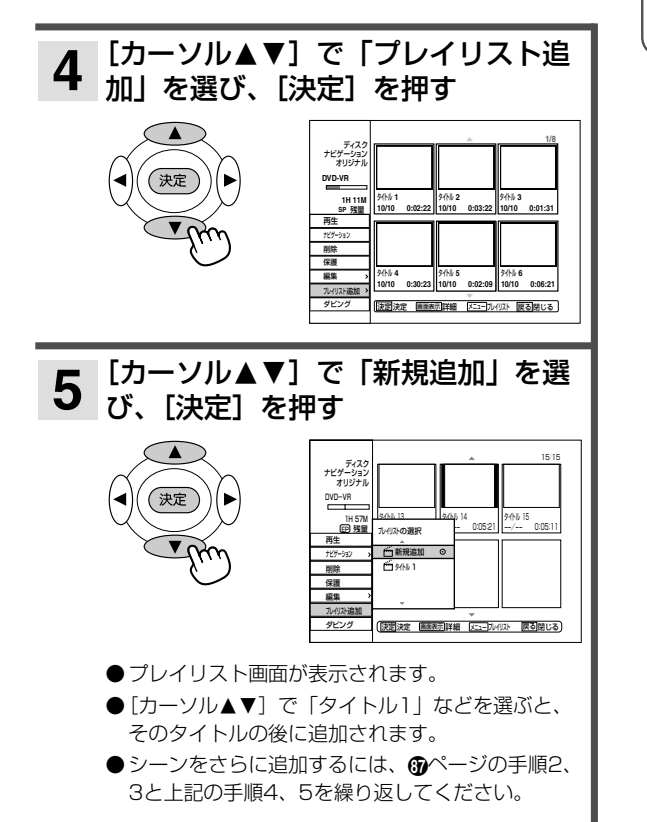

#### プレイリスト画面を消すには

[戻る] を押す。

#### オリジナル画面に戻すためには

プレイリスト画面から [メニュー] を押す。

#### お願い

●ディスクプロテクトを設定しているとプレイリストの作成 ができません。解除してください。

#### お知らせ

- ●作成したプレイリストはビデオにダビングするときに使え ます。(「DVDからビデオにダビングする」 (いページ)
- ●ディスクナビゲーション画面で [メニュー] を押すと、オ リジナル画面とプレイリスト画面を切り換えることができ ます。

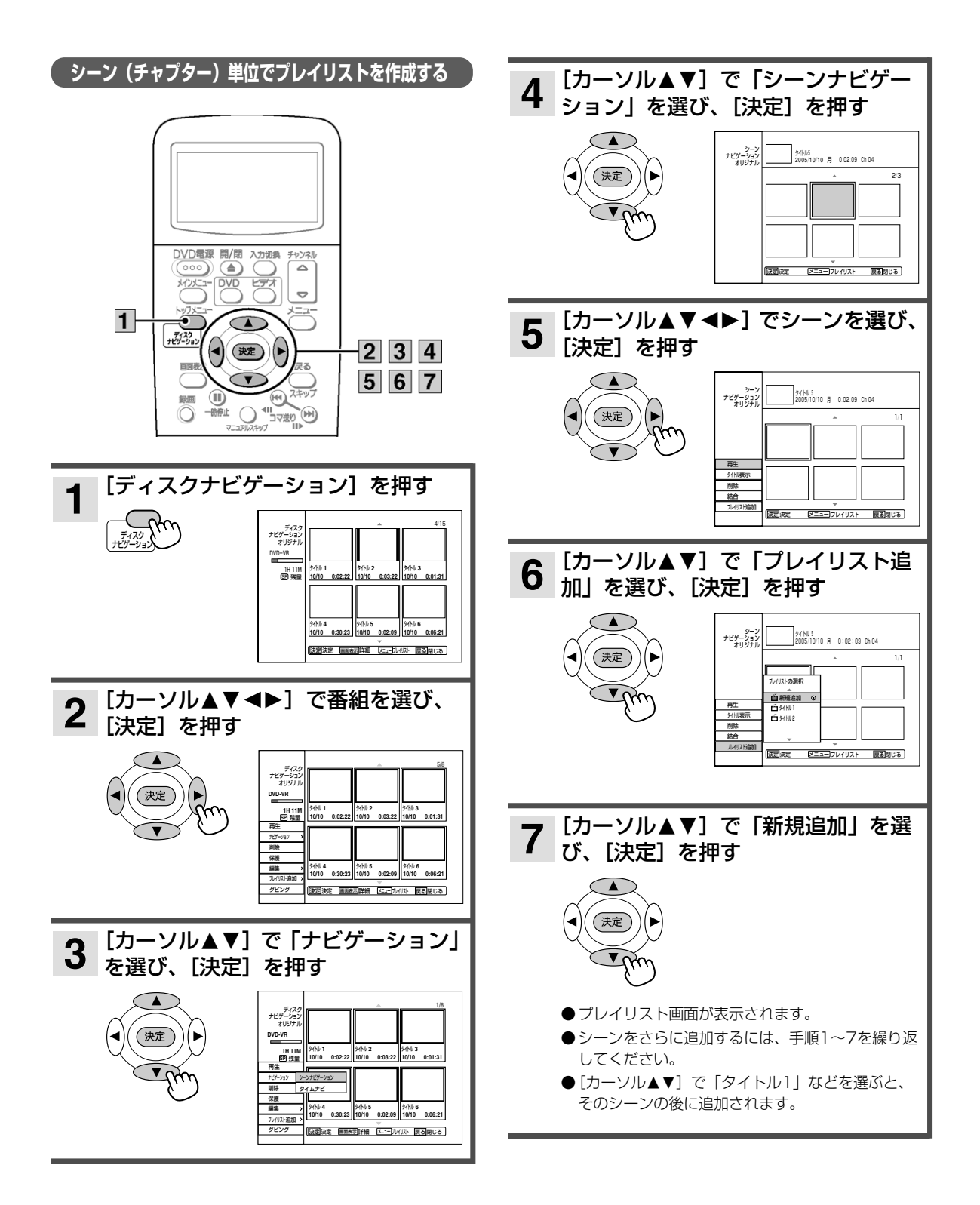

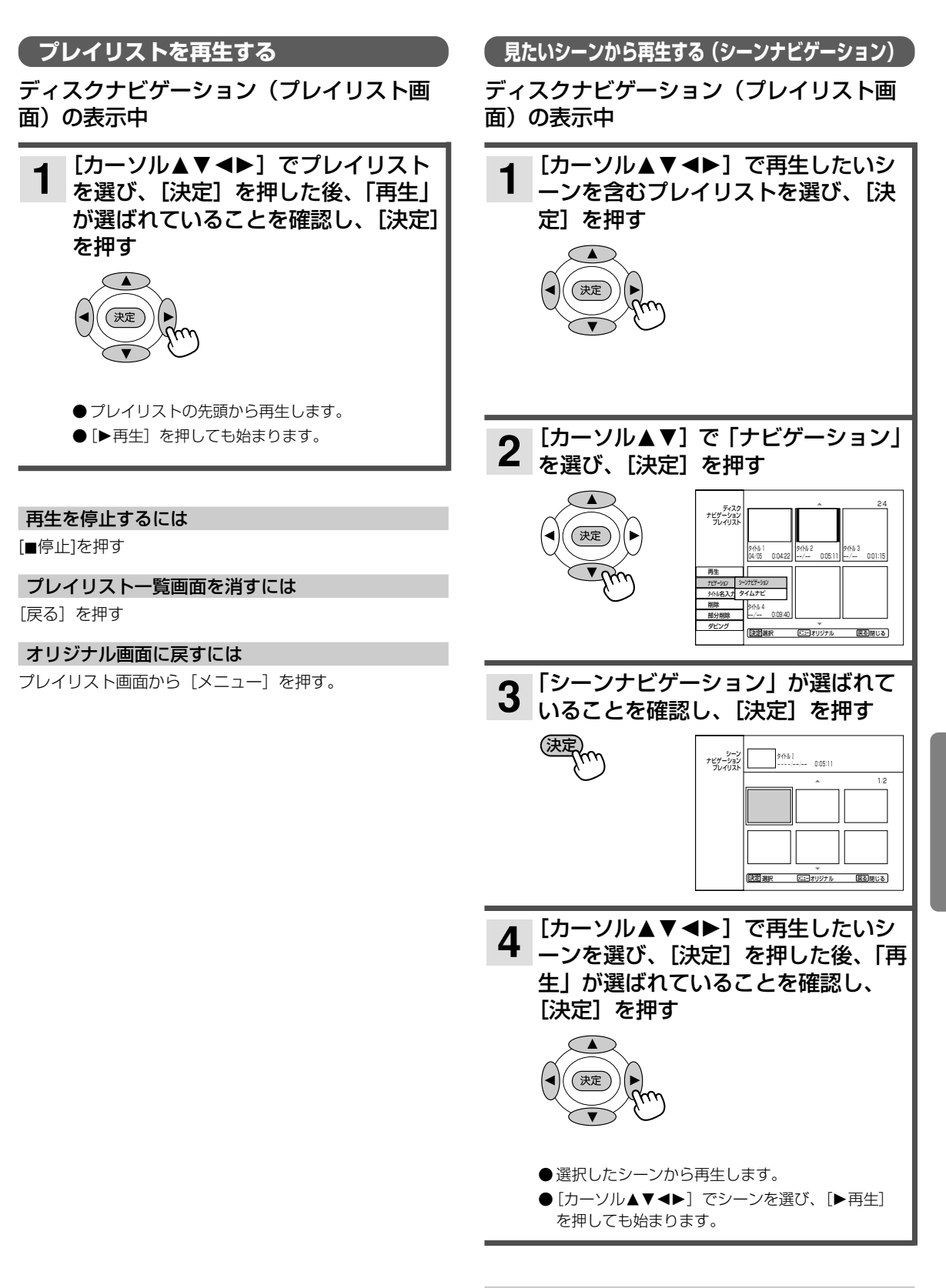

再生を停止するには [■停止]を押す

編 集 す る

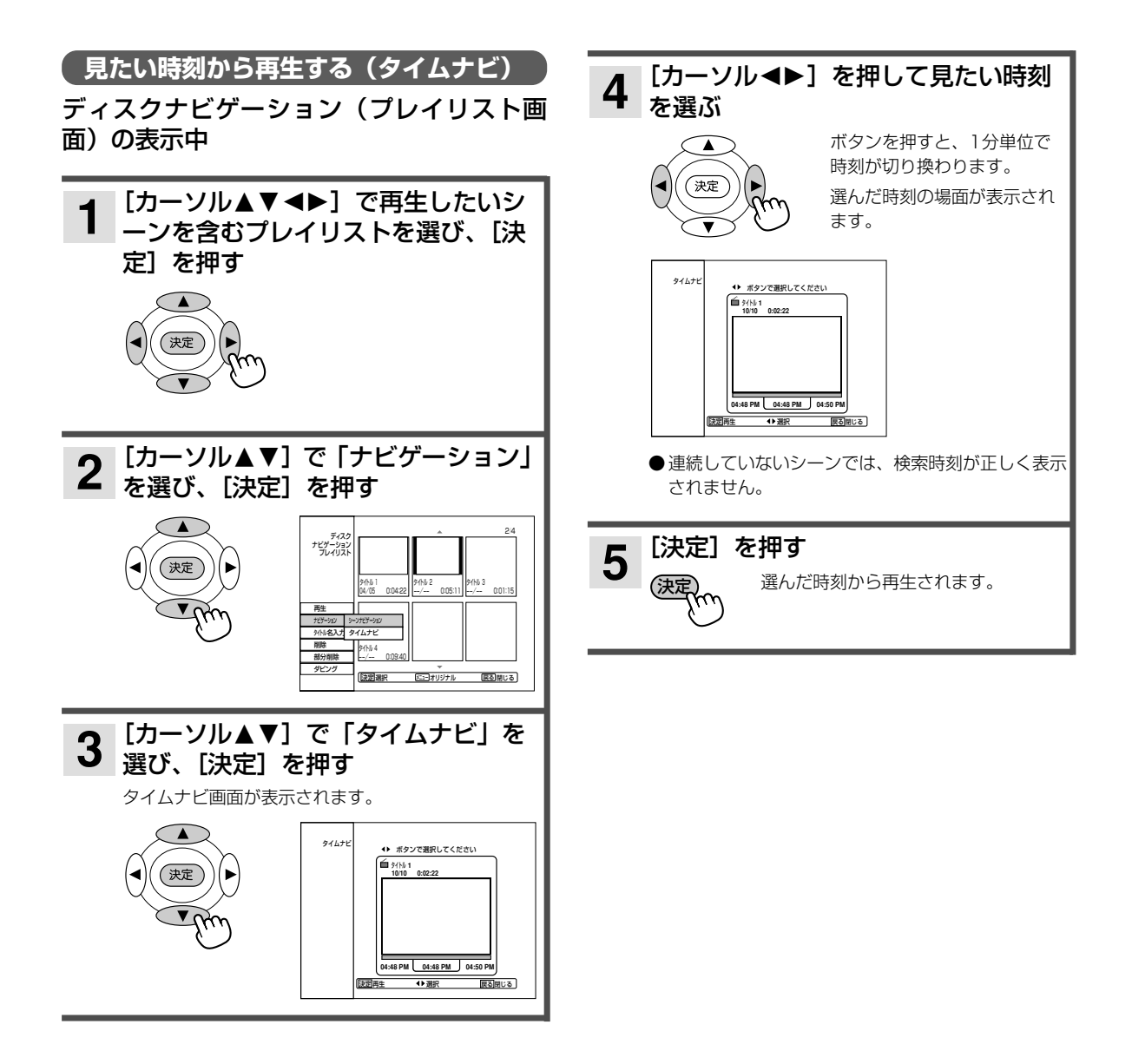

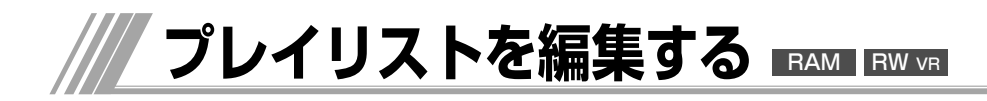

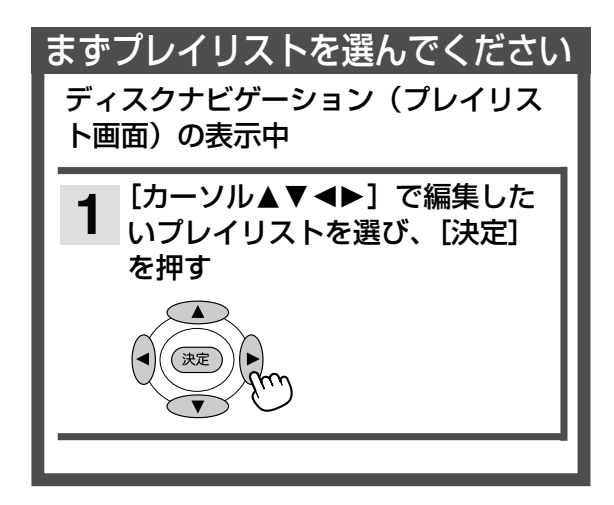

■プレイリスト画面やシーン編集画面を消すには [戻る]を押す

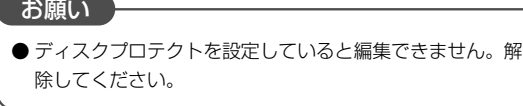

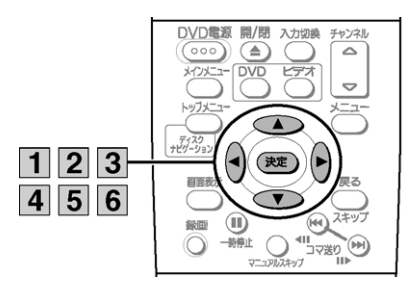

**シーンを編集する**

左段の1の操作を行ってください。

[カーソル34]で「ナビゲーション」 **2** [刀一ソル▲▼]で |ナ|<br>2 を選び、[決定]を押す ●[▲▼]で「シーンナビゲ ーション」を選び、[決定] 沖宋 を押すと、シーンの編集が できます。 [カーソル▲▼<>>■>■ で編集したいシ **3** ーンを選び、[決定]を押す

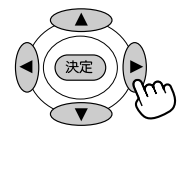

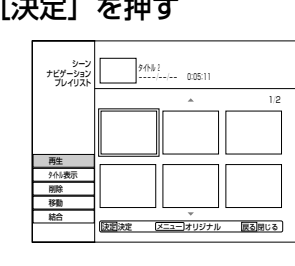

|[カーソル▲▼]で「削除」「移動」 「結合」を選び、[決定]を押す **4**

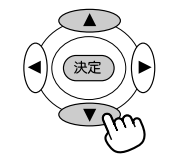

#### シーンを削除するには

上記の2~4の操作を行ってください。

|[カーソル▲▼] で「削除」を選び、 **5** 【決定】を押す シーン� ナビゲーション� プレイリスト� タイトル 5 ----/--/-- 0:10:12 (決定 1/3 選択されたシーンを削除しますか?� | はい | いいえ | 再生� タイトル表示� 削除� 移動� 決定�決定� メニュー�オリジナル� 戻る�閉じる� 結合� ●[カーソル■]で「はい」を選び、[決定]を押す と、選んだシーンが削除されます。 ●シーンをすべて削除すると、そのプレイリスト自身 も削除されます。

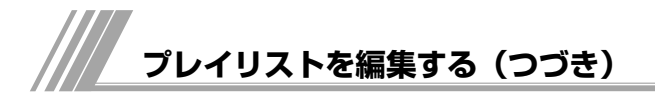

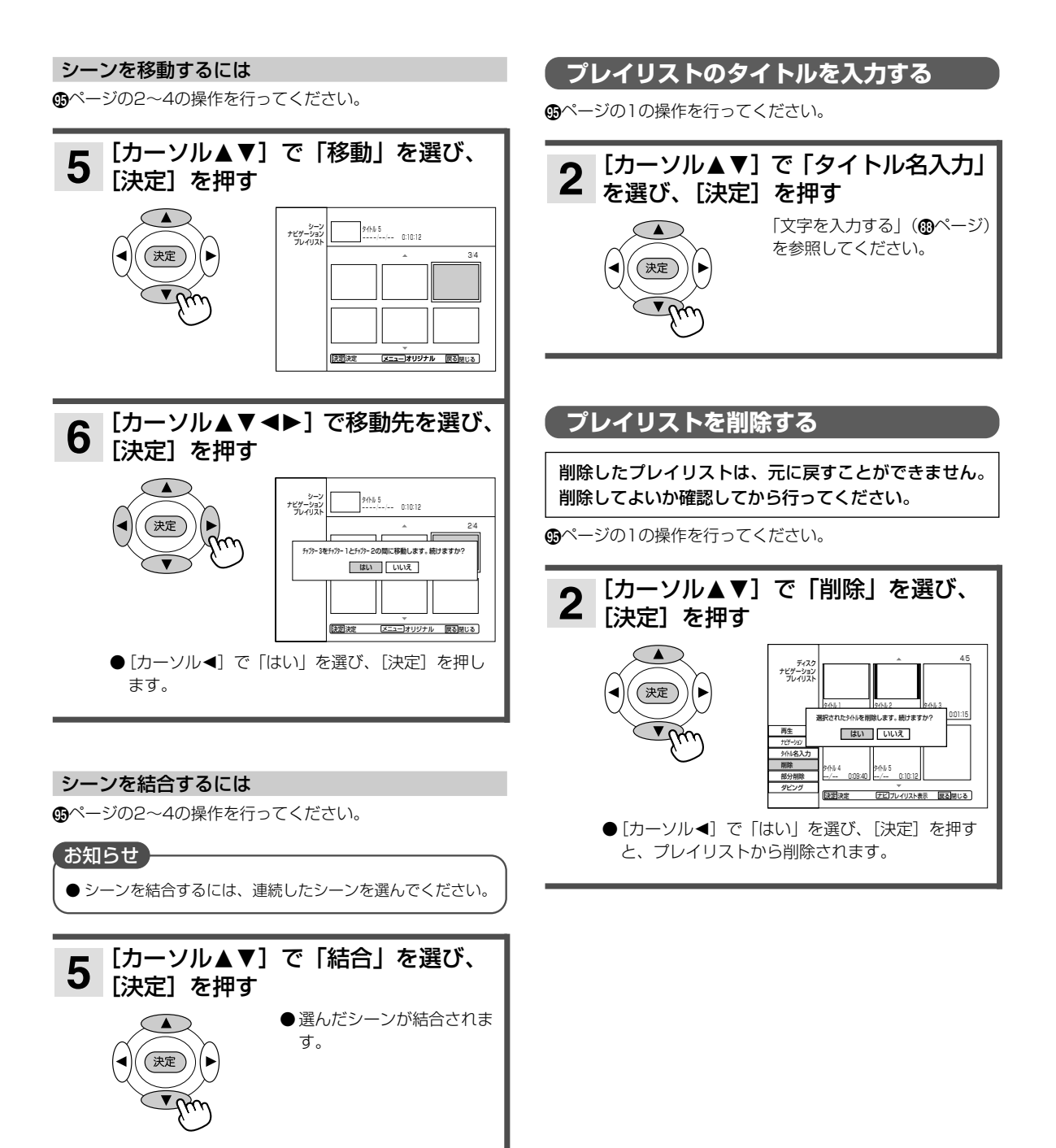

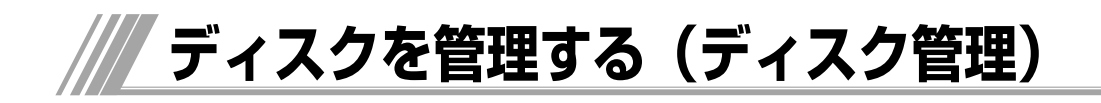

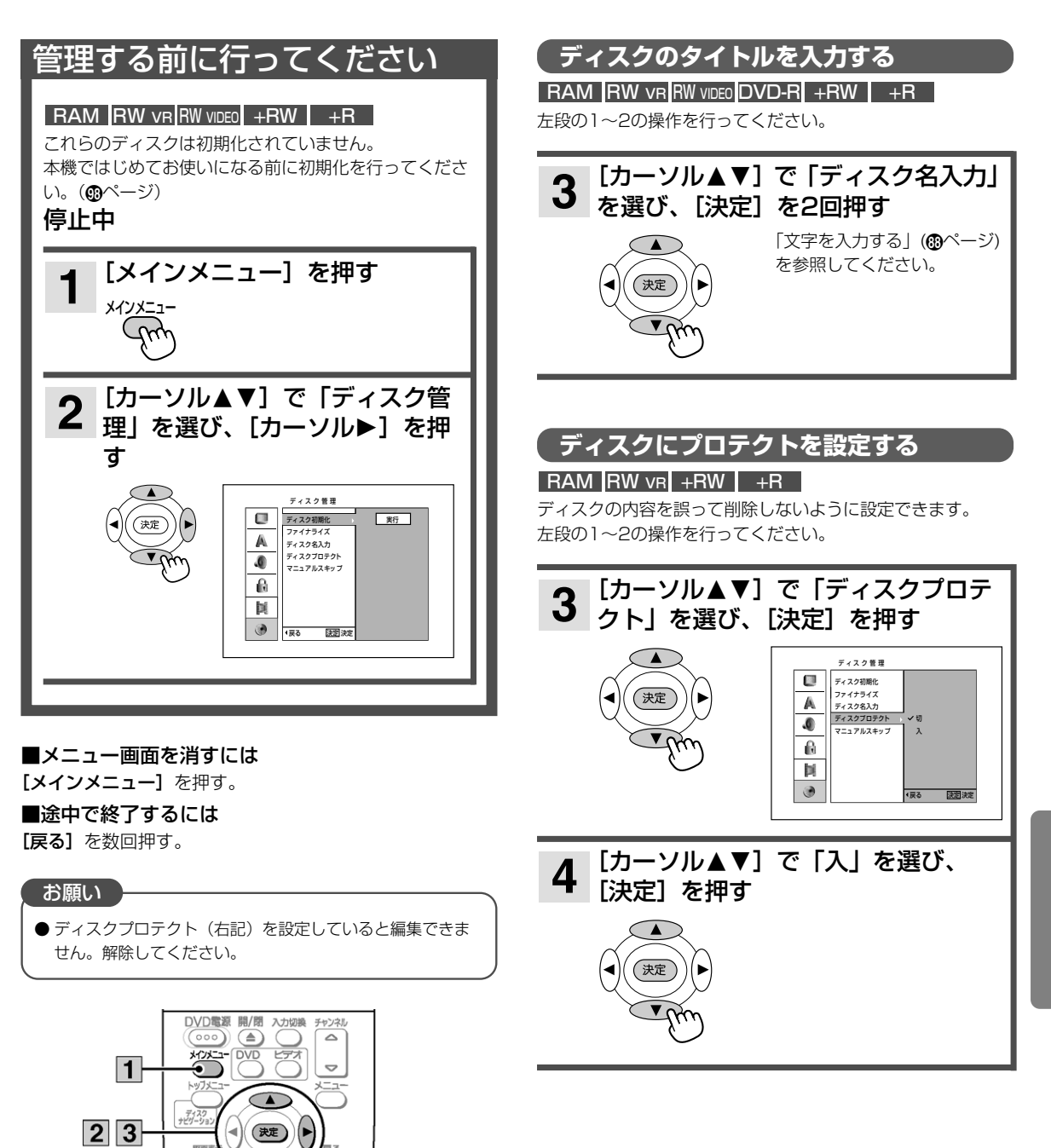

 $\vert 4 \vert$ 

 $\circ$ 録画

 $\circ$ 

 $\widehat{\mathbf{r}}$ 一時停止 コマ送り

**97**

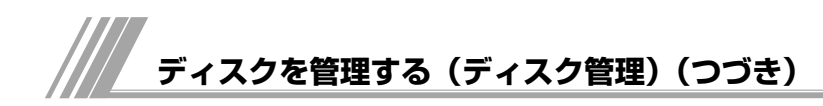

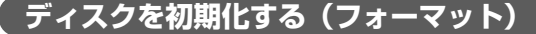

#### RAM RW VR RW VIDEO +RW

本機ではじめて使うDVD-RAM、DVD-RW、 DVD+RWディスクを本機で使う前や、ディスクの 内容をすべて削除したいときに行います。

実行すると元に戻すことができません。すべて消して よいか確認してから初期化してください。

**®ページの1~2の操作を行ってください。** 

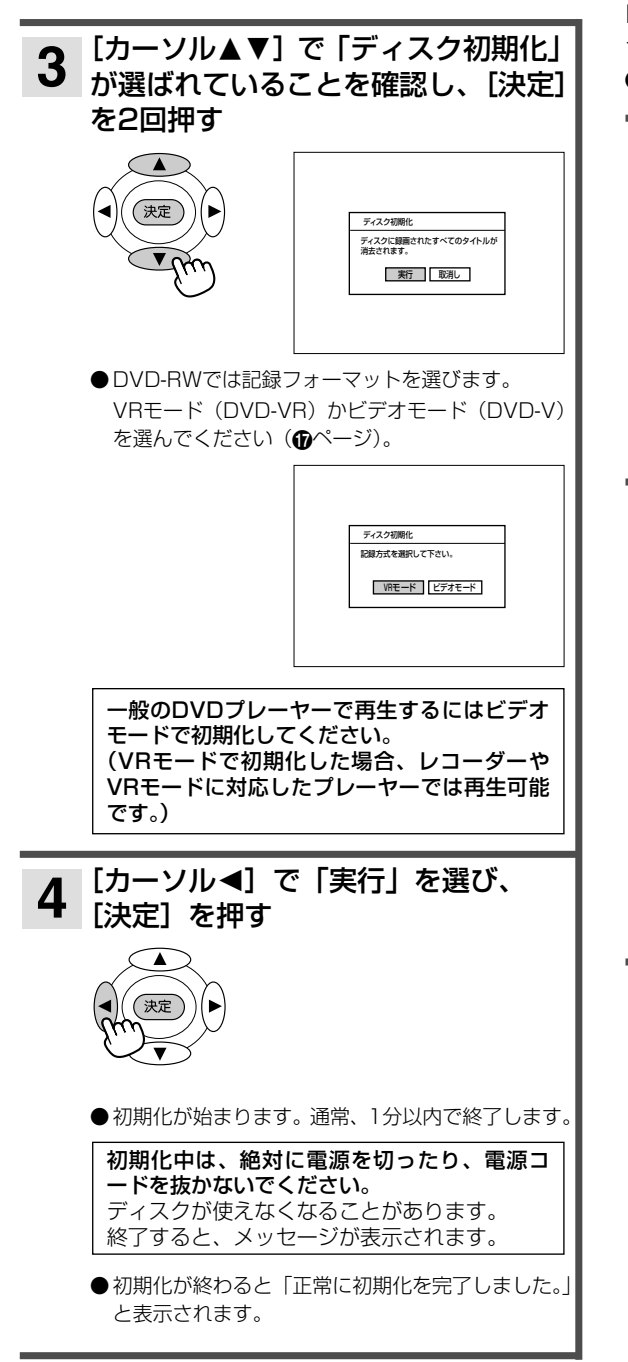

#### お知らせ

- 初期化中のバー表示はめやすです。
- ディスクによって初期化に時間がかかることがあります。

# **DVDビデオを作る(ファイナライズ)**

#### $RW$  vr RW video DVD-R +RW  $+$ R

本機で録画したDVD-RW、DVD-R、DVD+RW、 DVD+Rをファイナライズすると、DVD-RW、 DVD-R、DVD+RW、DVD+R対応したDVDプレー ヤーで「DVDビデオ」として再生できます。 ■ページの1~2の操作を行ってください。

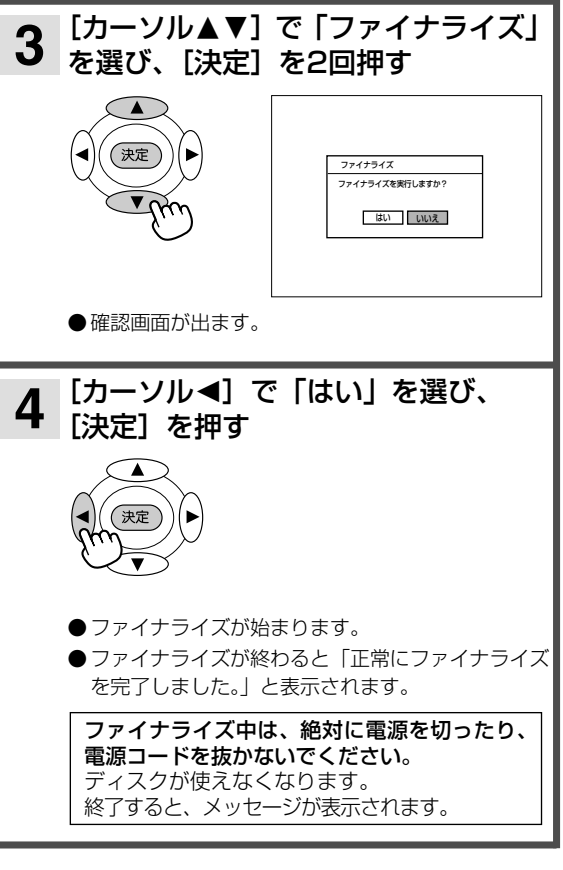

#### お知らせ

- DVD-RWビデオモードでは、ファイナライズが終了すると **4** タイトルリスト画面が表示されます。
- ファイナライズ中のバー表示はめやすです。
- ファイナライズを行うとそれまでに録画した映像や音声が DVDビデオ規格に準拠して記録され、DVDビデオとなりま す。
- 本機以外で録画したDVD-RW、DVD-R、DVD+RW、 DVD+Rはファイナライズできない場合があります。
- ファイナライズ後のDVD-R、DVD+Rは録画や編集できま せん。
- ファイナライズ後のDVD-RWは録画や編集できませんが、 ファイナライズ解除すると再びできるようになります。 (**®**ページ)
- ●本機で録画したDVD+RWは、録画したあとディスクを本機 から取り出すときに、自動的にファイナライズされます。 ファイナライズをしても追加録画や編集をすることができ ます。ただし、ファイナライズ後にタイトル入力をした場 合は、ファイナライズされません。
- ●本機でファイナライズされたDVD-R、DVD+Rは、当社の DVD-R、DVD+R対応のDVDプレーヤーで再生可能となり ますが、すべての再生を保証するものではありません。
- ご使用いただくDVDプレーヤー、DVD-RWディスク、 DVD-Rディスク、DVD+RWディスク、DVD+Rディスク や記録状態などによっては再生できない場合があります。 この場合、DVD-RWディスク、DVD-Rディスク、 DVD+RWディスク、DVD+Rディスクは本機でお楽しみく ださい。
- ファイナライズ前に付けたマーカーは消去されます。  $RW$  VIDEO  $+RW$

# **ファイナライズを解除する**

#### **RW VIDEO RW VR**

る DVD-RWディスクのファイナライズを解除すると、 再び録画や編集ができるようになります。 Âページの1~2の操作を行ってください。

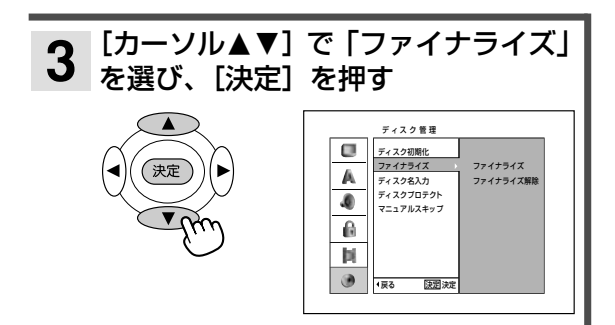

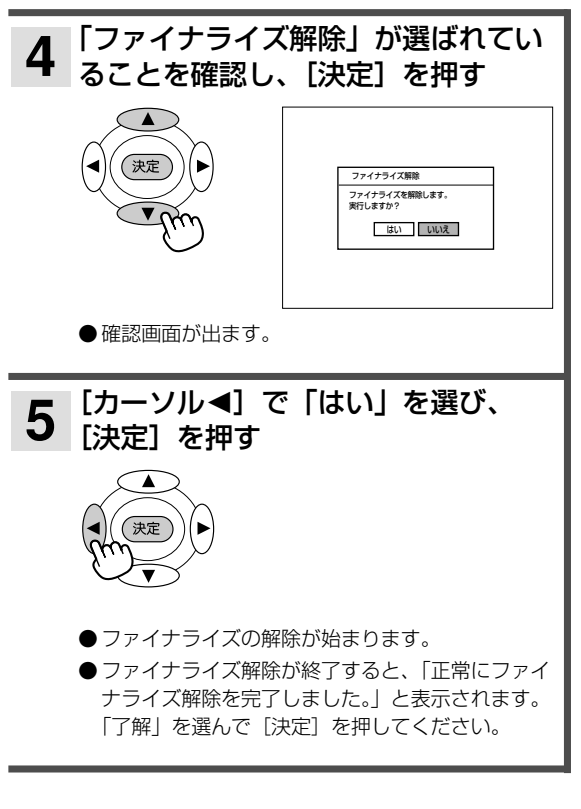

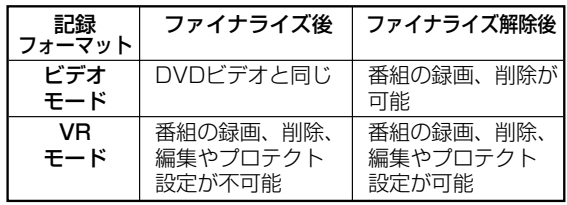

#### お知らせ

● 本機以外の機器でファイナライズしたDVD-RWはファイナ ライズ解除できません。

**ビデオからDVDにダビングする**

#### RAM RW VR RWVIDEO DVD-R +RW +R

ビデオテープに録画した内容をDVDディスクにダビングすることができます。

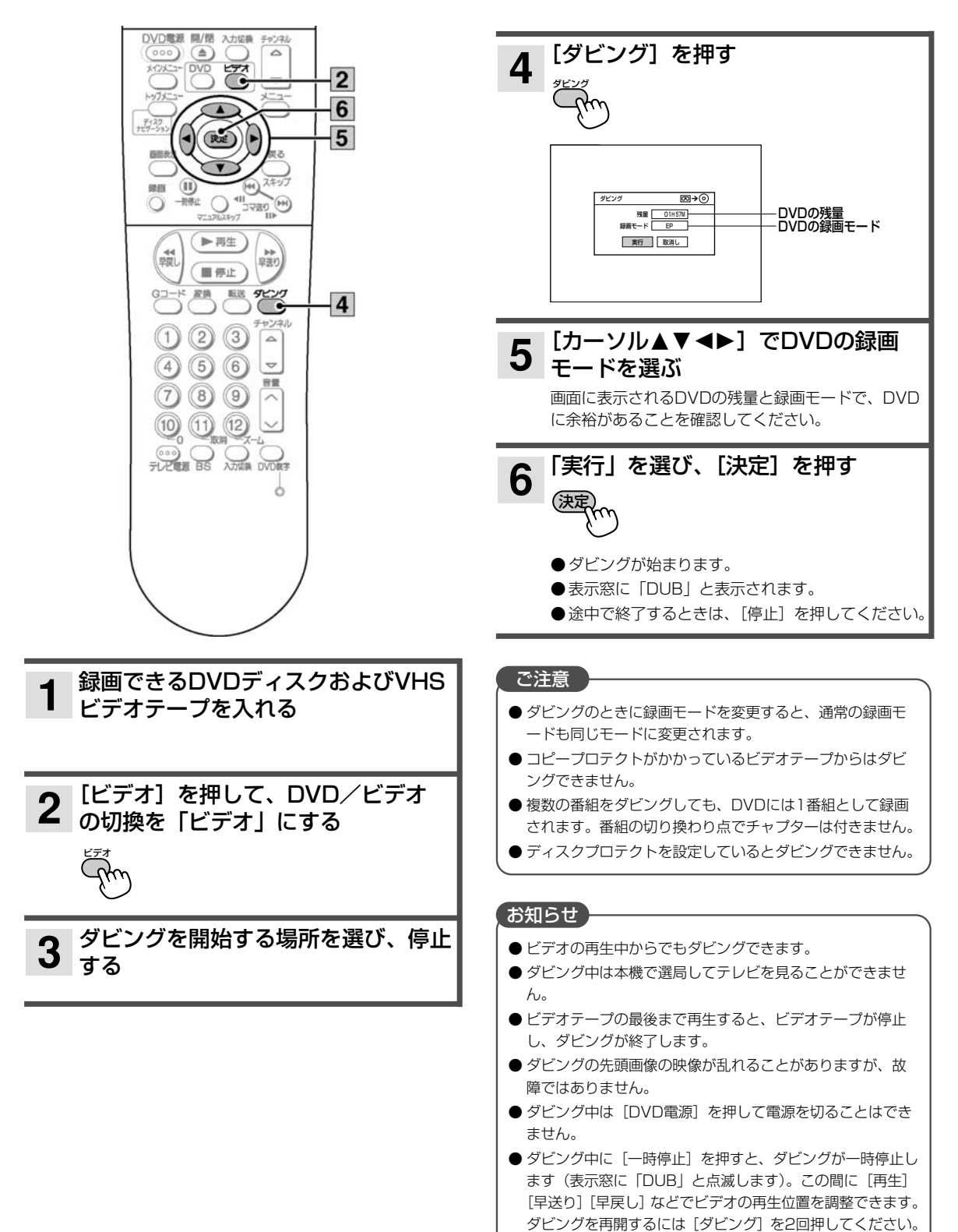

**100**

**DVDからビデオにダビングする**

#### RAM RW VR RWVIDEO DVD-R +RW +R

DVDディスクに録画した内容をビデオテープにダビングすることができます。

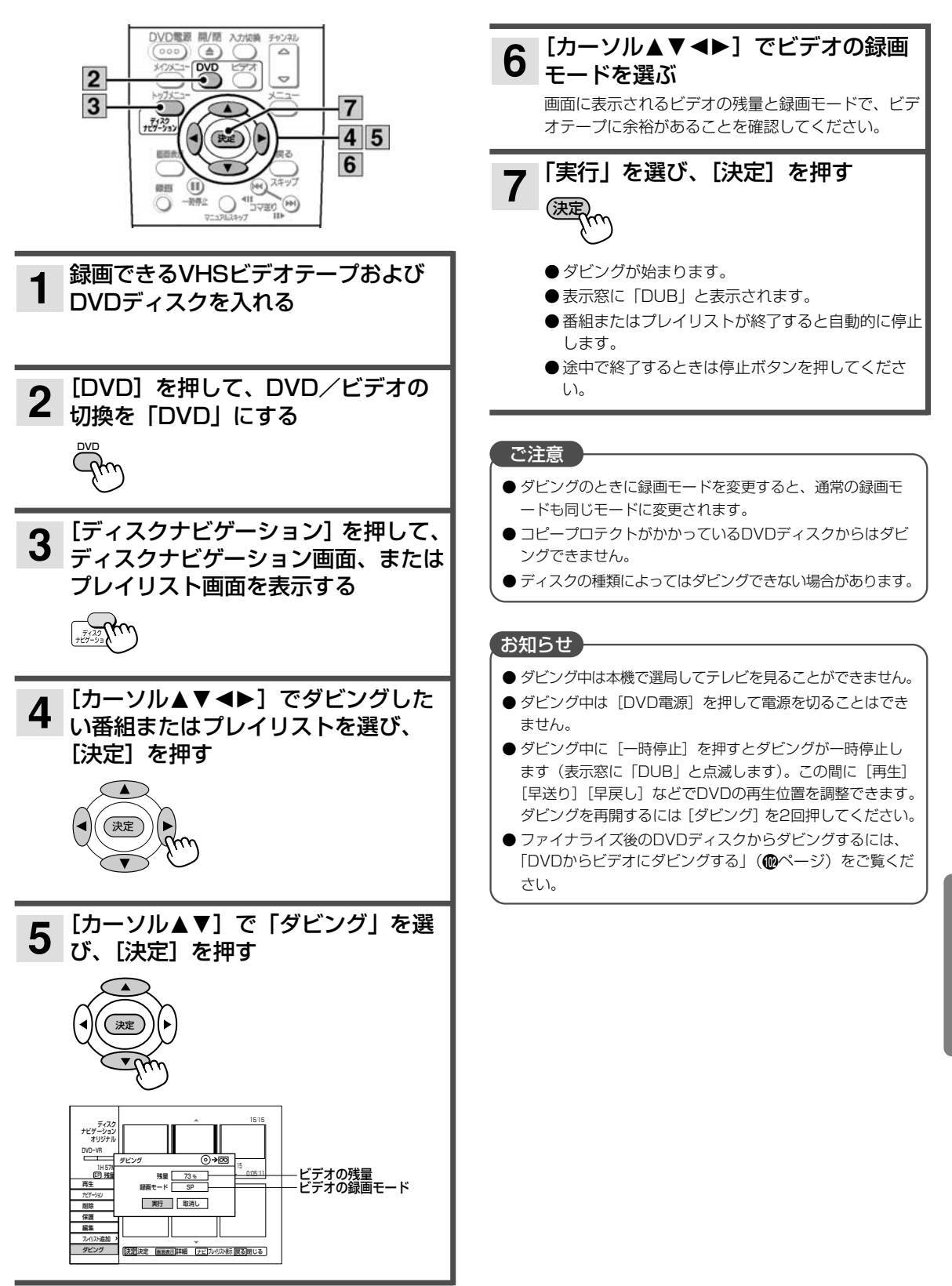

ダ ビ ン グ す る

# **すぐにダビングを始める**

#### ビデオからDVDにダビングする

ビデオモードのときに「ダビング] を2回押すと、 ビデオテープからDVDディスクへのダビングを開始 します。

#### DVDからビデオにダビングする

DVDモードのときに「ダビング]を2回押すと、 DVDディスクからビデオテープへのダビングを開始 します。ファイナライズ後のDVDディスクからもダ ビングできます。

1ページ1~2の操作を行ってください。

● DVDディスクの状態により、以下の2つの動作となります。 1.DVDディスク停止中に [ダビング] を押す DVDディスクの最初からダビングします。テープの残量

にご注意ください。 2.DVDディスクの再生中に [ダビング] を押す

現在ご覧になっているシーンからダビングします。

- ダビングする番組の先頭が一部切れる場合があります。。
- DVDディスクの最後まで再生すると、自動的に停止します。
- 途中で止めるときは、「停止〕を押してください。

#### ご注意

- コピープロテクトがかかっているDVDディスクからはダビ ングできません。
- ●ディスクの種類によってはダビングできない場合がありま す。
- 複数の番組をビデオにダビングしても、番組の変わり目で VISS信号は記録されません。

#### お知らせ

- ダビング中は本機で選局してテレビを見ることができませ  $h_{1a}$
- ビデオテープが終わるとダビングが終了します。
- ダビングの最初と最後に、映像が乱れることがあります。
- ダビング中は [DVD電源] を押して電源を切ることはでき ません。
- 二重音声の録画内容をダビングする場合、ダビングする前 に選んでいた再生音声出力でダビングされます。(DVD→ ビデオダビングのときのみ)
- ダビング中に [一時停止] を押すとダビングが一時停止し ます(表示窓に「DUB」と点滅します)。この間に[再生] [早送り][早戻し]などでDVDの再生位置を調整できます。 ダビングを再開するには [ダビング] を押してください。

**102**

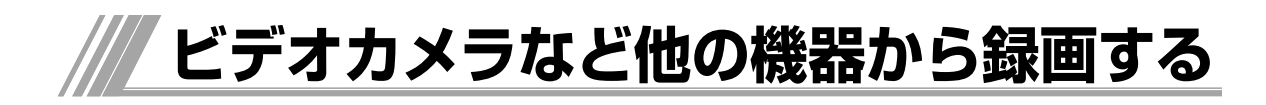

本機のDV入力端子または外部入力2端子と、他の機 器のDV出力端子または外部出力端子をつないで録画 することができます。

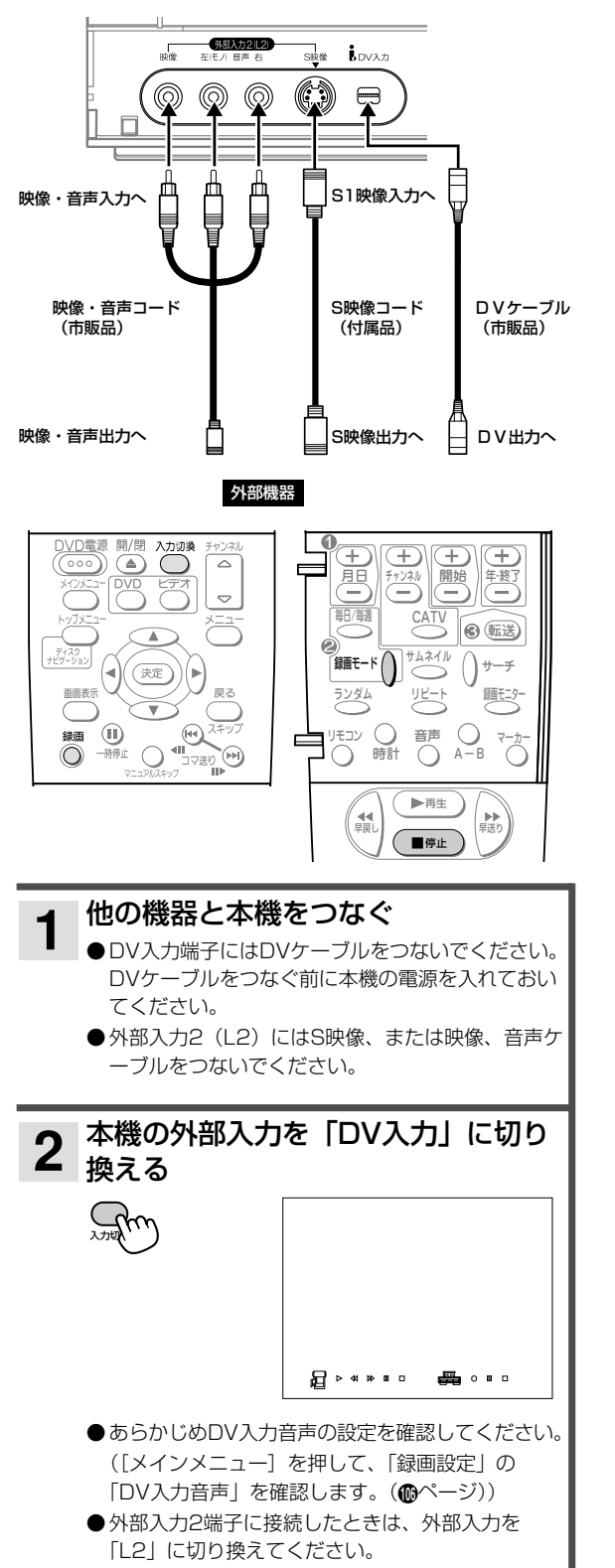

録画モードを選ぶ ● DVD  $XP \rightarrow SP \rightarrow LP \rightarrow FP$  $\sim$   $\sim$ ● ビデオ SP (標準) ↔ EP (3倍) 他の機器で再生を始める ● DV入力端子にDVケーブルでつないでいる場合、 本機のリモコンでビデオカメラの再生、停止、一時 停止などができます。(機器によってはできない場 合もあります。) (録画を始めたい場面で)本機の [録画]を押す ● 緑画が始まります。 ● ビデオカメラからの信号を検出しな い場合、録画が自動的に停止します。 録画を停止する ■停止<sub>へ</sub> **6** 録画� **5 4** 3 <sub>誠国士</sub>·

#### お知らせ

- ●映像とS映像の両方をつないだ場合、S映像が有効となりま す。通常はどちらか一方をつないでください。
- 録画中はリモコンからビデオカメラを操作できません。

#### ご注意

- DV入力端子は、一部の機器とは接続できない場合がありま す。
- 本機のDV入力端子はDVカメラ専用です。デジタルチュー ナー、プラズマテレビ、D-VHSなどに搭載されている i.LINK端子との接続には対応していません。
- コピーガードの入った信号は録画できません。
- DVケーブルをつないでから本機の電源を入れると、DVカ メラを認識できない場合があります。

**103**

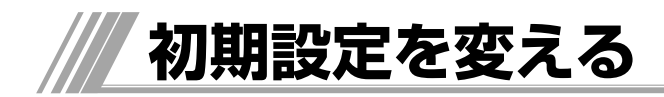

# **操作方法**

初期設定一覧(個ページ)をご覧になり、必要であ れば、設定を変更してください。 設定内容は、電源を切っても保持されます。

# 停止中

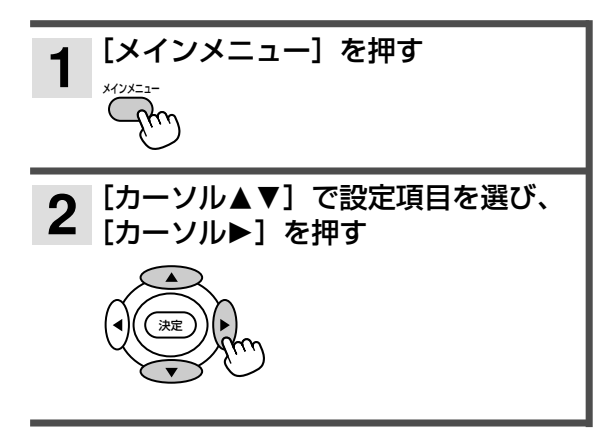

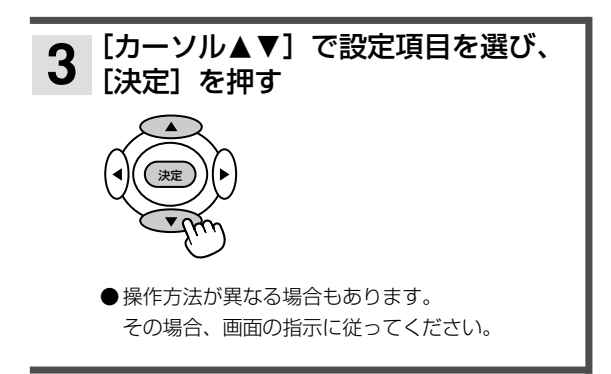

#### ひとつ前の画面に戻るには

[カーソル▲] を押す

設定を終了するには

[メインメニュー]を押す

#### ご注意

● メニュー設定画面は、一度表示させると自動的に表示が消 えません。長時間操作しないときは、テレビ画面の焼きつ け防止のため、[メインメニュー]を押して画面表示を消し てください。

# 再生時の映像の映りかた

ワイドテレビでの映像の横縦比は、16:9です。4:3のディスク素材は、16:9の横縦比になるように左右に引き伸ばさ れます。

| ディスク              |                       |                                                      | テレビ画面の横縦比    |                        |                                                       |
|-------------------|-----------------------|------------------------------------------------------|--------------|------------------------|-------------------------------------------------------|
| 映像の横縦比            |                       | 市販ディスクのロゴと再生内容                                       | 4:3          | 16:9                   |                                                       |
| $4:3*$<br>標準サイズ   | 4:3                   |                                                      | (そのまま)       | (左右にひきのばされる)           | 4:3のまま表示する<br>には、テレビ側で調<br>整するか、プログレ<br>ッシブテレビでは      |
|                   | $\boxed{\mathsf{LB}}$ | 上下に黒帯が入って<br>いる画面<br>(レターボックス)                       | ∩<br>(上下に黒帯) | (上下に黒帯、<br>左右にひきのばされる) | 「基本設定」の「プロ<br>グレッシブ  「切  に<br>し、インターレース<br>方式にしてください。 |
| 16 : 9の<br>ワイドサイズ | $16:9$ LB             | 画面サイズが4:3の<br>テレビではレターボ<br>ックスで再生                    | ∩<br>(上下に黒帯) | (そのまま)                 |                                                       |
|                   | <b>PS</b><br>16:9     | 画面サイズが4:3のテ<br>レビではパン&スキャ<br>ン(両側または片側が<br>切れた画面)で再生 | (左右が切れる)     | (そのまま)                 |                                                       |

<sup>※</sup> DVD-R、DVD-RW、DVD+R、DVD+RWの映像や、DVD-RAMに録画した4:3の映像、4:3の一般放送を含む

## **初期設定一覧**

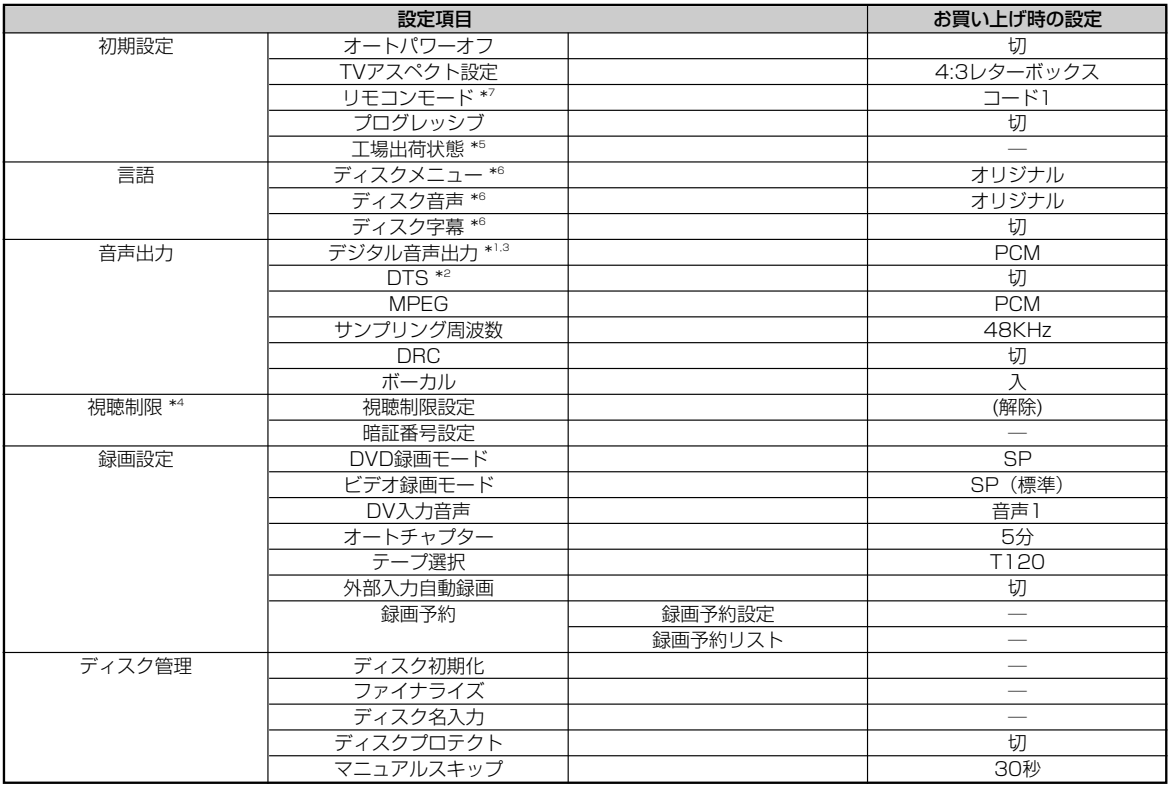

\*1 ドルビーデジタルの信号を接続した機器側で処理を行う「ビットストリーム」で出力するか、「PCM」で出力するかを設定します。 \*2 DTSの信号を接続した機器側で処理を行い出力する「入」か、出力しない「切」かを設定します。

\*3 接続する機器がデジタル音声出力やDTSのデコーダーを搭載していない場合、必ず「デジタル音声出力」を「PCM」に、「DTS」を 「切」に設定してください。正しく設定しないと、雑音が発生し耳を傷めたり、スピーカーを破損するおそれがあるほか、MDなどに正 しく録音できません。

\*4 お子さまなどに見せたくないDVDビデオの視聴を制限できます。暗証番号を入力しない限り設定の変更や再生はできません。

\*5 工場出荷状態を実行すると、お客様が設定された受信設定も、工場出荷の初期値に戻ります。

\*6 音声・字幕言語対応表

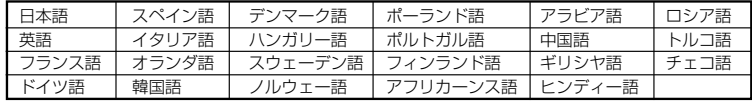

\*7 デジタル放送対応テレビなどのIRコントローラーをご使用の際には、本機のリモコンコードを「コード1」に設定し、テレビ側を下記 のように設定してください。

・ 日立のプラズマテレビ7000シリーズの場合

外部機器:DVDR、メーカー:日立4

・ 日立のプラズマテレビ5000シリーズの場合 外部機器:DVDレコーダー、メーカー:日立1(かんたん操作はDVD側のみ動作します) 上記以外の機器では、

メーカ:松下、リモコン種別:DVDレコーダー

に設定してください。

・ DVD/ビデオの切り換えは本機前面のDVD/ビデオ切り換えボタンで行ってください。

・ ビデオに予約する場合でも上記の設定を行なってください。

・ ディスクの書き込み時間のために、予約終了後に電源オフにならない場合があります。

・ その他はテレビの取扱説明書に従ってください。

**初期設定を変える(つづき)**

# **設定の詳細**

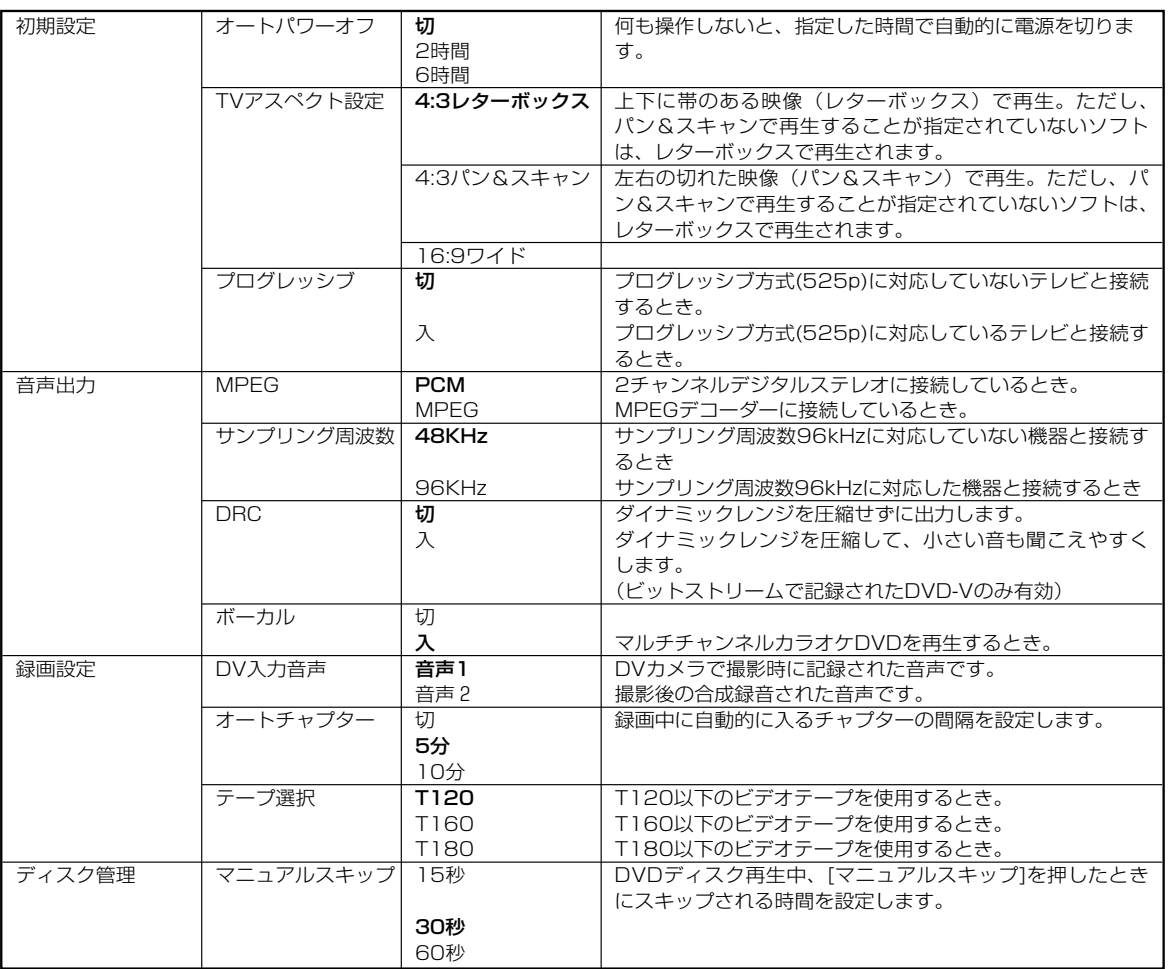

-<br>\*太字の項目が、お買い上げ時の設定です。

\*\*上記以外の設定については、各操作説明箇所に説明してあります。

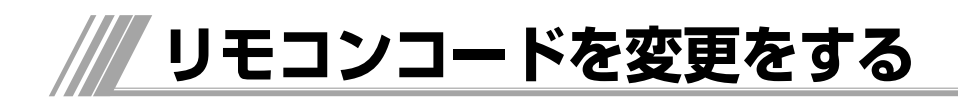

- ●通常は、変更する必要はありません。
- ●本機を含め、当社製のDVDレコーダー/プレーヤーなどは ほとんど同じ方式のリモコンを使用しているため、お互い に干渉する場合があります。本体とリモコンのリモコンコ ードを変更しておくと、干渉を防ぐことができます。

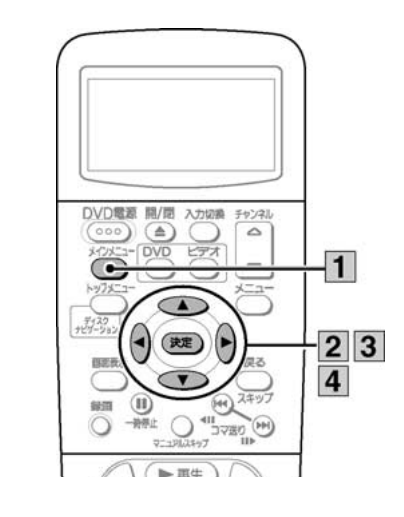

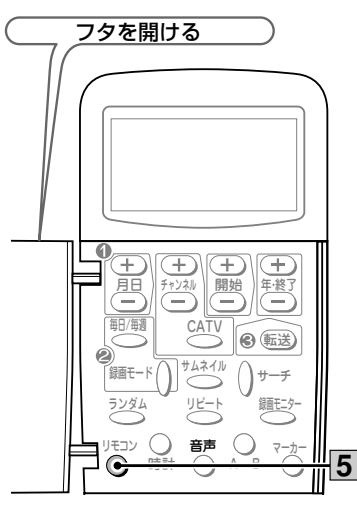

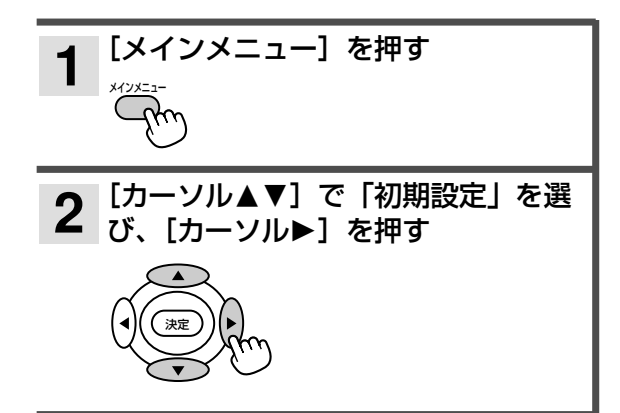

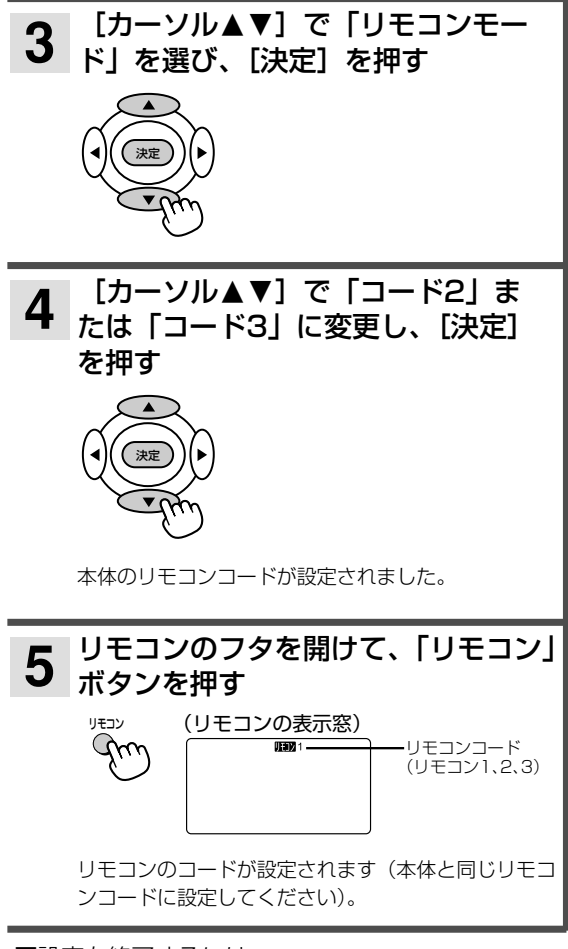

#### ■設定を終了するには

メインメニューか「戻る」を押す。

#### お知らせ

● 間違えたリモコンコードでボタンを押すと、本体表示窓に REMOCON1(または2、3)と表示されます。例えば REMOCON3と表示されたときは、リモコンが「リモコン 3」になっているか確認してください。

**107**

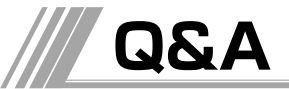

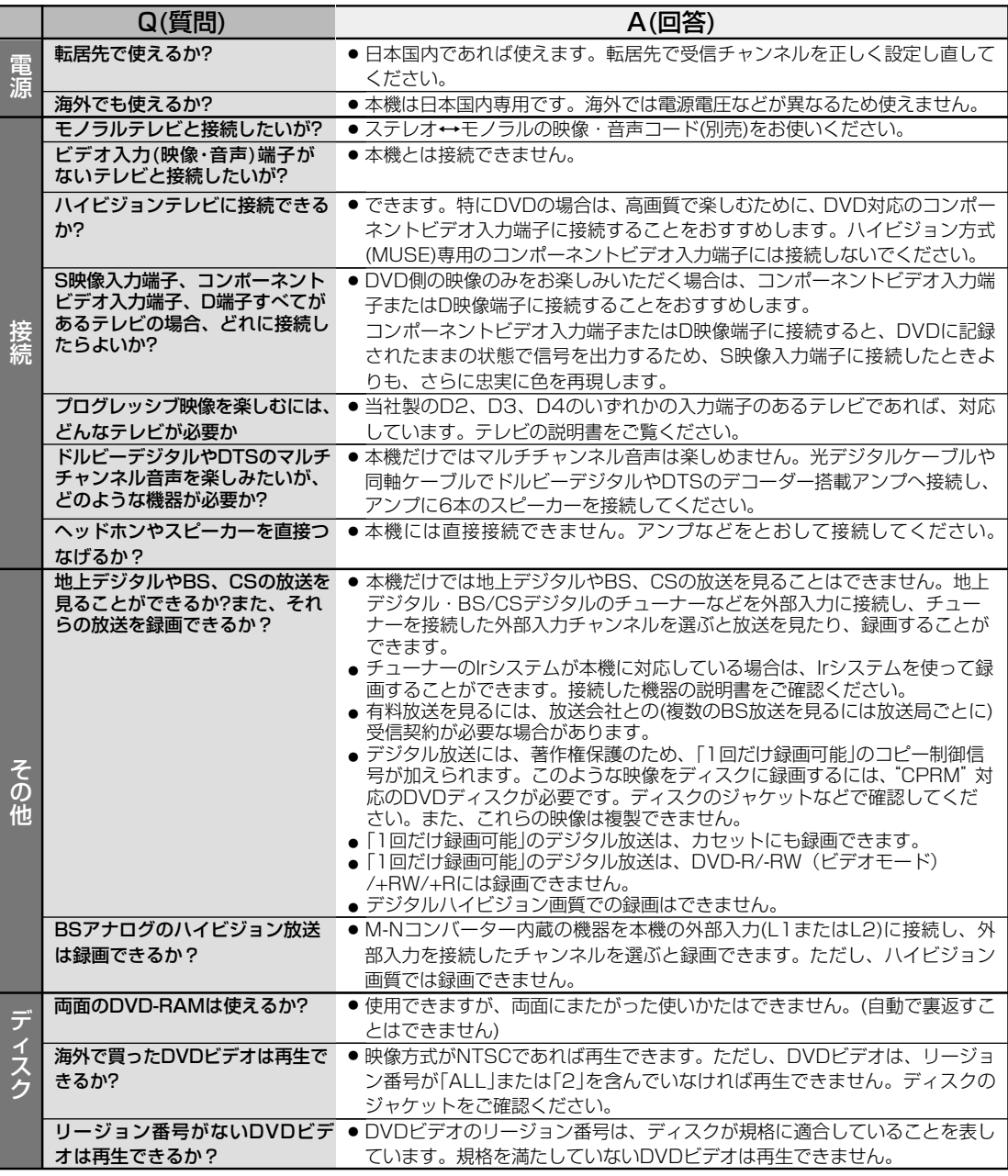

本機の操作で疑問に思われることがあれば、以下の項目を参考にしてください。

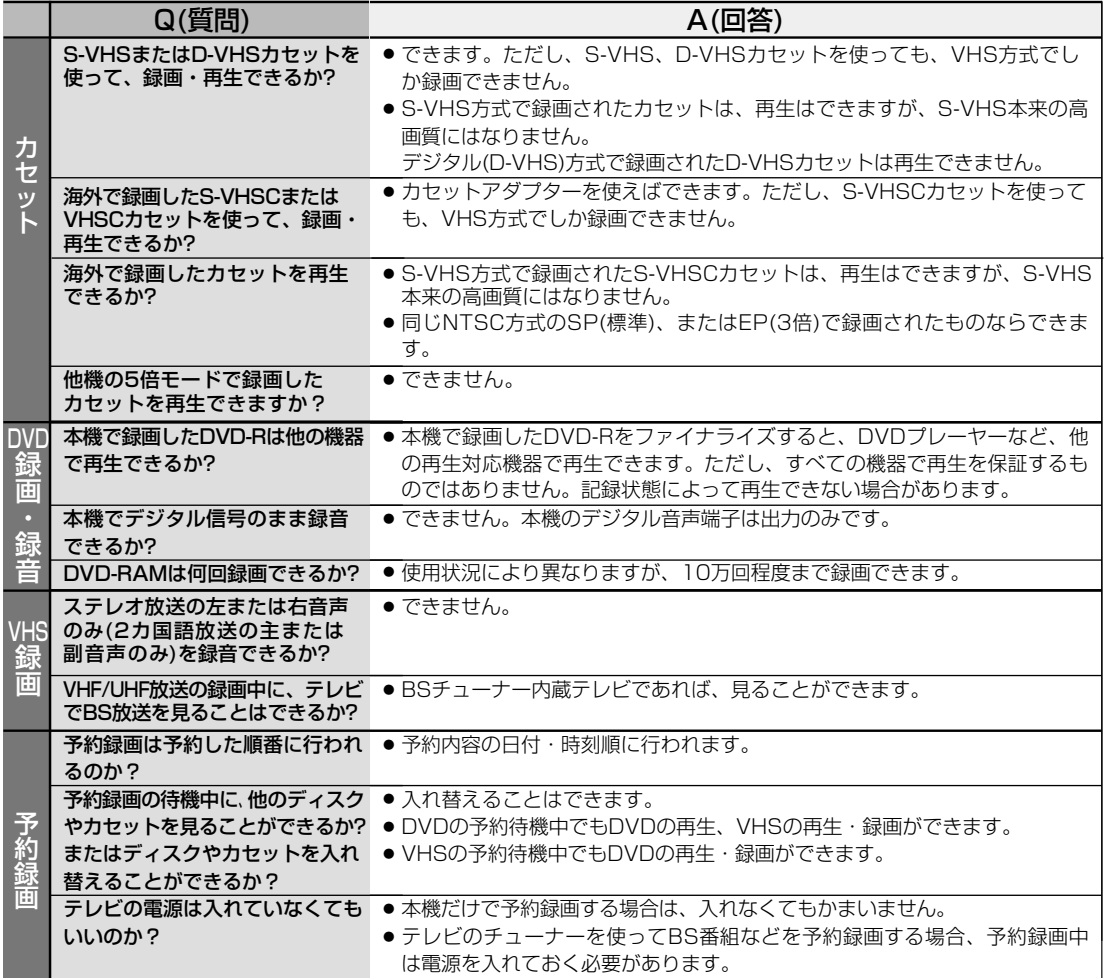

 $(109)$ 

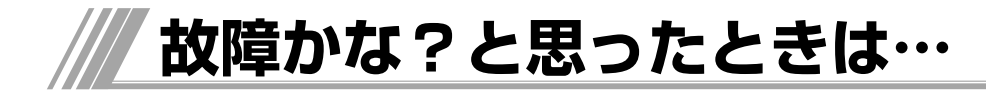

# **ここをお調べください**

この取扱説明書にそって操作しても正常に働かないときは、下記を参照しながら点検してください。 点検されても直らないときは、お買あげの販売店にお問い合わせください。

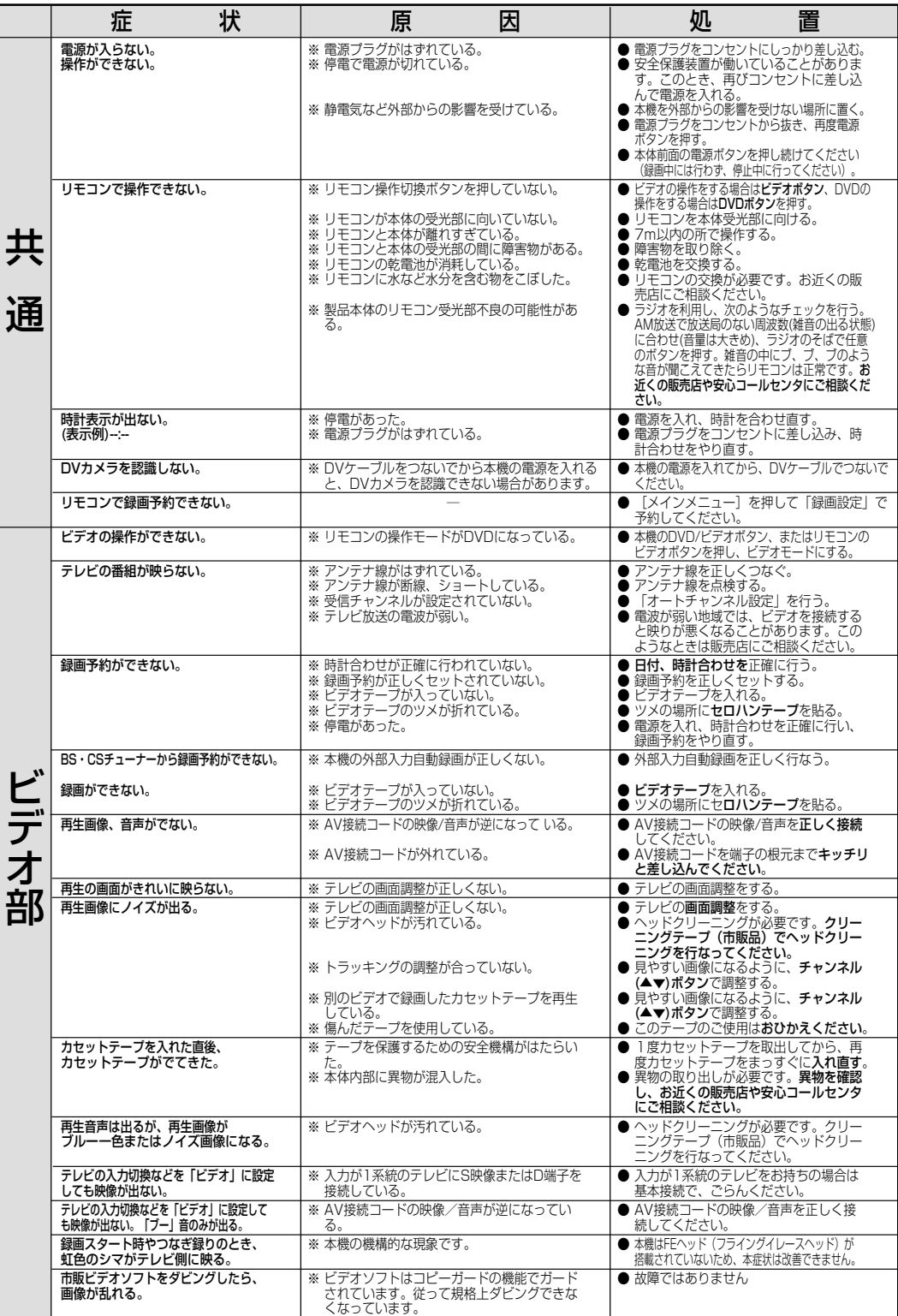

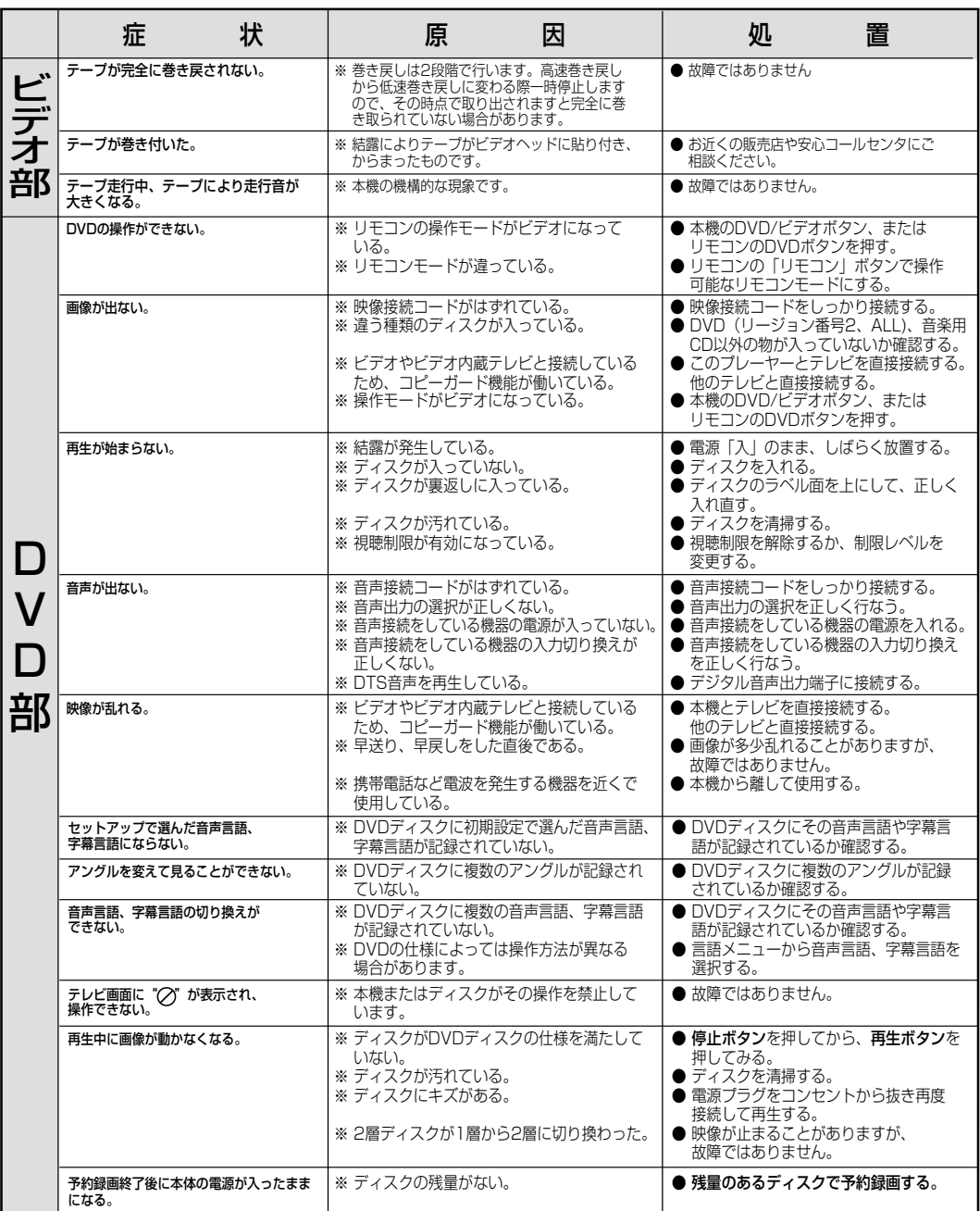

# お知らせ

- ●機能によっては一部の操作状態で利用できないことがありますが、これは故障ではありません。正しい操作方法については、本文の 説明をよくお読みください。
- ディスクにより音量が異なることがありますが、ディスクの記録方式の違いによるもので故障ではありません。

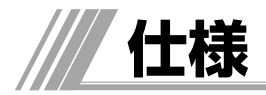

3倍の場合)

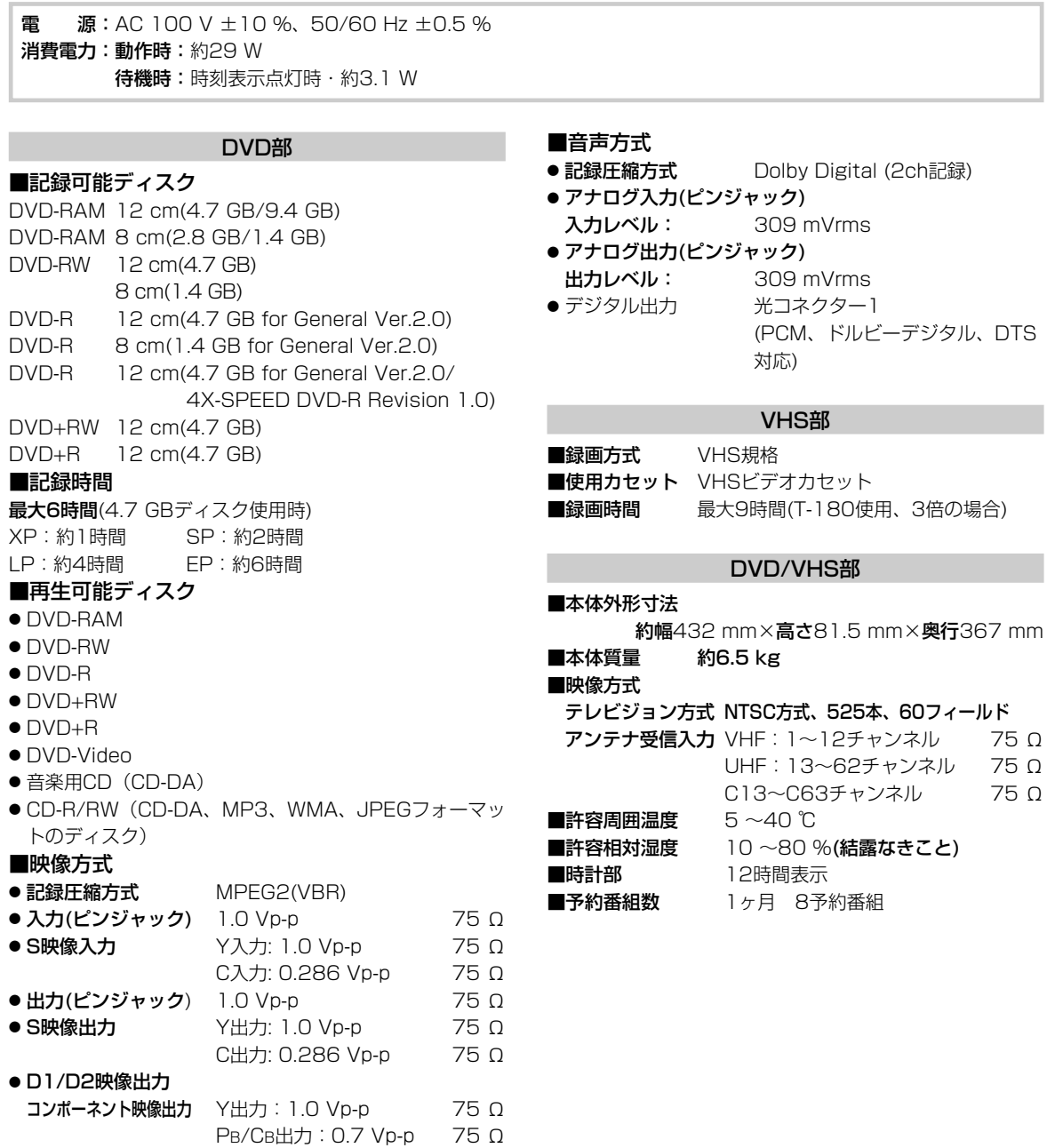

PR/CR出力:0.7 Vp-p 75 Ω

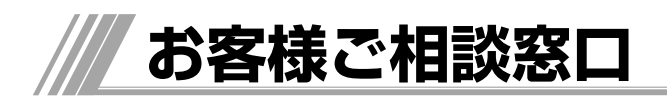

# 日立家電品についてのご相談や修理はお買上げの販売店へ

なお、転居されたり、贈物でいただいたものの修理などで、ご不明な点は下記窓口にご相談ください。

修理などアフターサービスに 関するご相談は TEL 0120-3121-68 FAX 0120-3121-87 受付時間 365日/9:00~19:00

ビデオ一体型DVDレコーダー商品情報 | キキキキは休ませていただきます。

http://av.hitachi.co.jp/

商品情報やお取り扱いについての ご相談は安心コールセンターへ TEL 0120-122-790 または TEL 045-869-5923 (通話料金はお客様のご負担となります) 受付時間 10:00~20:00(平日) 10:00~17:30(土日、祝日)

# **保証とアフターサービス(必ずご覧ください)**

#### 修理を依頼されるときは(出張修理)

「故障かな?」に従って調べていただき、異常のあるときは、必ず電源プラグを抜いてから、お買い上げの販売店 にご連絡ください。

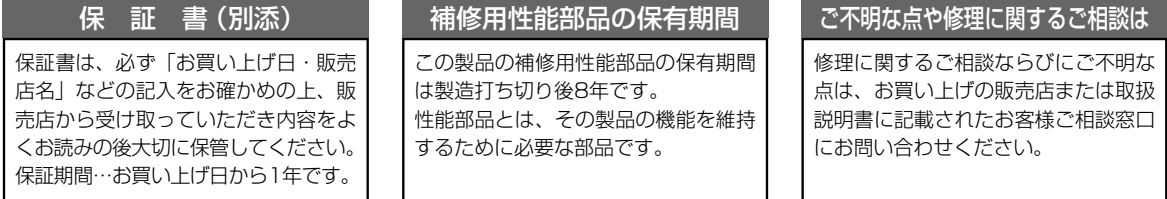

#### 保証期間中は

修理に際しましては保証書をご提示ください。保証書 の規定に従って販売店が修理させていただきます。

#### 保証期間が過ぎているときは

修理すれば使用できる場合には、ご希望により修理さ せていただきます。

#### ご連絡していただきたい内容

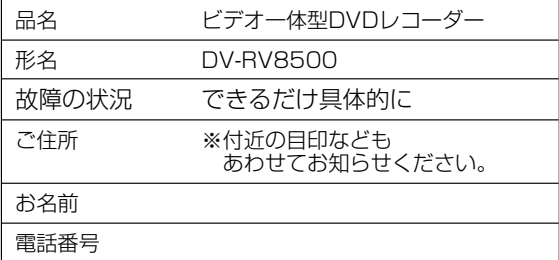

# 修理料金のしくみ

故障した製品を正常に修復するための料金で す。技術者の人件費、技術教育費、測定機器等 設備費、一般管理費などが含まれています。 技 術 料

修理に使用した部品代金です。その他修理に 付帯する部材などを含む場合もあります。 部 品 代

 $+$ 

製品のある場所へ技術者を派遣する場合の費 用です。別途、駐車料金をいただく場合があ ります。 出 張 料

 $+$ 

## 製造番号は品質管理上重要なものです。お買い上げの際には、製品本体と保証書の製造番号が一致しているか ご確認ください。

**ビデオ一体型DVDレコーダ本体の故障もしくは不具合により発生した、付随的損害(録画内容などの補償)の** 責については、ご容赦ください。

本機を使用できるのは日本国内のみで、外国では電源電圧、放送方式が異なりますので使用できません。 This product can not be used in foreign country as designed for Japan only.

#### 長年ご使用のビデオ一体型DVDレコーダーの点検を! 愛情点検 こんな症状は ありませんか ● 再生しても映像や音声が出ない ●煙が出たり、異常なにおいや音がする ●水や異物が入った ● 本体やテレビ画面の表示が出ない ● その他の異常や故障がある このような症状のときは 故障や事故防止のため、スイッ チを切り、コンセントから電源 プラグを抜いて、必ず販売店に 点検をご相談ください 便利メモ おぼえのため 記入されると 便利です お買い上げ日 販売店名  $($  )  $\vert$  **23** ( )  $-$ お客様ご相談窓口 年 月 日 |形名 | DV-RV8500 本機は映像・音声をDVDディスクやテープに記録したり、再生するため、非常に高い精度を必要とする機械で す。特に、機械部分は、お使いになる間に汚れたり、磨耗したりしてきます。性能を維持し、いつも美しい画面 をご覧いただくためには、およそ500時間を目途に点検(清掃、注油、一部部品交換)されることをおすすめ します。くわしくは、お買い上げの販売店にご相談ください。

ご購入店名、ご購入日を記入しておいてください。サービスを依頼されるときに便利です。

株式会社 日立製作所

〒244-0817 神奈川県横浜市戸塚区吉田町292番地